## **UNIVERSIDAD NACIONAL TECNOLÓGICA DE LIMA SUR**

**FACULTAD DE INGENIERÍA Y GESTIÓN** ESCUELA PROFESIONAL DE INGENIERÍA ELECTRÓNICA Y TELECOMUNICACIONES

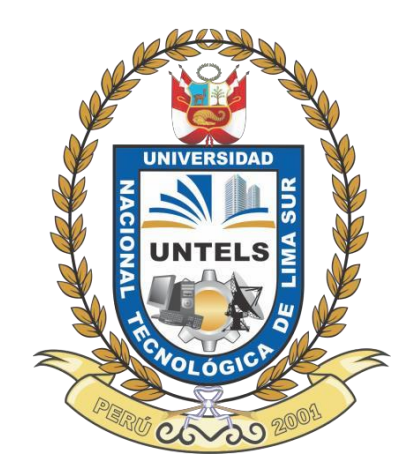

# **"IMPLEMENTACIÓN DE UN ENLACE MICROONDAS COMO RED DE ACCESO DE ULTIMA MILLA PARA EL SERVICIO DE RPVN, PARA EL CLIENTE CORPORATIVO FINANCIERA S.A. CASA GRANDE - LA LIBERTAD"**

## **TRABAJO DE SUFICIENCIA PROFESIONAL**

Para optar el Título Profesional de

## **INGENIERO ELECTRÓNICO Y TELECOMUNICACIONES**

## **PRESENTADO POR EL BACHILLER**

FERRER OLIVA, GREGORY DILMER

**Villa El Salvador 2017**

## <span id="page-1-0"></span>**DEDICATORIA**

A mis padres, que siempre me brindan su apoyo para cumplir mis objetivos. Que gracias a su esfuerzo me han podido dar lo necesario para seguir adelante.

A mis hermanas y mi abuelita que siempre me motivan a seguir adelante.

A Dios, que me permite culminar una de mis metas.

## <span id="page-2-0"></span>**AGRADECIMIENTO**

A mis padres por enseñarme que siempre se puede salir adelante.

A la empresa donde laboré por primera vez, por darme la oportunidad de afianzar mis conocimientos y aprender nuevos.

Y mis profesores, que me enseñaron a querer y tener compromiso por mi profesión.

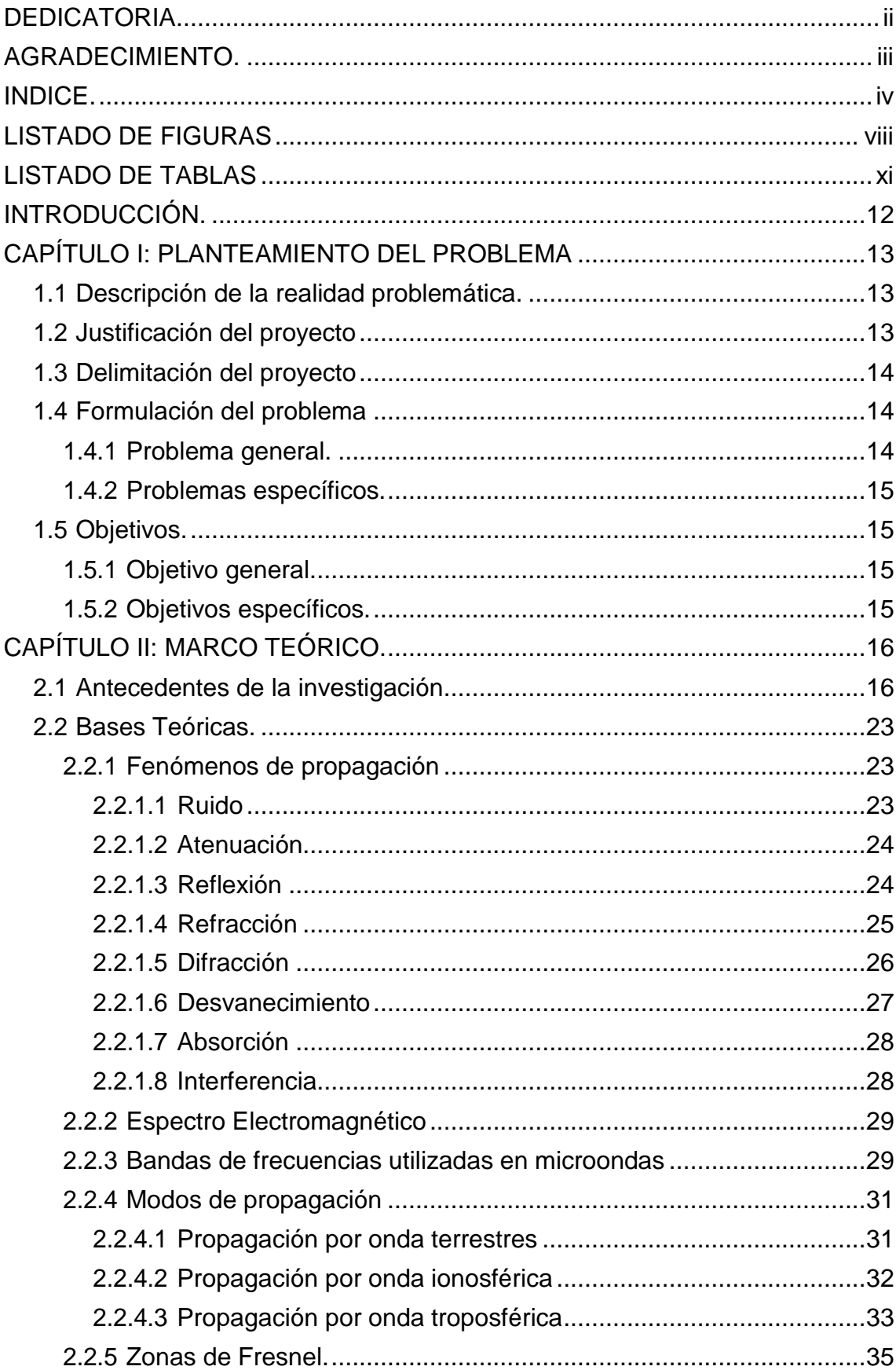

## ÍNDICE

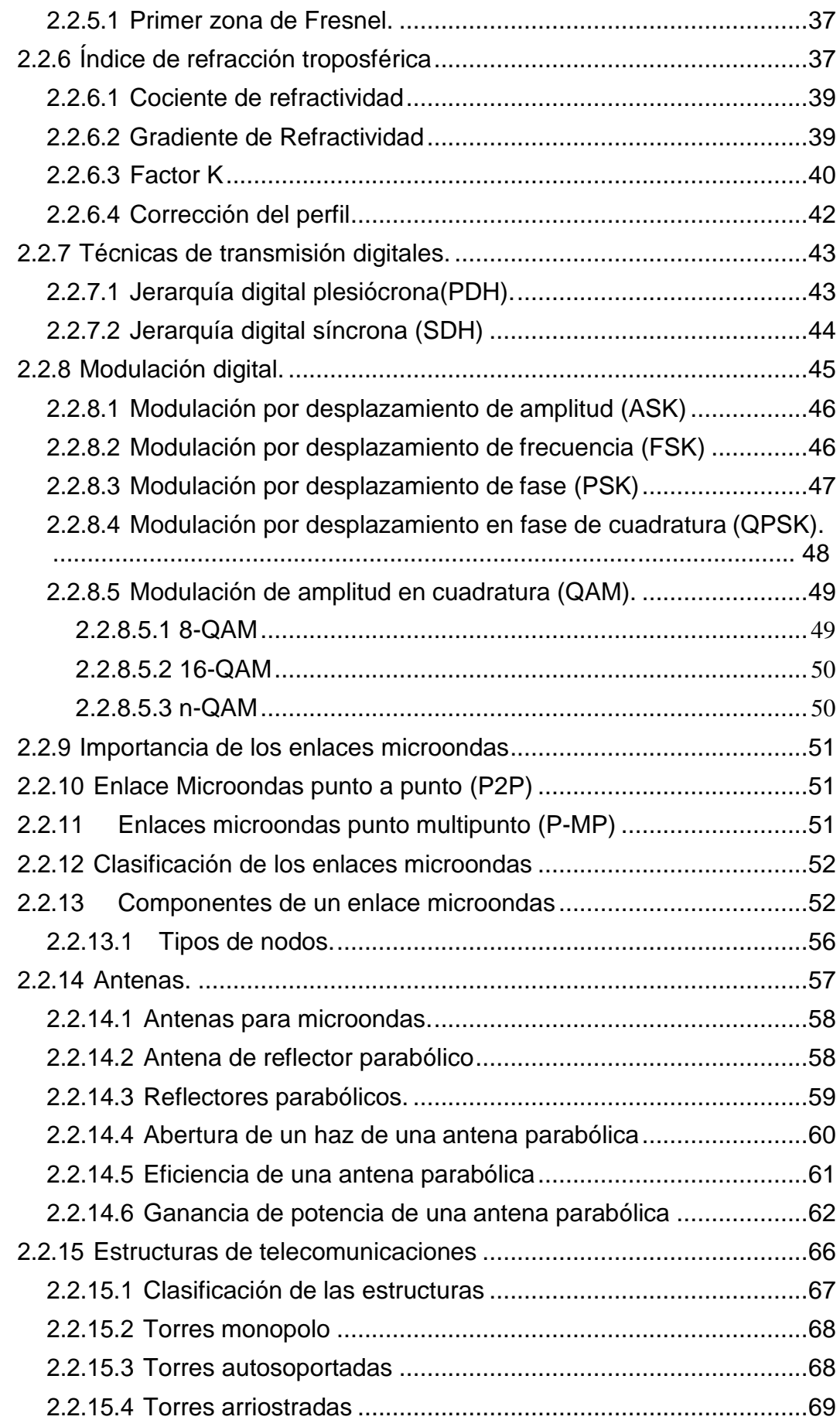

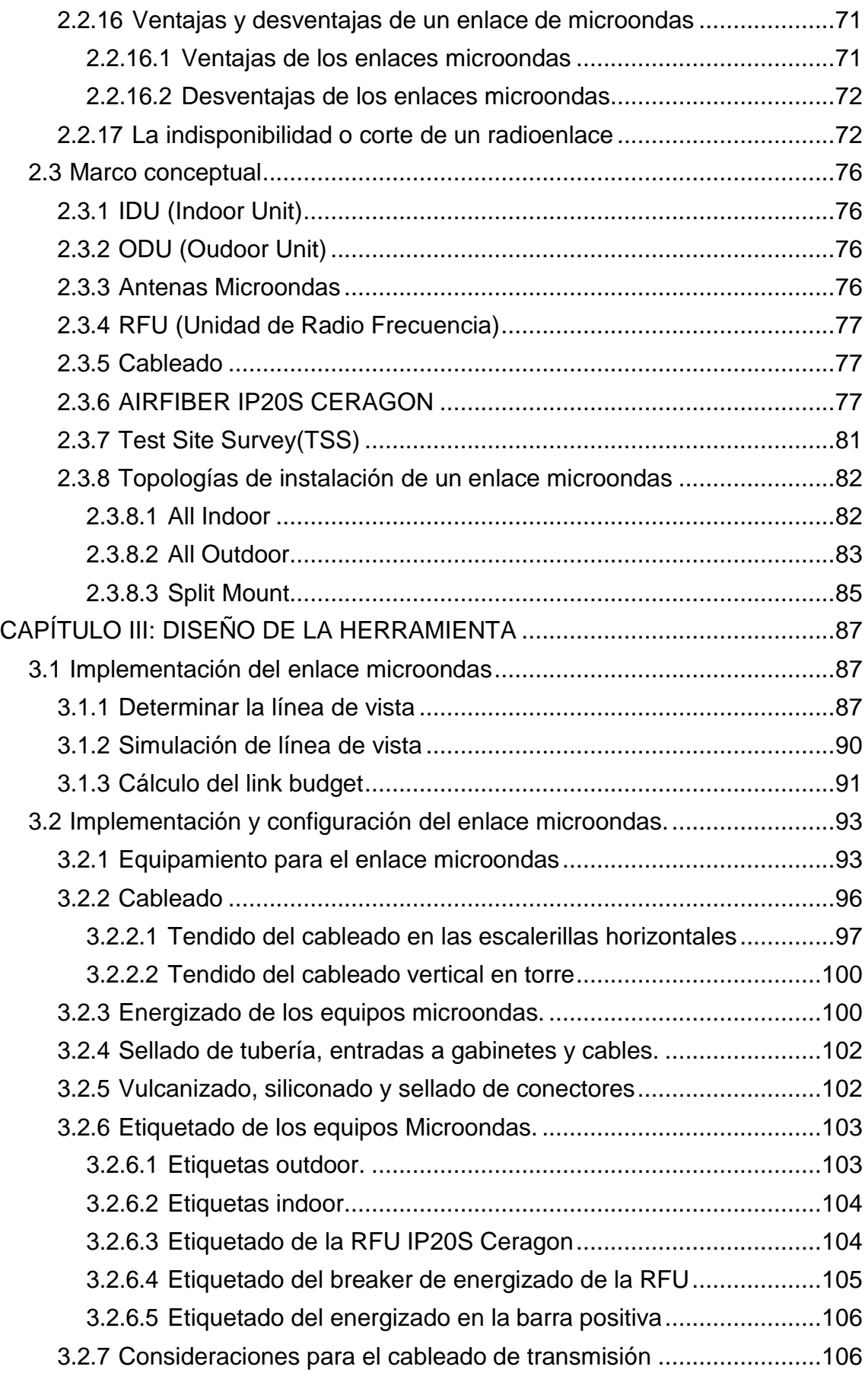

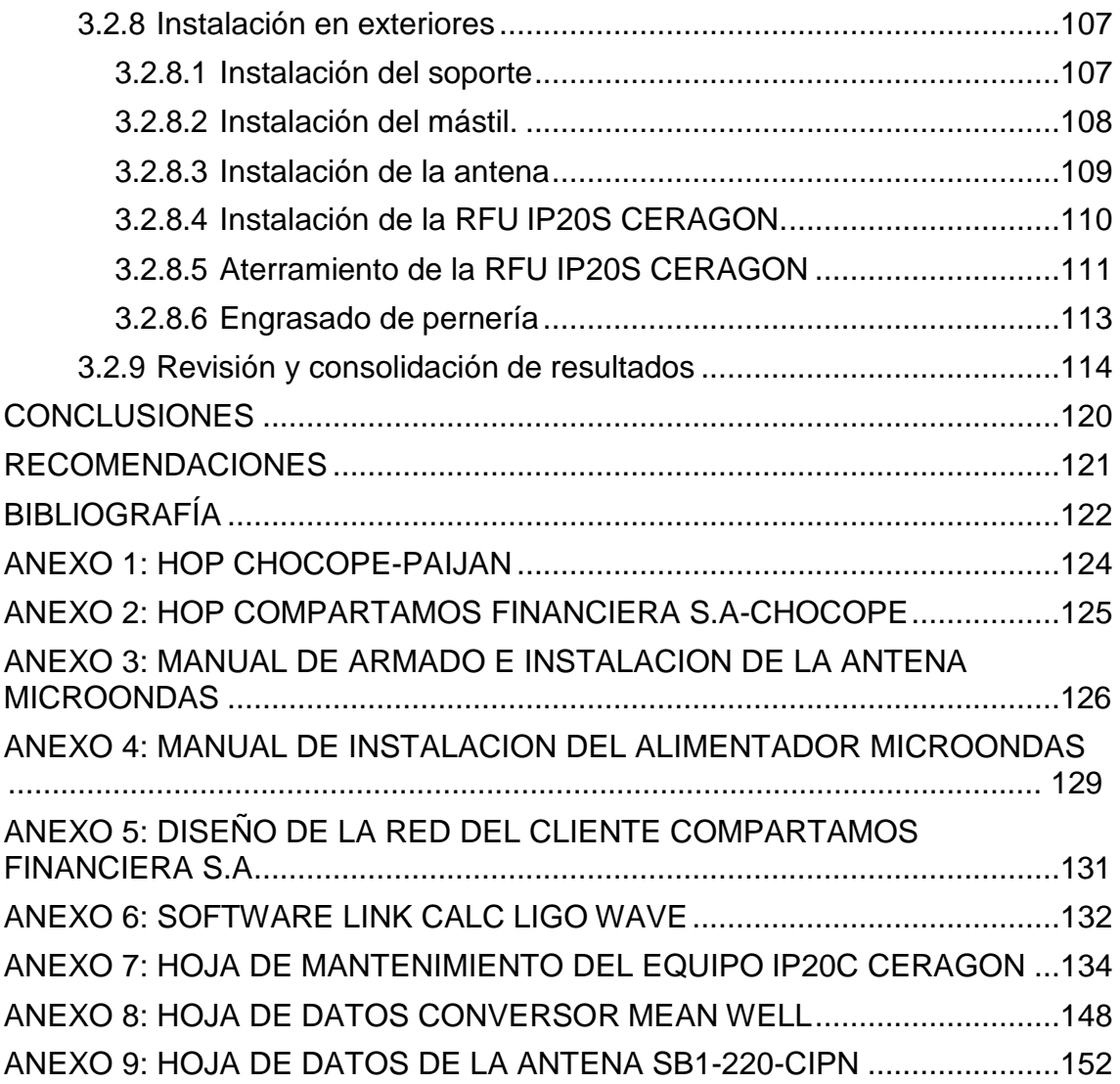

## **LISTADO DE FIGURAS**

<span id="page-7-0"></span>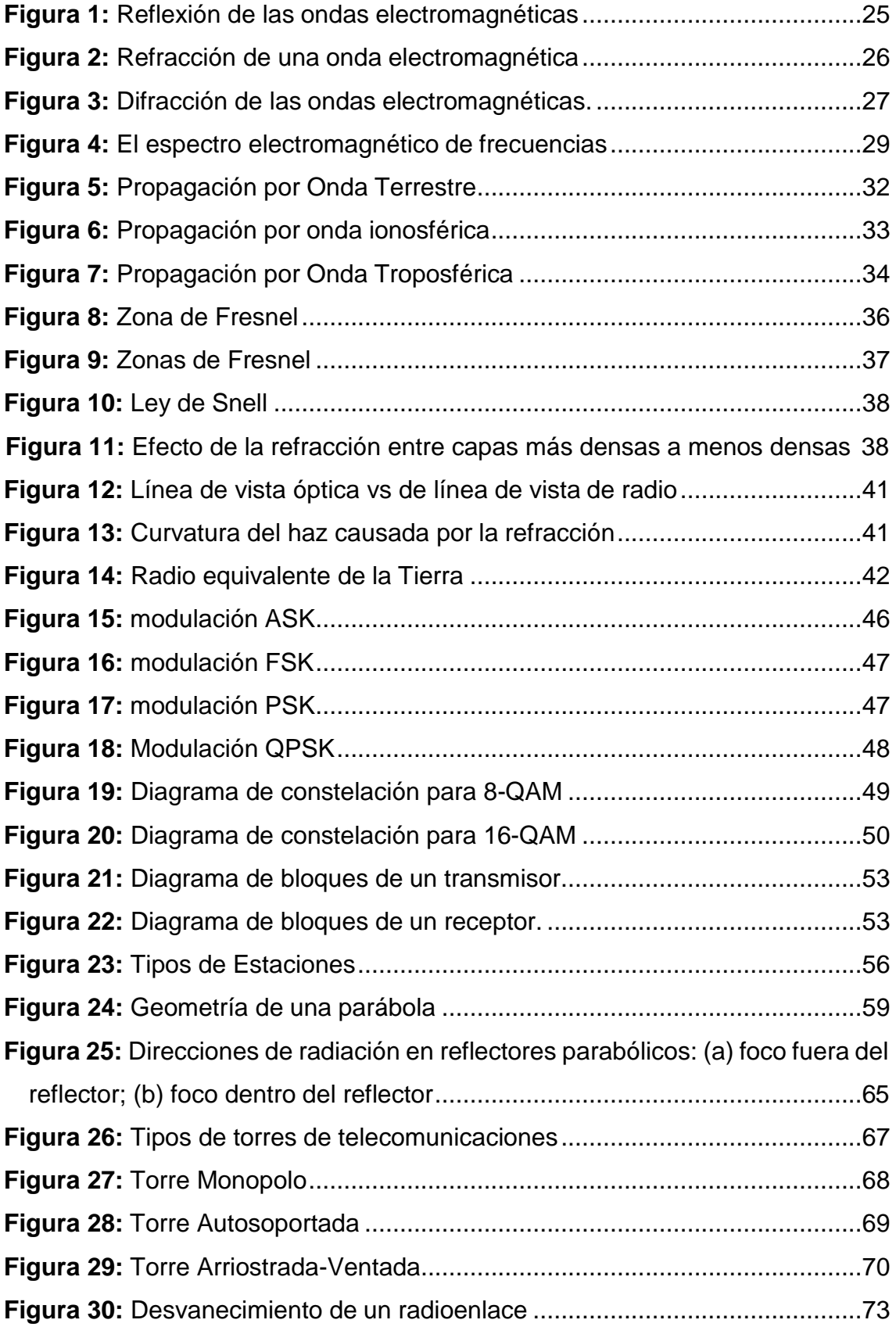

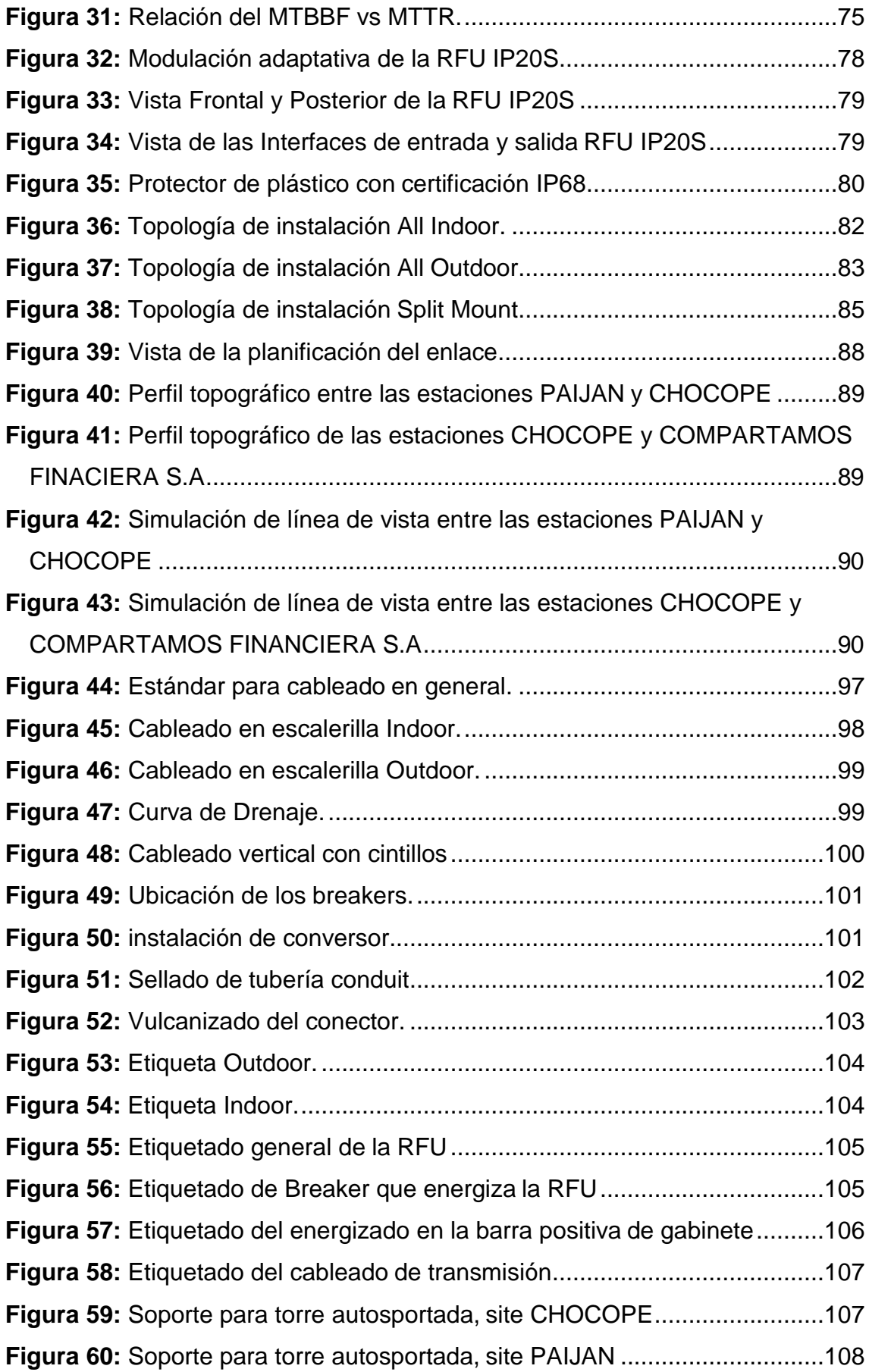

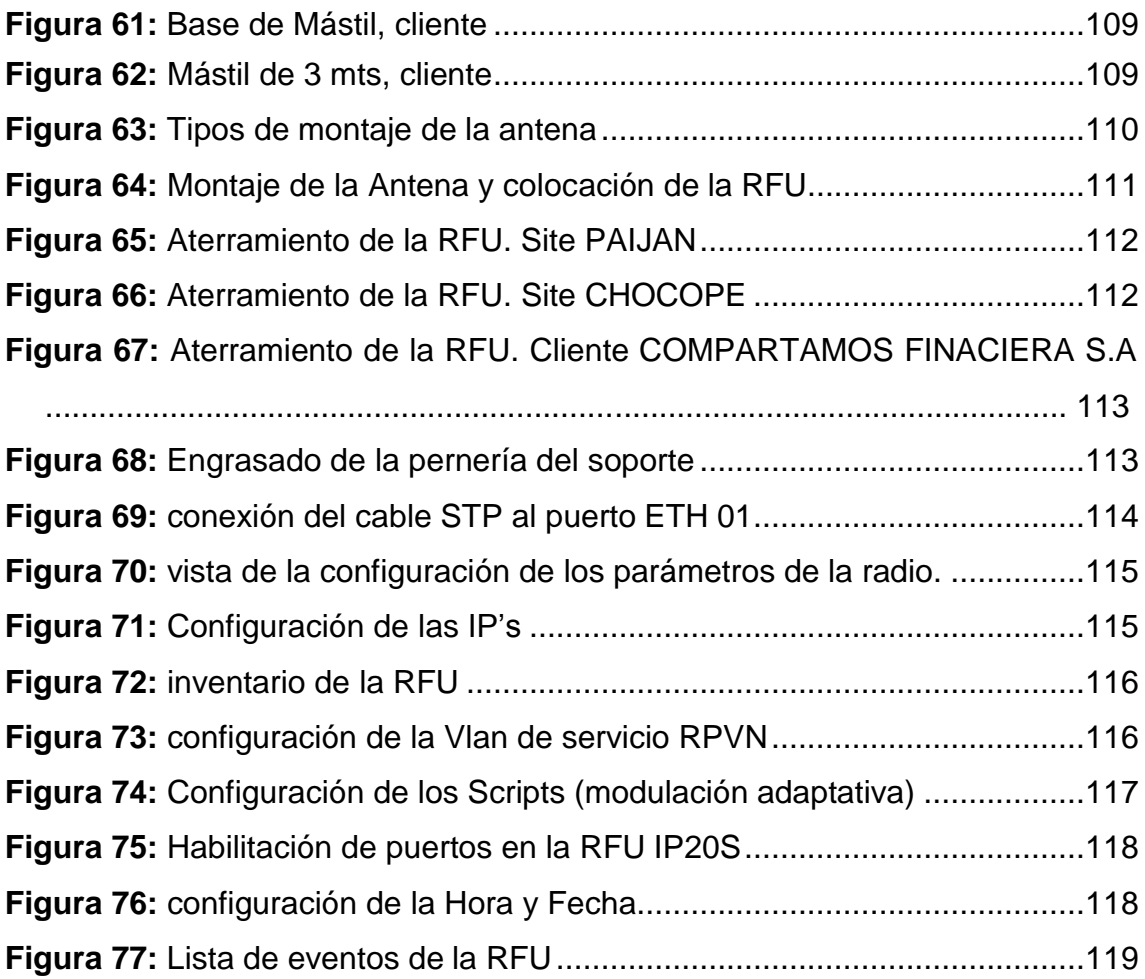

## **LISTADO DE TABLAS**

<span id="page-10-0"></span>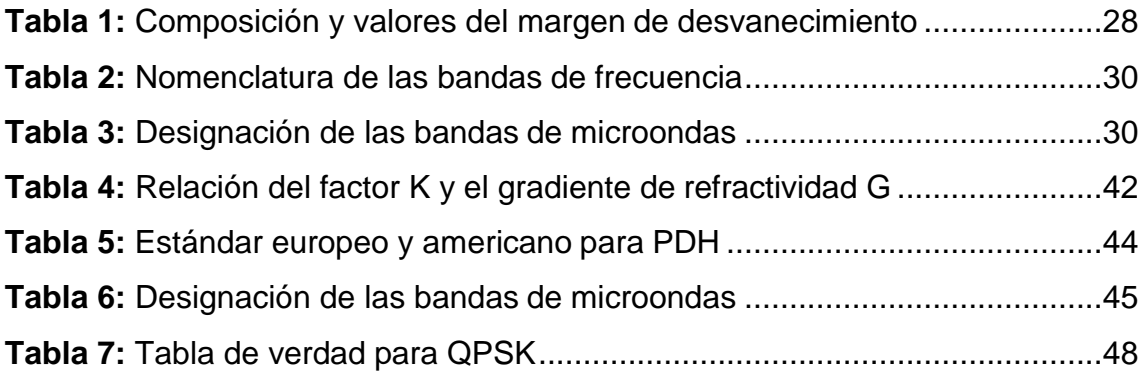

### **INTRODUCCIÓN**

<span id="page-11-0"></span>El presente proyecto de titulación trata sobre la implementación de un enlace de microondas, como alternativa para una red de acceso de última milla para el cliente corporativo COMPARTAMOS FINACEIRA S.A, ubicado en el distrito de Casa Grande, provincia de Acope región La Libertad. En el Capítulo I se presenta el planteamiento del problema precisando cual es la situación actual del cliente. El cual justifica la necesidad de realizar la implementación de un enlace de microondas como red de acceso de última milla. También se establecen las delimitaciones que el proyecto presenta, así como los objetivos generales y específicos que nos ayudarán en el desarrollo del mismo.

En el Capítulo II se detalla el marco teórico donde se hace referencia a los temas necesarios para entender los conceptos relacionados con los enlaces microondas, en este capítulo también se detalla el marco conceptual el cual nos dan a conocer los alcances y especificaciones de los equipos a instalar.

El Capítulo III presenta el diseño del enlace microondas. Se explica cómo se debe implementar un enlace microondas, conociendo el estándar de calidad de cada equipo a instalar.

Este tipo de trabajos se realizan en una torre de telecomunicaciones, en donde el técnico deberá realizar trabajos en altura para lo cual deberá estar capacitado, dentro de los trabajos realizará la instalación de la RFU y alineamiento de las antenas.

## **CAPÍTULO I: PLANTEAMIENTO DEL PROBLEMA**

#### <span id="page-12-1"></span><span id="page-12-0"></span>**1.1 Descripción de la realidad problemática.**

La empresa compartamos financiera cuenta con una sede en el distrito de Casa Grande en la provincia de Ascope región La Libertad, y necesita que esta sede tenga conectividad con la sede central ubicada en la región Arequipa. Para lograr ello hará uso del servicio de RPVN (red privada virtual nacional) de Claro. Claro indica que la estación más cercana con acceso a su red de transporte es la que está ubicada en el distrito de Paiján. Es con esa estación con la que se de establecer la red de acceso, sin embargo, en la visita técnica se determinó que no se tiene línea de vista entre el cliente COMPARTAMOS FINANCIERA S.A y esta estación. Por lo que se propone poner un repetidor activo en la estación del mismo operador que se encuentra en el distrito de Chocope, con la cual se tiene línea de vista directa. Tanto del cliente a esta estación, como con la estación Paiján.

#### <span id="page-12-2"></span>**1.2 Justificación del proyecto.**

La implementación de un enlace microondas como red de acceso de última milla abarata costos al no requerir instalaciones físicas a lo largo de la trayectoria de la comunicación, por lo cual no hay necesidad de adquirir derechos de vías a través de propiedades privadas. Así mismo reduce el tiempo de ejecución del proyecto, ya que presenta fácil instalación y mantenimiento.

Con la implementación de este enlace microondas el cliente podrá tener conectividad con su sede principal y podrá monitorear y tener control de las transacciones financieras que se realicen en esta sede.

### <span id="page-13-0"></span>**1.3 Delimitación del proyecto.**

#### **• Conceptual.**

Se realizará la instalación de las RFU (Radio Frecuency Units) correspondientes en las torres y mástil, junto a las antenas microondas, las alturas serán proporcionadas en el reporte de inspección previo a la instalacion. Asimismo, se realizarán las adecuaciones necesarias para su óptimo funcionamiento (instalación de soportes, instalación de gabinetes y realización de obras civiles).

Todo el trabajo se realizará con los respectivos estándares de seguridad, para no ocasionar accidentes al personal técnico de campo.

## **• Espacial.**

El enlace microondas tendrá como punto de partida el distrito de Paijan el cual apuntará al distrito de Chocope en donde se instalará un repetidor activo que apuntará hacia el cliente que se encuentra en el distrito de Casa Grande, todos ubicados en la provincia de Ascope región La Libertad.

#### **• Temporal.**

El desarrollo del proyecto se dio entre los meses de enero y febrero del 2017, dando como resultado una duración de 2 meses.

## <span id="page-13-2"></span><span id="page-13-1"></span>**1.4 Formulación del problema.**

#### **1.4.1 Problema general.**

¿Cómo Implementar un Enlace Microondas como Red De Acceso de última milla para el servicio de RPVN, para el cliente Corporativo Compartamos Financiera S.A sede Casa Grande-La Libertad?

## <span id="page-14-0"></span>**1.4.2 Problemas específicos.**

- ¿Cómo desarrollar un enlace microondas entre la estación PAIJAN y el cliente ubicado en el distrito de Casa Grande con un repetidor activo en el distrito de CHOCOPE?
- ¿Cómo respetar con los estándares de calidad y seguridad requeridos por el operador?
- ¿Cumplir con los tiempos de ejecución del proyecto?
- ¿Cómo lograr los resultados esperados en el funcionamiento del sistema microondas?

## <span id="page-14-2"></span><span id="page-14-1"></span>**1.5 Objetivos.**

## **1.5.1 Objetivo general.**

Implementar un Enlace Microondas como Red De Acceso de última milla para el servicio de RPVN, para el cliente Corporativo Compartamos Financiera S.A sede Casa Grande-La Libertad.

## <span id="page-14-3"></span>**1.5.2 Objetivos específicos.**

Desarrollar un enlace microondas entre la estación PAIJAN y el cliente ubicado en el distrito de Casa grande con un repetidor activo en el distrito de CHOCOPE.

Respetar los estándares de seguridad y calidad de instalación requeridos por el operador y el cliente final.

Verificar con los tiempos de ejecución del proyecto.

Lograr los resultados esperados en el funcionamiento del sistema microondas.

### **CAPÍTULO II: MARCO TEÓRICO**

#### <span id="page-15-1"></span><span id="page-15-0"></span>**2.1 Antecedentes de la investigación.**

Se han realizado trabajos similares a este proyecto de la cual mencionaremos las siguientes:

## **ANTECEDENTES INTERNACIONALES.**

(Peralta Arévalo Iván, Solís Viloria Luis Fernando. Año 2015). "Diseño de un enlace de microondas para proveer servicios de telecomunicaciones a la Nueva Refinería de Tula" [3]. Da las siguientes conclusiones.

Con el propósito de suministrar servicios de telecomunicaciones a la Residencia de Obra en la Nueva Refinería de Tula (NRT) durante su etapa de construcción, se planteó implementar un enlace de microondas punto a punto entre ésta y la Refinería Miguel Hidalgo (RMH), debido a que la RMH cuenta con la infraestructura en el ámbito de las telecomunicaciones para soportar el tráfico de servicios de la NRT, además de la cercanía entre ambas refinerías.

La importancia de un enlace de microondas dedicado, se establece al ofrecer las ventajas de; fácil instalación y mantenimiento, no necesita adquirir derechos de vías a través de propiedades privadas, las señales de radio superan las irregularidades del terreno, además supera la falta de una infraestructura de telecomunicaciones en la trayectoria del enlace, cuenta con la capacidad suficiente para la tasa de transmisión solicitada, y facilita su remoción sin provocar obras adicionales. Aunque es importante conocer y prevenir los fenómenos que afectan la propagación de las ondas electromagnéticas como son; la reflexión, atenuación, difracción y desvanecimiento.

En los primeros dos capítulos de esta tesis se explicaron los principios y conceptos que intervienen en la transmisión de las señales electromagnéticas,

así como los subsistemas que conforman los enlaces de microondas punto a punto.

En el capítulo tres se expusieron los requerimientos técnicos que demanda el enlace, como son la ubicación física de los nodos RMH (Latitud: 20°02'57" y Longitud: 99°16'25") y NRT (Latitud: 20°04'34" y Longitud: 99°14'42"), la tecnología que se empleará (PDH, SDH IP/TDM, equipados con puertos E1, Ethernet, GbE.), la frecuencia de operación (15 GHz) y por último la tasa de transmisión requerida (34 Mbps).

También se explica las características que debe cumplir el enlace para la frecuencia de operación de 15 GHZ, que, de acuerdo al cuadro nacional de atribución de frecuencias, se destaca la máxima potencia isotrópica posible (P.I.R.E. máxima de 45 dBW) y la máxima ganancia proporcionada por la antena (37 dBi), las cuales influyen en gran medida en la elección de equipo. Además, se identificaron los factores críticos del diseño al trazar la trayectoria del enlace, debido a una construcción que se realizará a una distancia de 2.5 km de la RMH, con una altura estimada de 20 metros, la cual supone el mayor obstáculo a superar.

El procedimiento para superar este obstáculo fue elevar las antenas en las torres arriostradas en alturas similares para ambos sitios, hasta el punto en que se obtiene el primer elipsoide de Fresnel completamente libre, y aprovechando la altura adicional de 10 metros que posee el edificio de la RMH. La ventaja de instalar la torre arriostrada sobre un Conclusiones Capítulo 6 103 edificio en la RMH es la reducción en costo, ya que, de lo contrario, se necesitaría la instalación de torres de 40 metros en ambos sitios.

El análisis de potencia indicó que el radio HUAWEI cuenta con el mayor umbral de recepción garantizando el menor desgate posible, además el precio de este radio se considera económico, al situarse por debajo al promedio de los radios. Estos dos factores hacen al radio HUAWEI la mejor elección con respecto a la relación eficiencia-costo. Otra característica destacable del radio es la posibilidad de incrementar la tasa de transmisión hasta 155 Mbps en caso de requerirse. Los componentes restantes que conforman al enlace se eligieron respecto al costo. Cabe recordar que todos los componentes del enlace cumplen con los requisitos técnicos indicados en los capítulos 3 y 4. Además, en este capítulo se presenta la simulación en PATHLOSS del enlace, tomando como referencia los datos entregados por los fabricantes del equipo seleccionado, en el cual se aprecia que los resultados obtenidos en la simulación soy muy similares a los obtenidos en forma teórica, con lo cual se puede indicar que el enlace es viable. En resumen, los resultados teóricos obtenidos en esta tesis se comparan con la simulación obtenida mediante PATHLOSS en el capítulo 5, así como un diagrama general del enlace. Sin olvidar que el enlace puede establecerse como redundancia por trayectoria física distinta a las comunicaciones por fibra óptica, al finalizar el proceso de construcción de la Nueva Refinería.

(VELA REMACHE PABLO ANDRES. Año 2015) "Estudio y diseño de un radio enlace para transmisión de datos, e internet en frecuencia libre para la cooperativa indígena "Alfa y Omega" utilizando equipos Airmax de Ubiquiti" [7]. Dio las siguientes conclusiones.

En este estudio hemos podido apreciar que, a pesar de la distancia, situación geográfica en la que se encuentran los sitios de interés a enlazar, se ha logrado demostrar que es posible levantar un radioenlace de comunicación a un costo relativamente económico, que permitirá compartir el servicio de Internet e información útil para ambas localidades de la Cooperativa Indígena Alfa y Omega.

A través de la ayuda de aplicaciones de software gratuitas como Google Earth y Radio Mobile, se ha logrado recopilar información útil para conocer y validar los lugares donde se de ben ubicar las repetidoras, alturas requeridas por las antenas, obteniendo una alternativa para el trayecto del radioenlace.

Los niveles de recepción simulados y calculados teóricamente han sido satisfactorios, permitiéndonos decir que existirá un buen desempeño del enlace.

Las torres soportadas por tirantes a pesar que necesitan mayor diámetro para ser instaladas, son torres usadas con mayor frecuencia por costos y por la facilidad de la instalación respecto a las torres autosoportadas.

El uso de bandas no licenciadas no implica que el uso de dichas bandas o frecuencias no tengan costo por su utilización; dicho costo menor en comparación con bandas licenciadas de be pagarse a la autoridad correspondiente, ya que según la nueva ley de telecomunicaciones el espectro radioeléctrico es un recurso natural, irreproducible, limitado, estratégico y es de todos los ecuatorianos.

Por este motivo genera una renta extraordinaria o renta natural

#### **ANTECEDENTES NACIONALES.**

(Fernando Carlos Ramos Galindo Año 2014) "Enlace microondas utilizando la tecnología SAF para el centro de investigación de tubérculos entre la localidad de Hualahoyo y la ciudad de Huancayo" [15]. Da las siguientes conclusiones.

La solución al problema del centro de investigación con la tecnología SAF, ha sido un éxito ya que se cumplió con lo requerido dando una proyección de ampliar su ancho de banda digital 1Mbps más, si en algún momentolo requiera.

Además, hoy en día este centro ya cubre su necesidad de trasmisión de datos

que requería y puede compartir información con otras de sus sedes a nivel nacional y mundial sin problemas con ello se agiliza todo trabajos que en este

centro se realiza quizás con ellos mejorar sus estadísticas de este centro respecto a su eficiencia.

La estabilidad del enlace y de los equipos de comunicación funcionaran correctamente siempre en cuando la energía permanezca estabilizada ya que es uno de los factores principales por el cual falla un enlace.

(Ricardo Arturo Díaz Vargas Año 2015) "Diseño de Radioenlace Microondas Isla San Lorenzo – Campus PUPC para el proyecto Perú magneto" [8]. Da las siguientes conclusiones.

El desarrollo de la tesis comprende una solución para que la estación PM-06del proyecto "Perú-Magneto" posea un medio de comunicación adecuado, teniendo en cuenta la implicancia económica y la demanda de servicios que se observa en la zona. Como punto a favor, el sistema de microondas tiene un costo más reducido que los demás (fibra óptica, red celular y satelital). Como se

observó en el capítulo 3, la relación de los costos con la facilidad de la instalación y la demanda existente, hacen de este sistema el mejor.

Se demuestra que la banda de frecuencia de 5.8 GHz es mucho más ventajosa en cuestión de economía y facilidad de adquisición de equipos, dado que es una banda liberada.

Se logra demostrar que es posible lograr un enlace que satisface el requerimiento de transmisión de por lo menos 1,5 Mbps para el Proyecto "Perú-Magneto" del Instituto de Radioastronomía, con trayectoria entre la Isla San Lorenzo y el Campus de la Pontificia Universidad Católica, en la banda de 5.8 GHz. Se obtuvo durante las pruebas una tasa de transmisión promedio de 2.235 Mbps.

Se tienen valores promedio de SNR y de margen operativo del sistema que superan los parámetros de exigencia comunes. Se obtuvo un SNR de 34.24dB, valor óptimo que permite gran estabilidad del enlace y una alta tasa de transmisión, muy cercano al valor por excelencia: superior a 40 dB. También se obtuvo un margen operativo del sistema de 19 dB, el cual es un valor muy cercano al recomendable, 20 dB, para un sistema de alta disponibilidad.

El software propio de equipo muestra valores de transmisión promedio de 5Mbps, mientras que el módulo de prueba nos demuestra que la tasa real esde 2.235 Mbps. Esto nos lleva a discutir la confiabilidad de las tasas de transmisión mostradas en los equipos de radio.

El sistema presenta una disponibilidad del 97.11%. La alta desviación estándar, 1.249 Mbps, en la tasa de transmisión puede haber sido causada efectos de la propagación multi-trayecto generada por el mar, para poder confirmar esto se necesitarán de más pruebas.

Se logra diseñar un sistema de energía basada en fuentes alternativas que mantiene a los equipos energizados durante las 24 horas del día con una autonomía de alrededor de 2 días.

Se logra observar que los datos obtenidos en las pruebas reales difieren con un margen del 10% contra el simulador Radio Mobile, por lo que sería más confiable incluso que los simuladores propietarios de los equipos utilizados.

Lo anchos de banda obtenidos son muchos menores a los esperados a pesar de tener valores favorables de potencia de recepción y SNR.

#### <span id="page-22-0"></span>**2.2 Bases teóricas.**

A continuación, se explican los conceptos básicos que forman parte de un enlace de microondas, enfocándose principalmente en los fenómenos físicos que afectan su transmisión.

#### <span id="page-22-1"></span>**2.2.1 Fenómenos de propagación.**

Uno de los principales problemas que existe al realizar una transmisión por onda electromagnéticas a través de la tropósfera, son los factores que afectan la calidad de las señales recibidas en el espacio libre, introduciendo variaciones de amplitud y frecuencia en las señales emitidas, con lo cual se degrada la información produciendo el incremento de la tasa de errores.

Los factores más importantes que afectan la transmisión por línea de vista, son los siguientes: atenuación, desvanecimiento, refracción, difracción y reflexión. A continuación, se explicarán estos términos y otros factores que afectan a la señal (Peralta y Solís, 2015).

#### <span id="page-22-2"></span>**2.2.1.1 Ruido.**

El ruido son señales aleatorias impredecibles en el tiempo, no deseadas y que se mezclan con la señal útil que se quiere recibir, puede ser de dos tipos interno, ocasionado por el ruido térmico de los componentes electrónicos del sistema, o externo ocasionado por las ondas electromagnéticas presentes en el medio.

Es imposible eliminarlo. Sin embargo, se puede disminuir su valor de manera que la calidad de la comunicación resulte aceptable, así mismo

se puede aumentar la potencia de la señal transmitida para que no se vea afectada la señal recibida (Días, 2015).

#### <span id="page-23-0"></span>**2.2.1.2 Atenuación.**

Es un fenómeno que tiene por efecto la pérdida de energía de una señal debido a la distancia, la onda se extiende sobre un área mayor disminuyendo la densidad de potencia conforme aumenta la distancia. La recomendación UIT-R P.525-2 propone utilizar la ecuación 1 para el cálculo de la atenuación en el espacio libre:

 = 20log(4 ) .......................................................(1) 

Donde:

 $l_{bf}$ : perdida basica en el espacio libre d: Distancia λ: Longitud de Onda

La ecuación también se puede escribir en función de la frecuencia.

$$
l_{bf} = 32.4 + 20 \log f + 20 \log d
$$
................. (2)

Donde:

f: Frecuecia

d: Distancia

La atenuación se incrementa a medida que se incrementa la frecuencia, temperatura y el tiempo (Vela, 2015).

#### <span id="page-23-1"></span>**2.2.1.3 Reflexión.**

La reflexión de una onda electromagnética ocurre cuando una onda incidente choca con una barrera existente entre dos medios y parte de

la potencia incidente no penetra el segundo material. Las velocidades de la onda incidente y reflejada son iguales siempre que permanezcan en el mismo medio. Si se cumple la condición anterior, los ángulos de incidencia y de reflexión también son iguales, lo que varía es la intensidad de voltaje reflejado el cual es menor respecto al incidente, la relación entre voltaje reflejado e incidente da como resultado el llamado coeficiente de reflexión (Hernández y Parrao, 2010).

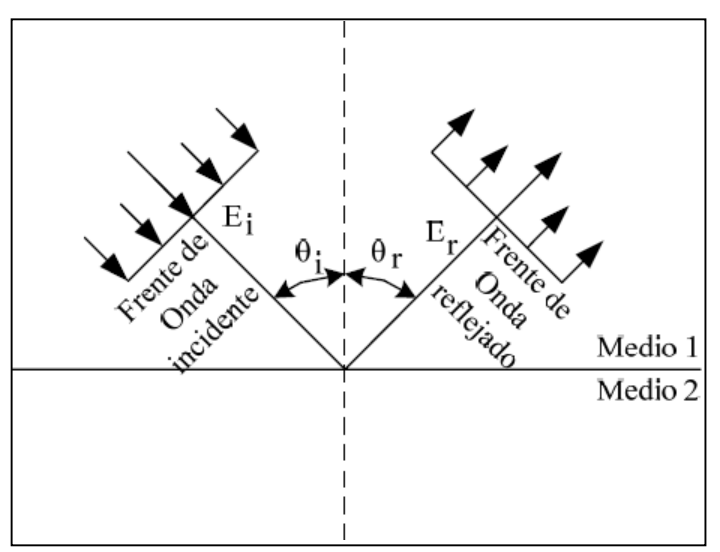

*Figura 1: Reflexión de las ondas electromagnéticas* Fuente: "Diseño de enlace terrestre por línea de vista" [9].

## <span id="page-24-0"></span>**2.2.1.4 Refracción.**

La refracción es el desvío de trayectoria de un rayo al pasar con dirección oblicua por medios de diferente, siendo la velocidad del rayo inversamente proporcional a la densidad del medio en el que se propaga. La figura 2 muestra la refracción de un frente de onda en una frontera plana entre dos medios con distintas densidades (Peralta y Solís, 2015).

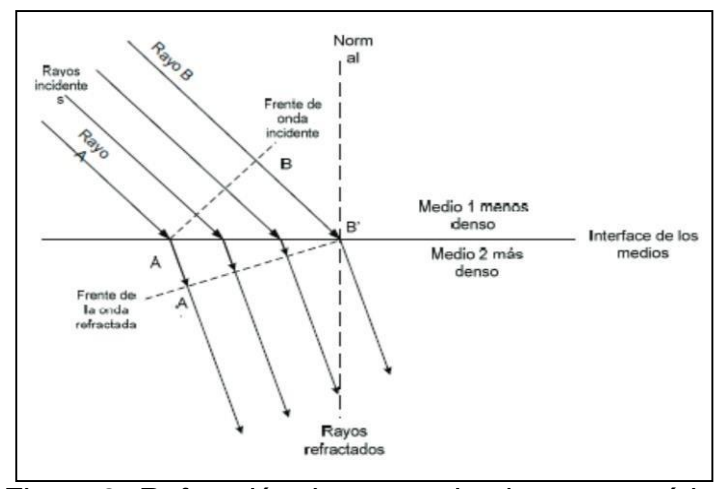

*Figura 2: Refracción de una onda electromagnética* Fuente: "Diseño de un enlace de microondas para proveer servicios de telecomunicaciones a la Nueva Refinería de Tula" [3].

### <span id="page-25-0"></span>**2.2.1.5 Difracción.**

Es la redistribución de la energía en el frente de onda al pasar por la orilla de un objeto opaco, este fenómeno es el que permite que una onda se propague en torno a las esquinas de tal objeto, como lo describió Huygens todo punto que esté en el frente de onda se puede considerar como una nueva fuente secundaria de ondas, tal como vemos en la figura 3, las anulaciones de cada ondulación es parcial y se lleva a cabo en la orilla del obstáculo, permitiendo que las ondas secundarias se escurran en torno a las aristas del objeto y en la parte donde no existen anulaciones se llama zona de sombra. Cada fuente secundaria irradia en todas las direcciones, a pesar de eso el frente de onda sigue su dirección original y no se reparte, porque la anulación de ondas secundarias se hace en todas las direcciones, excepto en la dirección en la que avanza la onda, por tanto, el frente de onda permanece plano (Vela, 2015).

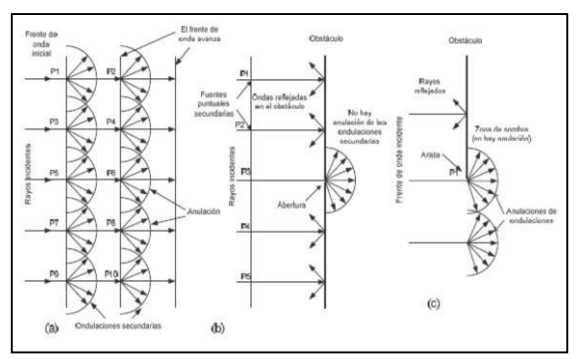

*Figura 3: Difracción de las ondas electromagnéticas.* Fuente: "Estudio y diseño de un radio enlace para la transmisión de datos e internet en frecuencia libre para la cooperativa indígena "alfa y omega" utilizando equipos Airmax de Ubiqiti" [7].

### <span id="page-26-0"></span>**2.2.1.6 Desvanecimiento.**

Es la reducción de la intensidad de la señal por debajo de su nivel nominal. Por lo que cualquier sistema de microondas debe incluir un margen de desvanecimiento en los cálculos de ganancia del sistema. Las principales causas del desvanecimiento son factores como el tipo de suelo, el tipo de clima y el entorno que rodea a la trayectoria. También es dependiente de cuánto error estamos dispuestos a aceptar en la transmisión. Por lo anterior, el margen de desvanecimiento se incluye como pérdida en la ecuación de ganancia del sistema. Matemáticamente el margen de desvanecimiento se expresa mediante la ecuación 3 (Peralta y Solís, 2015).

 $Fm = 30 \log D + 10 \log(6. \text{ A. B. F}) - 10 \log(1 - R) - 70 \dots$  (3) Donde:

Fm: Factor de desvaneciento. F: Frecuencia en GHz D: Distancia en Kilometros. A: Factor de rugosidad. (ver tabla 1) B: Factor probabilidad climatica (ver tabla 1)  $R:$  confiabilidad (99.99%)

La constante 70 esta realaciona con un BER no

menor a 10<sup>-6</sup>

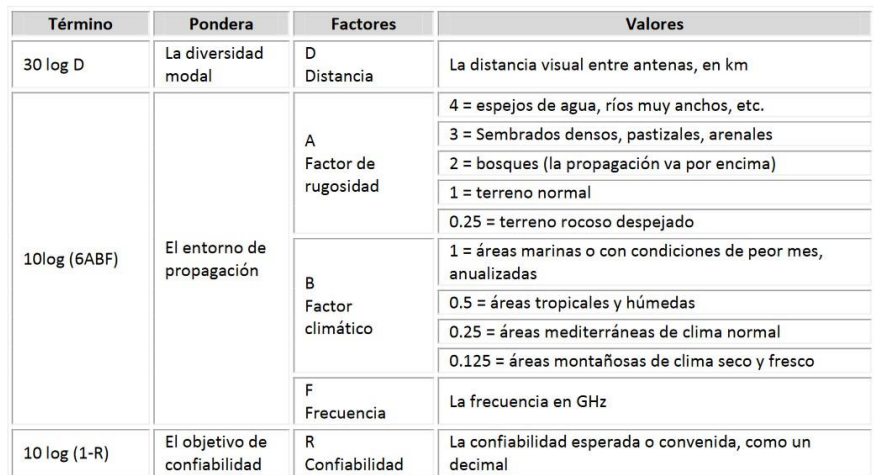

*Tabla 1: Composición y valores del margen de desvanecimiento*  Fuente: "Diseño de un enlace de microondas para proveer servicios de telecomunicaciones a la Nueva Refinería de Tula" [3].

## <span id="page-27-0"></span>**2.2.1.7 Absorción**

Otra manera de cómo afecta la Tierra a la densidad de potencia de una onda electromagnética es la absorción, la atmósfera está compuesta por átomos y moléculas que van deteriorando la señal al absorber poco a poco parte de la energía de una onda electromagnética que viaja de un lugar a otro.

Una vez que la energía es absorbida por dichos elementos se pierde, causando atenuación en la intensidad de voltaje y en el campo magnético (Vela, 2015).

## <span id="page-27-1"></span>**2.2.1.8 Interferencia**

Cuando existen dos o más ondas de igual naturaleza y frecuencia que viajan en el mismo medio, se puede aplicar el principio de superposición para obtener la perturbación resultante llamada interferencia. La suma

algebraica de todas las ondas componentes es el resultado de las ondas interferentes.

Estas interferencias pueden ser constructivas o destructivas dependiendo si llegan en fase o no. El movimiento de los puntos varía dentro de una figura de interferencia pasando por regiones iluminadas y oscuras, que resultan en el desvanecimiento de la señal (Días, 2015).

#### <span id="page-28-0"></span>**2.2.2 Espectro electromagnético**

Las ondas electromagnéticas se distribuyen en un intervalo infinito de frecuencias, al cual es llamado espectro electromagnético, y va desde las frecuencias bajas, como las subsónicas (unos pocos Hz) hasta las muy altas, como los rayos cósmicos (1022Hz), como se aprecia en la Figura 4 (Hernández y Parrao, 2010).

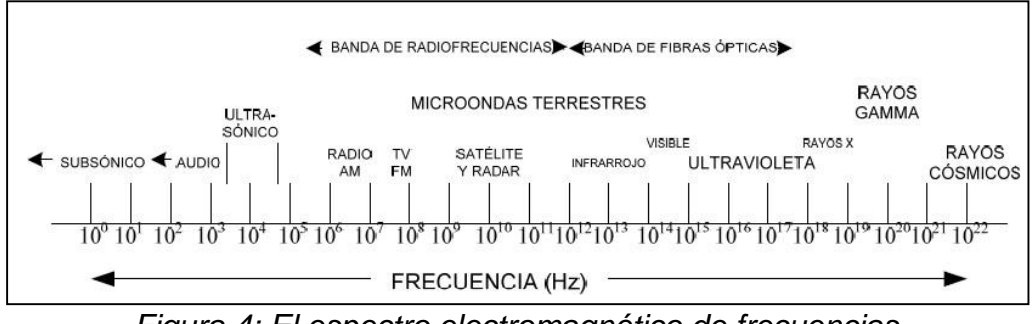

*Figura 4: El espectro electromagnético de frecuencias* Fuente: "Diseño de enlace terrestre por línea de vista" [9].

### <span id="page-28-1"></span>**2.2.3 Bandas de frecuencias utilizadas en microondas**

El espectro de frecuencias se subdivide en secciones o bandas. Cada banda tiene un nombre y sus límites. Las designaciones de las bandas están a cargo de la UIT-R. Las bandas UHF, SHF y EHF pertenecen a las microondas (Peralta y Solís, 2015).

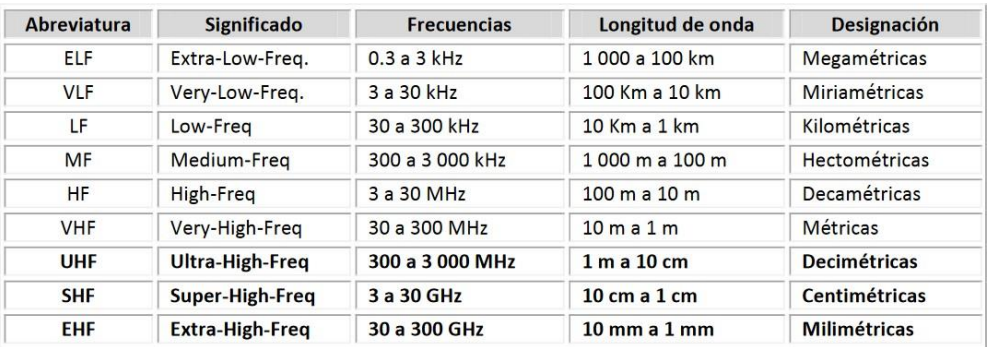

*Tabla 2: Nomenclatura de las bandas de frecuencia* Fuente: "Diseño de un enlace de microondas para proveer servicios de telecomunicaciones a la Nueva Refinería de Tula" [3].

La designación anterior es sumamente general, ya que cada una de las bandas se subdivide, a su vez, en numerosas bandas, o sub bandas asignadas a diferentes tipos de aplicaciones las bandas de frecuencias de microondas son designadas de forma especial, con diferentes letras, como se indica en la Tabla 3 (Peralta y Solís, 2015).

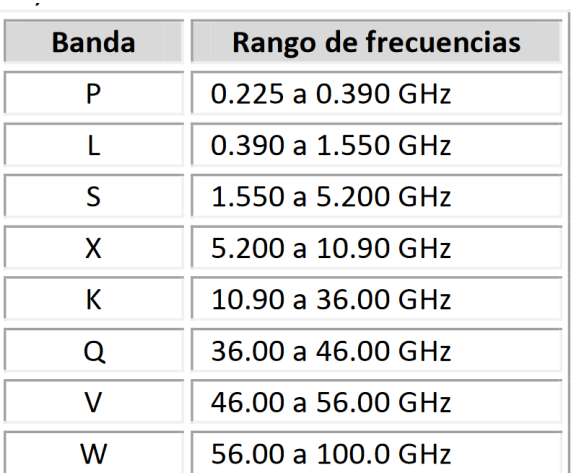

*Tabla 3: Designación de las bandas de microondas* Fuente: "Diseño de un enlace de microondas para proveer servicios de telecomunicaciones a la Nueva Refinería de Tula" [3].

#### <span id="page-30-0"></span>**2.2.4 Modos de propagación.**

La frecuencia de la portadora de los sistemas terrestres de comunicación puede estar en el intervalo de frecuencias de 30 kHz a 300 GHz, los mecanismos principales de propagación son: por onda terrestre, por onda ionosférica. Y por onda troposférica.

La característica particular de los sistemas terrestres es que toda la transmisión tiene lugar dentro de la atmósfera y que la presencia de la tierra y otros obstáculos juegan un papel primordial en las pérdidas de propagación.

La atmósfera curva la onda de microondas y esto hace que se puedan tener alcances a distancias mayores que la del horizonte óptico. Anomalías en la atmósfera pueden hacer que el haz se curve hacia la Tierra, o se curve hacia el espacio exterior, o se presenten ductos de propagación. La presencia de la Tierra y otros obstáculos, así como de la atmósfera hacen que la propagación sea con frecuencia por trayectorias múltiples, la cual es una de las causas principales del surgimiento de desvanecimientos (Peralta y Solís, 2015).

#### <span id="page-30-1"></span>**2.2.4.1 Propagación por onda terrestres**

Este tipo de propagación es posible gracias a la difracción. Las ondas de radio siguen la curvatura de la tierra por la cual la señal de RF es capaz de alcanzar grandes distancias antes de que la señal sea absorbida por la Tierra. Gracias al efecto de la difracción la señal puede sortear edificios y montañas. La propagación por onda terrestre sólo se produce en frecuencias inferiores al mega Hertz. Este tipo de

propagación es comúnmente utilizado por las radiodifusoras de onda media y de onda larga (Peralta y Solís, 2015).

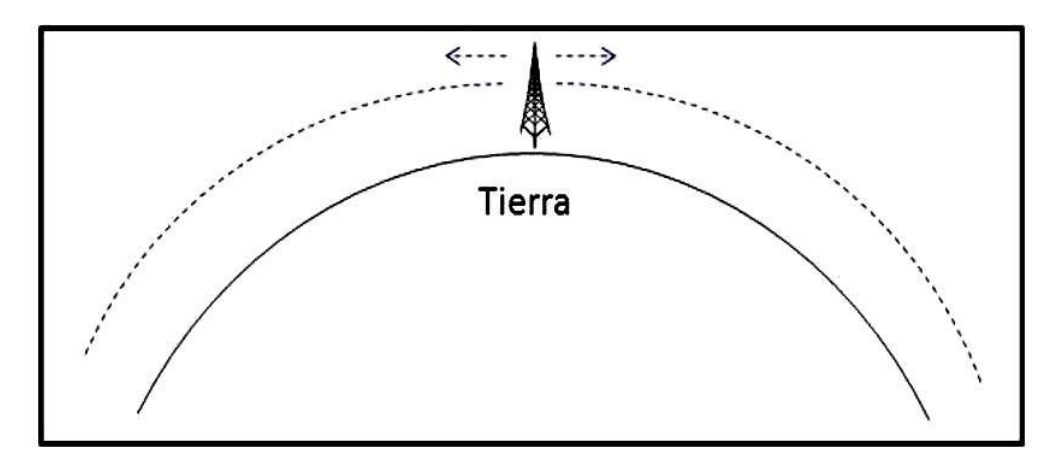

*Figura 5: Propagación por onda terrestre* Fuente: "Diseño de un enlace de microondas para proveer servicios de telecomunicaciones a la Nueva Refinería de Tula" [3].

### <span id="page-31-0"></span>**2.2.4.2 Propagación por onda ionosférica.**

Aquí influirá la atmósfera como reflector y esto ocurre en la ionósfera. La cual es una capa delgada que se encuentra entre los 40 km y 320 km de altitud y está formada por aire altamente ionizado por la radiación solar. Cuando esta capa se encuentra eléctricamente cargada hace que la señal comience a cambiar en un cierto ángulo, esto lo hace sucesivamente hasta que se realiza una reflexión total y la señal regresa a tierra. Este tipo de propagación puede ser capaz de conectar dos puntos, los cuales no tienen línea de vista.

Es importante mencionar que la propagación ionosférica está determinada por la frecuencia utilizada y por el nivel de ionización de la atmósfera. La figura 6 muestra la propagación ionosférica. (Peralta y Solís, 2015).

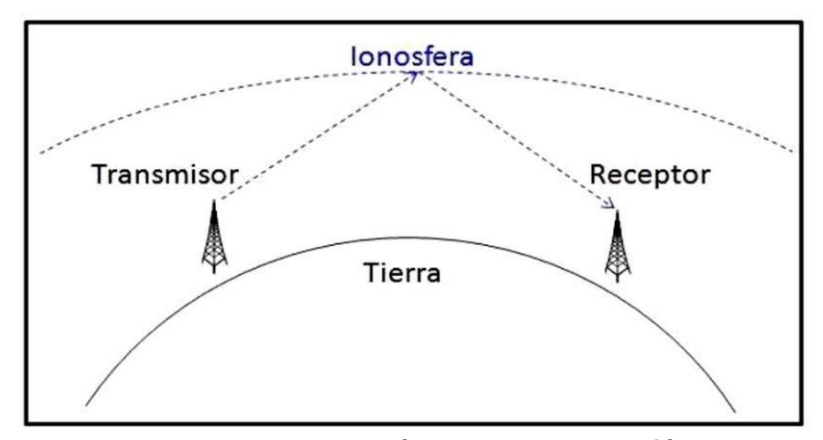

*Figura 6: Propagación por onda ionosférica* Fuente: "Diseño de un enlace de microondas para proveer servicios de telecomunicaciones a la Nueva Refinería de Tula" [3].

#### <span id="page-32-0"></span>**2.2.4.3 Propagación por onda troposférica.**

La troposfera, es la parte de la atmósfera, que se extiende desde el suelo hasta 8-10 km de altura en latitudes polares, 10-12 km en latitudes medias y 16-18 km en el Ecuador. Se caracteriza porque sus condiciones de presión, temperatura y humedad varían fuertemente con respecto a la altura.

La propagación troposférica se conoce también como propagación por línea de vista (LOS, Line Of Sight). Este método necesita que la antena transmisora y la receptora estén dentro de la línea de visión, por lo cual, las antenas generalmente se encuentran levantadas del suelo por torres de telecomunicaciones para mejorar su campo de visión debido a las limitaciones provocadas por la curvatura de la tierra.

En la propagación LOS, la señal que llega a la antena receptora está compuesta habitualmente por dos ondas; una directa entre la antena

transmisora y la receptora y otra reflejada en la tierra y que llega a la antena receptora con cierto retraso. La diferencia de las distancias recorridas por la onda directa y la reflejada determina la intensidad de la señal en el receptor debido al fenómeno conocido como "interferencia de ondas", como se aprecia en la figura 7. (Peralta y Solís, 2015).

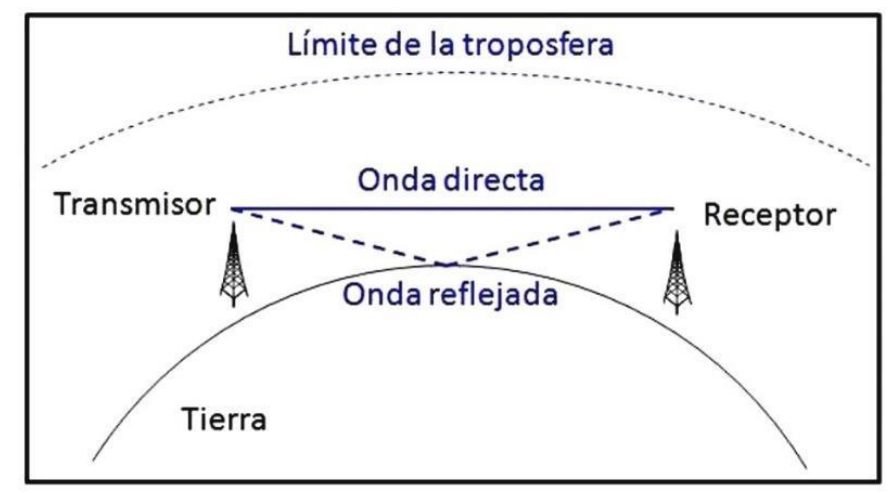

*Figura 7: Propagación por onda troposférica* Fuente: "Diseño de un enlace de microondas para proveer servicios de telecomunicaciones a la Nueva Refinería de Tula" [3].

Existen tres tipos de enlace, en función a la visibilidad:

**-Line of Sight (LOS):** cuando hay línea de vista directa entre el

transmisor y el receptor, y la primera zona de Fresnel está despejada.

**-Near Line of Sight (nLOS):** hay visibilidad directa pero la primera zona

de Fresnel está parcialmente obstruida.

**-Non Line of Sight (NLOS):** no hay visibilidad directa, y por consiguiente

la primera zona de Fresnel está totalmente obstruida.

#### <span id="page-34-0"></span>**2.2.5 Zonas de Fresnel.**

Las zonas de Fresnel son unos elipsoides concéntricos que rodean al rayo directo de un enlace microondas y quedan definidos a partir de las posiciones de las antenas transmisora y receptora. Tienen la propiedad de que una onda que, partiendo de la antena transmisora, se reflejara sobre la superficie del elipsoide y después incidiera sobre la antena receptora, habría recorrido una distancia superior a la recorrida por el rayo directo en múltiplos de media longitud de onda. Es decir, la onda reflejada se recibiría con un retardo respecto al rayo directo equivalente a un desfase múltiplo de 180º. Precisamente este valor del múltiplo determina el n-ésimo elipsoide de Fresnel (Hernández y Parrao, 2015).

Esto mismo está definido en la recomendación UIT-R P.526-10 de la UIT, donde se definen las zonas de Fresnel. En la propagación de las ondas radioeléctricas entre el transmisor y receptor, el espacio correspondiente puede subdividirse en una familia de elipsoides, llamados elipsoides de Fresnel, y todos con sus focos en los puntos A y B, de manera que cualquier punto M de uno de esos elipsoides satisface la relación expresada en la ecuación 4 (Peralta y Solís, 2015).

$$
AM + MB = AB + n\frac{\lambda}{2} \dots \dots \dots \dots \dots \dots \dots \dots \dots \dots \dots \tag{4}
$$

Donde  $n$  es un número entero que caracteriza el elipsoide correspondiente,  $n = 1$  corresponde al primer elipsoide de Fresnel, y  $\lambda$  es la longitud de onda.

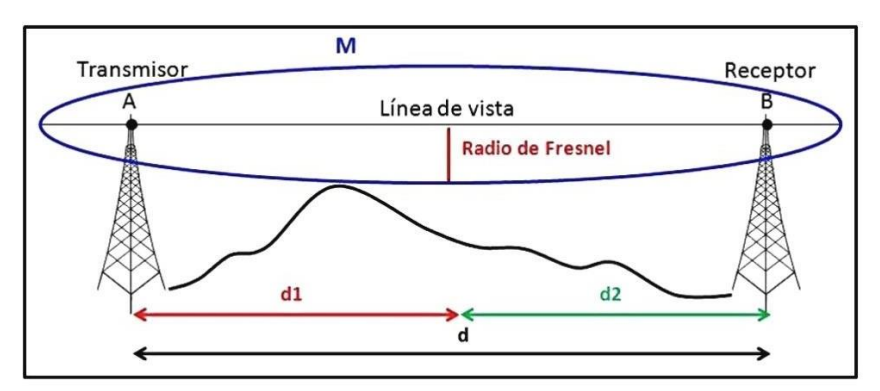

*Figura 8: Zona de Fresnel* Fuente: "Diseño de un enlace de microondas para proveer servicios de telecomunicaciones a la Nueva Refinería de Tula" [3].

El radio de un elipsoide, en un punto situado entre el transmisor y el receptor, se puede obtener con la ecuación 5.

$$
r_n = \sqrt{\frac{n \lambda d_1 d_2}{d_1 + d_2}} \dots \dots \dots \dots \dots \dots \dots \dots \dots \dots \dots \dots \dots \tag{5}
$$

Donde:

 $r_n$ : radio de la enesima zona de Fresnel( $n = 1,2,3...$ ) n: numero de la zona de Fresnel d<sub>1</sub>: distancia desde el transmisor al radio de Fresnel en mts d2: distancia desde el radio de Fresnel al receptor en mts d: distancia total del enlace en mts λ: longitud onda

Otra forma de la fórmula para el cálculo, pero tomando en cuenta la frecuencia (en GHz) en vez de la longitud de onda es con la ecuación 6. 4 (Peralta y Solís, 2015).

$$
r = 17.3 \frac{\sqrt{n}}{f_{GHz}} \frac{d_1 d_2}{d_1 + d_2} \dots \dots \dots \dots \dots \dots \dots \dots \dots \dots \dots \dots \tag{6}
$$
#### **2.2.5.1 Primer zona de Fresnel.**

La primera zona de Fresnel, (la región que encierra al primer elipsoide), contiene la mayor cantidad de potencia destinada al receptor. Para que una señal sea recibida en el receptor de manera adecuada se requiere que esa zona esté libre de obstáculos al 100%. La figura 9 muestra las diferentes zonas de Fresnel (Vela, 2015).

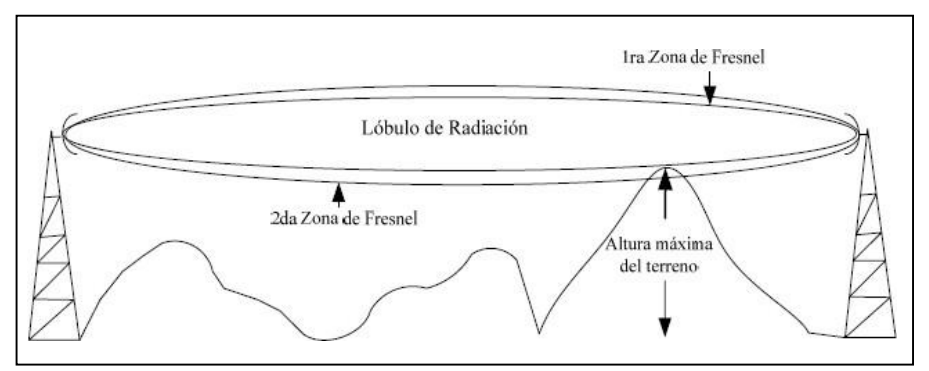

*Figura 9: Zonas de Fresnel* Fuente: "Diseño de enlace terrestre por línea de vista" [9].

# **2.2.6 Índice de refracción troposférica.**

El índice de refracción, es la relación entre: la velocidad de propagación de la luz en el espacio vacío entre la velocidad de propagación de la luz en determinado material, como se aprecia en la siguiente ecuación 7.

$$
n=\frac{c}{v} \tag{7}
$$

Donde

n: es el índice de refracción C: velocidad de luz en el espacio libre  $(3x10<sup>8</sup>m/s)$  $v =$  velocidad de la luz en un determidado material  $(m/s)$  El índice de refracción genera una curvatura de las ondas con la altura definidas por la Ley de Snell, como se aprecia en la figura 10.

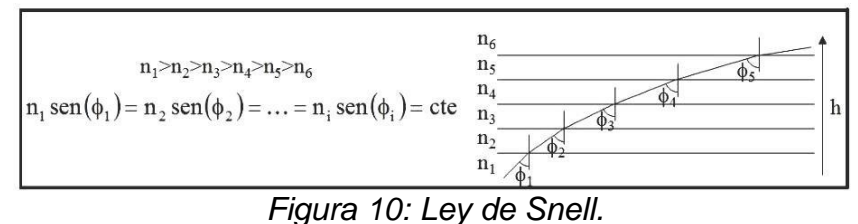

Fuente: "Diseño de un enlace de microondas para proveer servicios de telecomunicaciones a la Nueva Refinería de Tula" [3].

La humedad, presión y la temperatura de la atmósfera disminuyen al aumentar la altura sobre el nivel del mar, al igual que el índice de refracción de la atmósfera se reduce, provocando que las ondas electromagnéticas se propaguen en forma de curva descendente, como se aprecia en la figura 11. (Peralta y Solís, 2015).

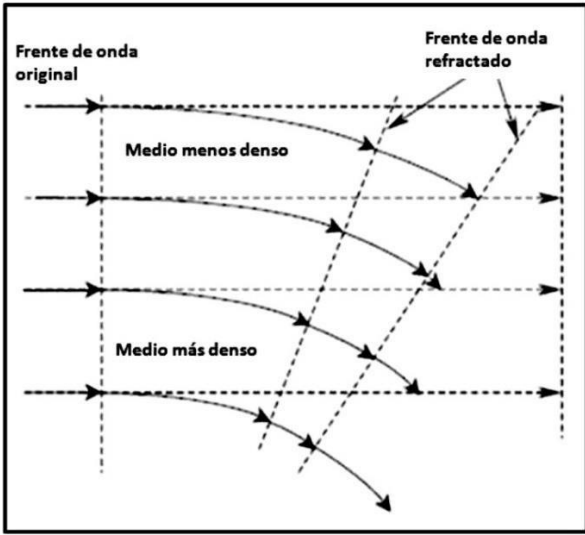

*Figura 11: Efecto de la refracción entre capas más densas a menos densas*  Fuente: "Diseño de un enlace de microondas para proveer servicios de telecomunicaciones a la Nueva Refinería de Tula" [3].

#### **2.2.6.1 Cociente de refractividad.**

El índice de refractividad para las ondas de radio es una pequeña fracción mayor que la unidad. El índice de refracción promedio de la atmósfera es de  $n = 1.000315$ .

No es práctico utilizar un número tan grande, por tal motivo solo se utiliza la millonésima parte del coeficiente de refractividad, el cual es el cociente de refractividad (N) y se define en la ecuación 8.

$$
N = (n-1)x106 \dots 8
$$
 (8)

Sustituyendo el valor del índice de refracción promedio de la tierra n= 1.000315, en la Ec. 2.8 se obtiene un valor de N=315 unidades. El cociente de refractividad para enlaces por debajo de 100 GHz. Está definido como en la ecuación 9.

$$
N = 77.6 \left(\frac{P}{T}\right) + 3.732 \times 10^5 \ e/T^2 \dots \dots \dots \dots \dots \dots \dots \tag{9}
$$

Donde:

P: Presion atmosferica T: temperatura adsoluta en kelvin e: presio parcial del vapor de agua en bars (Hernández y Parrao, 2010).

# **2.2.6.2 Gradiente de refractividad.**

Como el índice de refracción varía principalmente con la altitud, por lo general sólo se considera su gradiente vertical. El gradiente de refractividad está definida por la ecuación 10. (Hernández y Parrao, 2010).

$$
G = \left(\frac{dN}{dh}\right) \dots \dots \dots \dots \dots \dots \dots \dots \dots \dots \dots \tag{10}
$$

#### **2.2.6.3 Factor K.**

Las ondas electromagnéticas no describen trayectorias rectas, debido a la refracción, por lo cual, siguen trayectorias curvas, que dependen del gradiente de refractividad que experimenta cada punto del haz a lo largo de su trayectoria.

Si el gradiente de refractividad es constante a lo largo de la trayectoria del rayo, es posible efectuar una transformación que permita considerar que la propagación es rectilínea. La trasformación consiste en considerar una Tierra ficticia de un radio efectivo  $Re = ka$ , según la ecuación 11.

$$
\frac{1}{ka} = \frac{1}{a} + \frac{dn}{dh} = \frac{1}{R_e} \dots \dots \dots \dots \dots \dots \dots \dots \tag{11}
$$

Siendo  $a$  el radio real de la Tierra y  $k$  el factor del radio efectivo (factor  $k$ ). Con esta transformación geométrica, las trayectorias del rayo son lineales independientemente del ángulo de elevación.

 $k$  es el factor por el que se debe modificar el radio de la Tierra para "enderezar" la curvatura de la onda electromagnética y se define como la relación entre el radio de curvatura de la onda  $(r)$  con respecto al radio de la Tierra  $(ro)$ , está dada por la ecuación 12.

$$
K \approx \frac{r}{ro} \dots \dots \dots \dots \dots \dots \dots \dots \dots \dots \tag{12}
$$

En una atmósfera en condiciones normales, las ondas se propagarán en una trayectoria curva descendente a una distancia mayor que la percepción óptica, como se muestra en la figura 12. (Peralta y Solís, 2015).

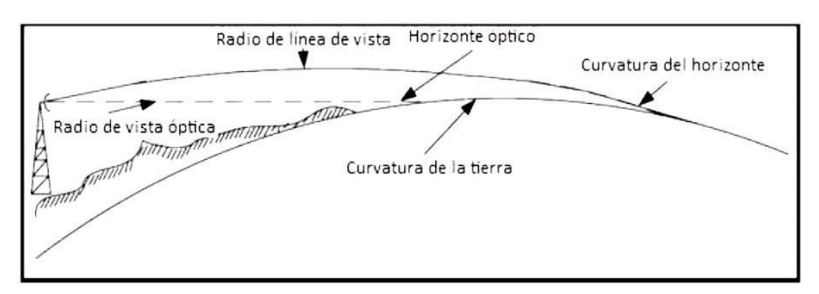

*Figura 12: Línea de vista óptica vs de línea de vista de radio* Fuente: "Diseño de enlace terrestre por línea de vista" [9]

Comúnmente en los radioenlaces, incorrectamente sugieren que la efectividad de las comunicaciones está limitada por el horizonte óptico  $(K = 1)$ . Pero, la mayoría de los radioenlaces no están restringidos a la propagación en línea de vista. En realidad, frecuentemente se pueden lograr comunicaciones más allá del horizonte óptico. (Hernández y Parrao, 2010).

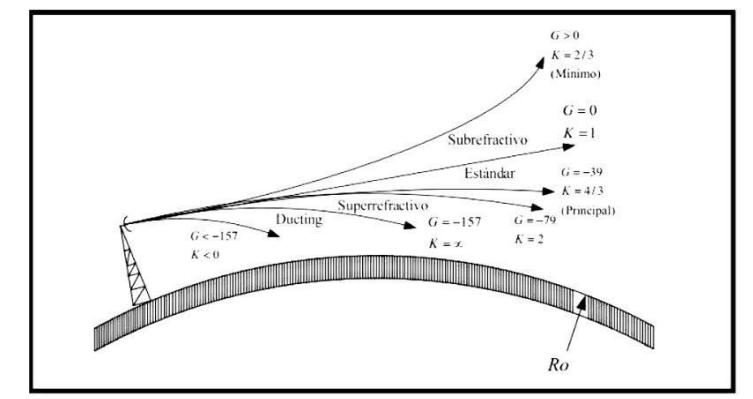

*Figura 13: Curvatura del haz causada por la refracción* Fuente: "Diseño de enlace terrestre por línea de vista" [9]

En la figura 13 se muestra la comparación del factor K con respecto al gradiente de refractividad G lo cual podemos resumirlo con la tabla 4.

| <b>Factor K</b> | Gradiente de radio<br><b>Refractividad G</b> |
|-----------------|----------------------------------------------|
| $k=1$           | $G=0$                                        |
| $k = 4/3$       | $G = -39$                                    |
| $k = \infty$    | $G = -157$                                   |
| k < 1           | G>0                                          |

*Tabla 4: Relación del factor K y el gradiente de refractividad G* Fuente: "Diseño de un enlace de microondas para proveer servicios de telecomunicaciones a la Nueva Refinería de Tula" [3].

En condiciones atmosféricas normales el valor  $k$  varía desde 1 a 2 para regiones elevadas y secas (4/3 en zonas mediterráneas) hasta 2 a 3 para las zonas costeras húmedas. (Peralta y Solís, 2015).

### **2.2.6.4 Corrección del perfil.**

La figura 14 muestra un procedimiento muy extendido en el diseño de radioenlaces, el cual consiste en tener en cuenta que el efecto de la refracción troposférica curva las ondas de radio, por lo que al modificar el radio real de la Tierra ( $a = 6370km$ ) a un radio equivalente ( $a' =$ 8490 $km$ ) usando el actor  $K = 3/4$  ( $a' = Ka$ ), a nueva trayectoria de las ondas es recta. (Peralta y Solís, 2015).

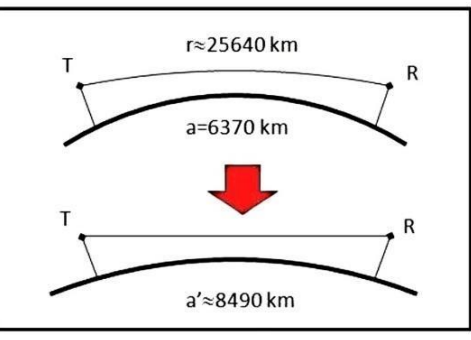

*Figura 14: Radio equivalente de la Tierra* Fuente: "Diseño de un enlace de microondas para proveer servicios de telecomunicaciones a la Nueva Refinería de Tula" [3].

Al modelo de radio equivalente de la Tierra (en donde la Tierra de referencia es esférica y de radio de 8490 km) se le suma la altura orográfica del terreno (altura sobre el nivel del mar) para obtener el perfil equivalente del terreno sobre el que se considera una propagación rectilínea entre transmisor y receptor.

Esto permite analizar en detalle posibles reflexiones y difracciones introduciendo las zonas de Fresnel, etc. (Peralta y Solís, 2015).

#### **2.2.7 Técnicas de transmisión digitales.**

En los enlaces de microonda punto a punto actuales, se emplean principalmente dos tecnologías, PDH y SDH, las cuales que se explican a continuación.

# **2.2.7.1 Jerarquía digital plesiócrona(PDH).**

PDH es una secuencia ordenada de velocidades de información expresada en bits por segundo (bps.) que constituyen cada una un nivel jerárquico dado.Los equipos jerárquicos de multiplexaje combinan un número definido de señales digitales con velocidades de nivel n-1 en una señal digital con velocidad de nivel n.La multiplexación por división en el tiempo permite multiplexar varias portadoras T1 ó E1 en portadoras de orden más alto.En la tabla 5 se presenta la jerarquía digital plesiócrona desarrollada tanto para el sistema americano como para el europeo. Para la jerarquía digital europea, el multiplexor E1 representa el primer

nivel de la jerarquía de multiplexación digital, al multiplexarse cuatro canales E1 forman un canal E2, generando un canal con velocidad de

8.448 Mbps, cuatro canales E2 generan un canal E3 con velocidad de 34.368 Mbps, de esta forma se puede seguir multiplexando en niveles superiores como E4, E5, etc. (Rosero, 2007).

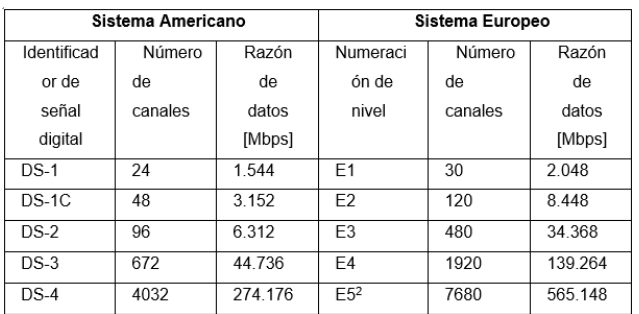

*Tabla 5: Estándar europeo y americano para PDH* Fuente: "Análisis de alternativa de optimización del sistema de comunicaciones petroproducción enlace distrito Quito – distrito Amazónico" [6].

#### **2.2.7.2 Jerarquía digital síncrona (SDH).**

PDH es el acrónimo de "Synchronous Digital Hierarchy", el cual son un conjunto de protocolos de transmisión de datos para sistemas que soporten anchos de banda elevados, y tiene la capacidad de adaptación con PDH. El propósito de SDH es sustituir paulatinamente a PDH, por lo cual deben convivir (Peralta y Solís, 2015).

La trama básica de SDH es STM-1 (Síncronos Transport Module level 1 o Módulo de transporte síncrono de nivel 1), con una velocidad de 155 Mbps Cada trama va encapsulada en un tipo especial de estructura denominado contenedor. Una vez encapsulada, se añaden cabeceras de control que identifican el contenido de la estructura y el conjunto, después de un proceso de multiplexación, se integra dentro de la estructura (Peralta y Solís, 2015).

STM-1. Los niveles superiores se forman a partir de multiplexar a nivel de Byte varias estructuras STM-1, dando lugar a los niveles STM- 4, STM-16 y STM-64. La trama (formada por 9 filas de 270 octetos cada fila o 270 columnas de 9 octetos) se transmite a razón de 8000 veces por segundo (cada trama se transmite en 125 μs). Por lo tanto, el régimen binario (Rb) para cada uno de los niveles se puede apreciar en la tabla 6 (Peralta y Solís, 2015).

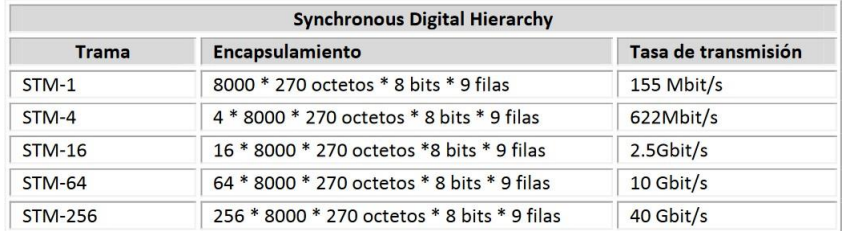

*Tabla 6: Designación de las bandas de microondas* Fuente: "Diseño de un enlace de microondas para proveer servicios de telecomunicaciones a la Nueva Refinería de Tula" [3].

#### **2.2.8 Modulación digital.**

En la actualidad, casi todos los sistemas de microondas que se instalan son digitales ya que permiten la regeneración de los pulsos, aumentando así la tolerancia al ruido y a las interferencias, dado que en cada repetidora de microondas se regenera nuevamente la señal.

En la modulación digital se transmiten portadoras analógicas moduladas en forma digital, entre dos o más puntos de un sistema de comunicación. En esencia, hay cuatro técnicas de modulación digital que se suelen utilizar en sistemas digitales: modulación de desplazamiento de amplitud (ASK), modulación de desplazamiento de frecuencia (FSK), modulación de desplazamiento de fase (PSK), y modulación de amplitud en cuadratura (QAM). A continuación, se explican brevemente estas técnicas. (Rosero,2007).

#### **2.2.8.1 Modulación por desplazamiento de amplitud (ASK)**

La amplitud para ASK, de una señal portadora se alterna entre dos o más valores posibles como se muestra en la figura 15. Normalmente el modulador transmite la portadora cuando el bit de datos es "1" y la suprime completamente cuando el bit es "0". (Peralta y Solís, 2015).

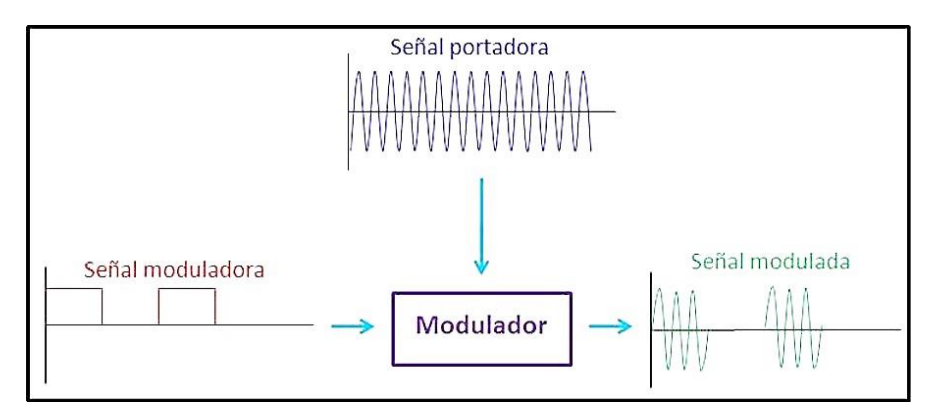

*Figura 15: modulación ASK* Fuente: "Diseño de un enlace de microondas para proveer servicios de telecomunicaciones a la Nueva Refinería de Tula" [3].

# **2.2.8.2 Modulación por desplazamiento de frecuencia (FSK)**

En esta forma de modulación la portadora sinusoidal toma dos o más valores de frecuencia, determinados directamente por la señal de datos binaria como se muestra en la figura 16. En este ejemplo, conforme cambia la señal de entrada binaria de 0 lógico a 1 lógico, y viceversa, la salida del FSK se desplaza entre dos frecuencias: una frecuencia marca el 1 lógico y otra frecuencia marca el 0 lógico. (Peralta y Solís, 2015).

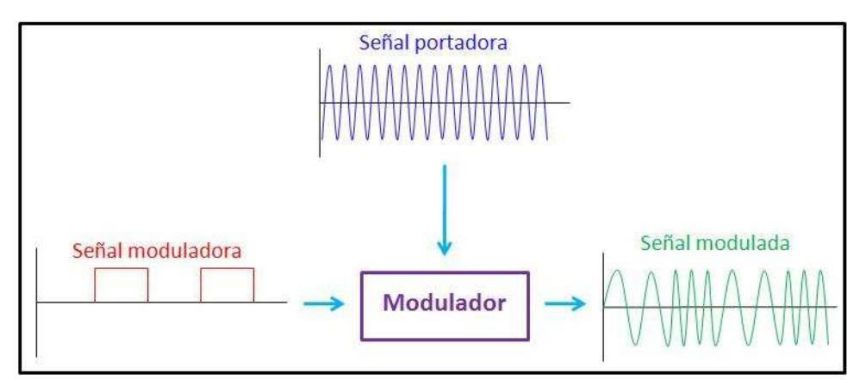

*Figura 16: modulación FSK* Fuente: "Diseño de un enlace de microondas para proveer servicios de telecomunicaciones a la Nueva Refinería de Tula" [3].

#### **2.2.8.3 Modulación por desplazamiento de fase (PSK)**

En esta forma de modulación la portadora sinusoidal tiene una frecuencia determinada, solamente cambia su fase en dos o más valores. Por ejemplo, se muestra en la figura 2.17 una señal PSK con dos valores. Conforme cambia la señal de entrada binaria de 0 lógico a 1 lógico, y viceversa, la fase de salida del PSK se desplaza entre 0° y 180° marcando de esta forma el 0 y el 1 lógico. (Peralta y Solís, 2015).

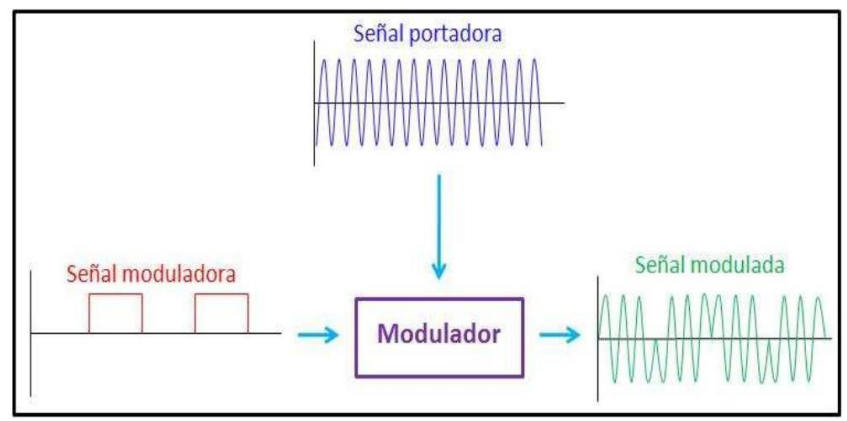

*Figura 17: modulación PSK*

Fuente: "Diseño de un enlace de microondas para proveer servicios de telecomunicaciones a la Nueva Refinería de Tula" [3].

# **2.2.8.4 Modulación por desplazamiento en fase de cuadratura (QPSK).**

La QPSK es una técnica de codificación M-aria, en donde M=4. Con QPSK son posibles cuatro fases para una sola frecuencia de la portadora como se muestra en la tabla 7. Debido a que hay cuatro fases de salida diferentes, tiene que haber cuatro condiciones de entrada diferente por lo que la entrada digital a un modulador QPSK es un par de bits, como se muestra en la figura 18.

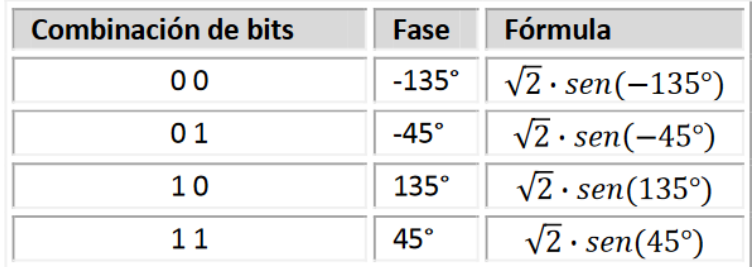

*Tabla 7: Tabla de verdad para QPSK*

Fuente: "Diseño de un enlace de microondas para proveer servicios de telecomunicaciones a la Nueva Refinería de Tula" [3].

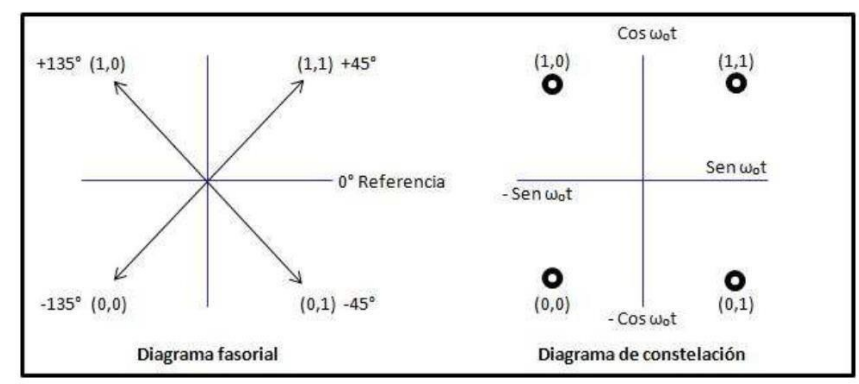

*Figura 18: Modulación QPSK*

Fuente: "Diseño de un enlace de microondas para proveer servicios de telecomunicaciones a la Nueva Refinería de Tula" [3].

#### **2.2.8.5 Modulación de amplitud en cuadratura (QAM).**

La Modulación de Amplitud en Cuadratura o QAM es una modulación digital en la que el mensaje está contenido tanto en la amplitud como en la fase de la señal transmitida. Se basa en la transmisión de dos mensajes independientes por un único camino. Esto se consigue modulando una misma portadora, desfasada 90º entre uno y otro mensaje. Esto supone la formación de dos canales ortogonales en el mismo ancho de banda, con lo cual se mejora en eficiencia de ancho de banda que se consigue con esta modulación. (Peralta y Solís, 2015).

# **2.2.8.5.1 8-QAM.**

En la 8 QAM los datos se dividen en grupos de 3 bits (Tribit), uno de los cuales varía la amplitud de la portadora y los otros dos la fase.

La señal modulada puede así tomar 4 diferentes fases y dos diferentes amplitudes, por un total de 8 estados diferentes, como se muestra en la figura 19. (Peralta y Solís, 2015).

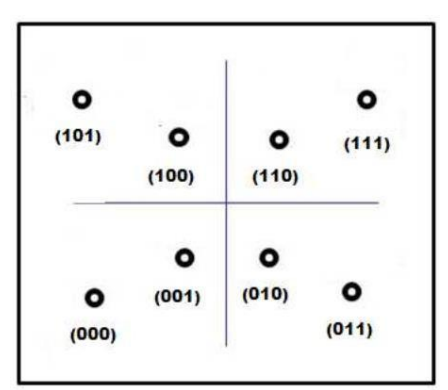

*Figura 19: Diagrama de constelación para 8-QAM* Fuente: "Diseño de un enlace de microondas para proveer servicios de telecomunicaciones a la Nueva Refinería de Tula" [3].

#### **2.2.8.5.2 16-QAM.**

En la 16 QAM los datos se dividen en grupos de 4 bits (cuadribits). Las 16 posibles combinaciones varían la amplitud y la fase de la portadora, la cual por tal razón puede tomar 16 estados diferentes, como se muestra en la figura 20. (Peralta y Solís, 2015).

| (1011) | (1001) | (0010)                             | (0011) |
|--------|--------|------------------------------------|--------|
| ۰      | ۰      | $\bullet$                          | ۰      |
| (1010) | (1000) | $\overset{\text{(0000)}}{\bullet}$ | (0001) |
| O      | О      |                                    | Ο      |
| ٥      | ٥      | ٥                                  | ۰      |
| (1101) | (1100) | (0100)                             | (0110) |
|        | ο      | ο                                  | ٥      |

*Figura 20: Diagrama de constelación para 16-QAM* Fuente: "Diseño de un enlace de microondas para proveer servicios de telecomunicaciones a la Nueva Refinería de Tula" [3].

#### **2.2.8.5.3 n-QAM**

Los modos 64-QAM y 256-QAM se utilizan a menudo en la televisión digital y módems por cable. Para Estados Unidos, estos son los esquemas de modulación obligatorios para cable digital aprobados por SCTE (Theo Society off Cable Telecommunications Engineers). En Europa la televisión digital terrestre DVB-T utiliza las modulaciones 16- QAM y 64-QAM, mientras que el DVB-T2 usa modulaciones de hasta 256-QAM. Los sistemas de comunicación diseñados para alcanzar niveles muy altos de eficiencia espectral suelen emplear constelaciones QAM muy densas. Por ejemplo, los dispositivos actuales de 500 Mbps para acceso a Ethernet por línea de energía usan las modulaciones 1024-QAM y 4096-QAM. (Peralta y Solís, 2015).

#### **2.2.9 Importancia de los enlaces microondas**

Los enlaces punto a punto juegan un papel muy importante en las telecomunicaciones. Constituyen una manera de comunicar dos puntos a diferentes distancias; los enlaces punto a punto se han convertido en un medio de comunicación muy efectivo en redes metropolitanas para interconectar puntos como: bancos, mercados tiendas departamentales, radio bases celulares, etc., sobre distancias moderadas y a través de obstáculos como autopistas, edificios, ríos, etc. (Hernández y Parrao, 2010).

### **2.2.10 Enlace microondas punto a punto (P2P)**

Los enlaces punto a punto juegan un papel muy importante en las telecomunicaciones, constituyen una manera de comunicar dos puntos incluso a grandes distancias, permitiendo transmitir datos, voz, vídeo y multimedia. Un enlace de microondas punto a punto es un enlace que permite establecer comunicación entre dos puntos fijos situados en coordenadas geográficas específicas, a través de ondas electromagnéticas en frecuencias de microondas. (Peralta y Solís, 2015).

#### **2.2.11 Enlaces microondas punto multipunto (P-MP)**

Es aquel que tiene conectado varios nodos remotos hacia el mismo enlace central, a manera de una topología de estrella o centralizada. Cada enlace dedicado punto a multipunto (P-MP) requiere de una punta de acceso local (dispositivo que interconecta dispositivos de comunicación alámbrica para formar una red inalámbrica) por cada sitio a conectar, así como una punta local para el sitio central (Peralta y Solís, 2015).

#### **2.2.12 Clasificación de los enlaces microondas**

Usualmente los sistemas de microondas son enlaces dedicados, es decir, son enlaces para uso exclusivo, sin limitante de utilización y sin restricción de horarios. Los enlaces de microondas punto a punto y punto a multipunto se clasifican en tres tipos:

**Enlaces Dedicados Locales:** se refieren a un enlace entre sitios que se encuentran ubicados en la misma área de servicio local, es decir, dentro de una misma ciudad.

**Enlaces Dedicados Nacionales (Enlaces Dedicados de Larga Distancia Nacional):** se refieren a un enlace entre sitios, los cuales se encuentren en distintas ciudades dentro del país.

**Enlaces Dedicados Internacionales (Enlaces Dedicados de Larga Distancia Internacional):** se refieren a un enlace entre sitios, los cuales se encuentran, uno dentro del país y otro en alguna ciudad cercana del extranjero (Peralta y Solís, 2015).

### **2.2.13 Componentes de un enlace microondas**

Todas las estaciones de comunicaciones inalámbricas poseen elementos en común bastantes básicos, podremos comprenderlos en un diagrama a bloques de un sistema típico de transmisores y receptores inalámbrico; en las figuras 21 y 22 se ejemplifican ambos sistemas (Flores y Hernández, 2007).

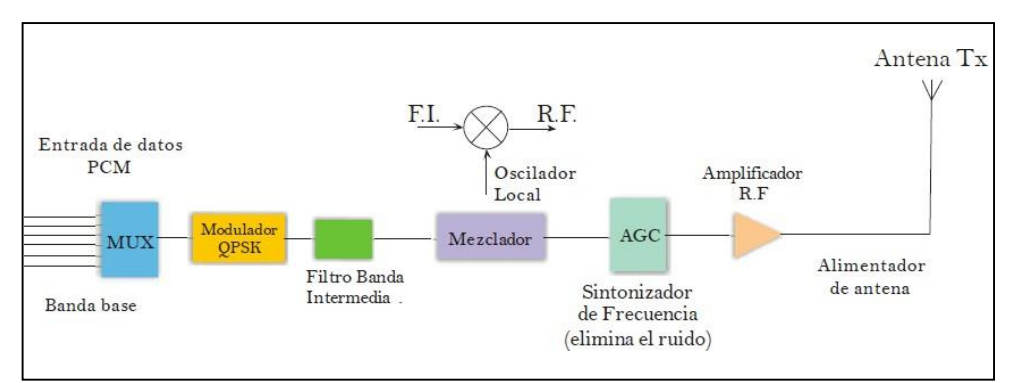

*Figura 21: Diagrama de bloques de un transmisor.*

Fuente: "Diseño de un enlace de microondas dedicado entre las radio bases de Acajete, Cuacnapala, Esperanza y una central en Puebla" [10].

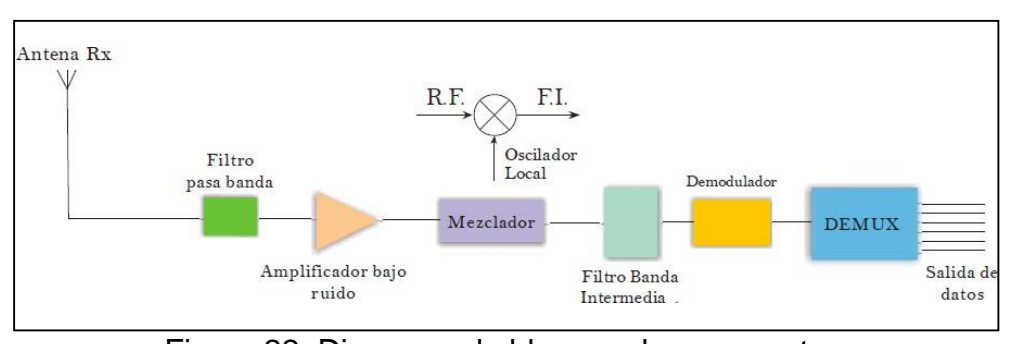

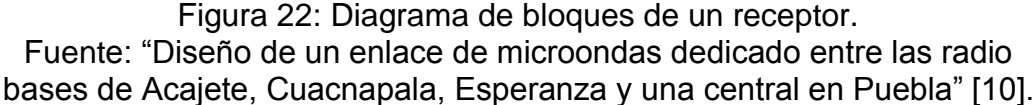

Los elementos del sistema de comunicaciones inalámbricas se pueden comprender por su funcionamiento; es decir, en el transmisor la señal es modulada para enviarla a un filtro de banda intermedia que permite seleccionar los componentes de frecuencia necesarios y pasar al mezclador el cual va a transmitir la información a una frecuencia de operación dada por el oscilador local y que es del orden de los GHz, posteriormente la señal pasara por un sintonizador de frecuencia con el fin de selección la frecuencia requerida y eliminar el ruido; de tal forma que sea posible enviarse a través de un enlace dedicado; por ultimo amplificarla, es decir, estabilizar la señal en torno su medio y ajustándola al canal por el cual se va a transmitir, para que la antena pueda transformar la señal de información en una señal de

radiofrecuencia con el fin de propagarla hacia el receptor donde ocurre el proceso contrario.

En un sistema de enlace de microondas, se plantean dos grandes perspectivas; la primera, el propósito general por el cual se realizará el montaje de la infraestructura, y la segunda, el beneficio económico que demuestre el proyecto que este tipo de comunicaciones es de un grado de inversión enorme.

Teniendo en cuenta esto se puede determinar los parámetros de una instalación de forma en que se involucren los puntos más relevantes.

La estructura general de un radioenlace por microondas está determinada por los equipos, estos están constituido por equipos terminales y repetidores intermedios. La función de los repetidores es salvar la falta de visibilidad (LOS).

Como se sabe la señal de microondas transmitida es distorsionada y atenuada mientras viaja desde el transmisor hasta el receptor, estas atenuaciones y distorsiones son causadas por una pérdida de potencia causada por la distancia, reflexión y refracción, debido a obstáculos, superficies reflectoras y el clima (condiciones atmosféricas).

Uno de los problemas más comunes de las comunicaciones inalámbricas son los fenómenos físicos de la naturaleza que afectan a la información,: la lluvia, las tormentas eléctricas, huracanes, tornados, rayos y tormentas cósmicas, o los cambios de temperatura del ambiente tienen de la perdida de la eficacia de la transmisión o de la recepción de la señal; por otro lado de igual forma existen otros factures que afectan estos medios y son causados por el hombre: el ruido generado por el campo electromagnético

creado por líneas de alto voltaje, señales de otras estaciones de radiación (radio, televisión, satélites, etc.) que pueden ser generadoras de todo tipo de errores en la comunicación.

Existen otros factores que generan las pérdidas de las señales y por extraños que parezcan pueden ser más comunes de lo que un pensaría: las migraciones de grandes parvadas de aves, la pérdida de energía de la estación base, u obstáculos por el hombre (ocasionando la pérdida de la línea de vista).

Otro de los procesos por los cuales las comunicaciones caen, es la sobre saturación del canal, este caso es un indicio de que es necesario ampliar la red de enlaces.

Todos los sistemas inalámbricos tienen sus problemas que se pueden englobar en principios de atenuación, perdidas por el medio, interferencias, etc.

Como ingenieros es nuestra responsabilidad, buscar mejores alternativas para solucionar aquellos posibles problemas y contextos que afecten el enlace terrestre. (Flores y Hernández, 2007).

Así mimos los nodos son una parte fundamental en cualquier red de telecomunicaciones, son los equipos (en su mayor parte digitales, aunque pueden tener alguna etapa de procesamiento analógico, como un modulador) encargados de realizar las diversas funciones de procesamiento que requieren cada una de las señales o mensajes que circulan o transitan a través de los enlaces de la red. Desde un punto de vista topológico, los nodos proveen los enlaces físicos entre los diversos canales que conforman

55

la red, a continuación, se describen los tipos de nodos de una red microondas. (Peralta y Solís, 2015).

# **2.2.13.1 Tipos de nodos.**

Básicamente hay dos clases de nodos en un enlace de radiocomunicación por microondas terrestres, estaciones terminales y estaciones intermedias, como se aprecia en la figura 23

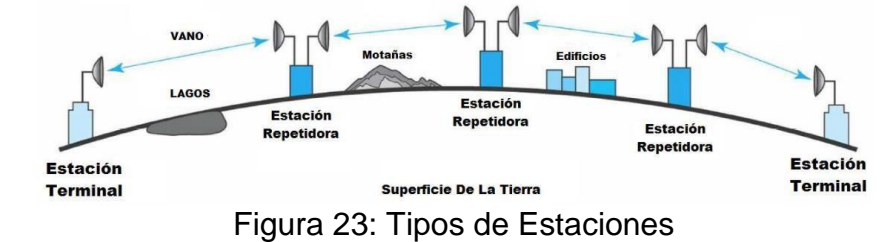

Fuente: "Diseño de un enlace de microondas para proveer servicios de telecomunicaciones a la Nueva Refinería de Tula" [3].

Las Estaciones Terminales son puntos en el sistema donde las señales en banda base se originan o se reciben. Se requieren dos frecuencias por radiocanal:

•Frecuencia de emisión.

•Frecuencia de recepción.

Estaciones Intermedias. Las estaciones intermedias pueden ser nodales o repetidoras:

•**Estaciones Nodales:** en ellas se lleva a cabo la demodulación de la señal y se baja a banda base. Se pueden extraer y/o introducir canales (drop-in). La estación nodal cuenta con una sección conmutación y es una entidad de control, protección y supervisión.

•**Estaciones Repetidoras** son puntos en el sistema en donde las portadoras sólo se repiten o se amplifican. Se dividen en activos y pasivos.

**•Estaciones Repetidoras Activas:** son aquellas en las cuales se recibe la señal en la frecuencia de portadora y se la baja a una frecuencia intermedia (FI) para amplificarla y retransmitirla en la frecuencia de salida. No hay demodulación, es decir, son transceptores (un transceptor es un equipo trasmisor-receptor en el mismo bastidor).

**•Estaciones Repetidoras Pasivas:** se comportan como espejos que reflejan la señal y se los puede subdividir en: pasivos convencionales, que son una pantalla reflectora (de fibra de vidrio o aluminio), y pasivos back-back, que están constituidos por dos antenas espalda a espalda. Se los utiliza en ciertos casos para salvar obstáculos aislados y de corta distancia (Peralta y Solís, 2015).

#### **2.2.14 Antenas.**

El "Institute of Electrical and Electronics Engineers" (IEEE) define una antena como aquella parte de un sistema transmisor o receptor diseñada específicamente para radiar o recibir ondas electromagnéticas. Dicho de otro modo, la antena es la transición entre un medio guiado y el espacio libre. La teoría de antenas se encarga de obtener las mejores características de radiación de estos aparatos, para ellos debe de optimizar la geometría, dimensiones y propiedades dieléctricas de la estructura radiante. (Peralta y Solís, 2015).

#### **2.2.14.1 Antenas para microondas.**

La principal característica de las antenas de UHF (0.3 a 3 GHz) y de microondas (1 a 100GHz) para enlaces punto a punto es que pueden ser muy direccionales, ya que la antena concentra la potencia irradiada en un haz delgado, en vez desviarlo en todas sus direcciones, la abertura de su haz disminuye al aumentar la ganancia.

La eficiencia direccional o relación de frente a espalda consiste en la relación de ganancia máxima en dirección delantera con respecto a la ganancia máxima en dirección trasera; este valor puede ser superior a 20 dB y es fundamental para su diseño. Dependiendo de la aplicación que se le dé a la antena de microondas serán sus características, para este caso, un enlace punto a punto, las antenas empleadas deben ser muy direccionales, deben enfocar su energía en un haz angosto el cual se puede dirigir hacia una antena receptora prácticamente a línea vista. Permite aumentar varias veces la magnitud de la potencia irradiada a comparación de otro tipo de antenas. El tipo más común de antena en enlaces punto a punto, tanto para transmisión como para recepciones el reflector parabólico. (Hernández y Parrao, 2007).

#### **2.2.14.2 Antena de reflector parabólico.**

Las antenas de reflector parabólico proporcionan ganancia y directividades extremadamente altas, y son muy usadas en los enlaces de comunicaciones por radio y satélite. Una antena parabólica consiste en dos partes principales: un reflector parabólico y el elemento activo, llamado mecanismo de alimentación. En esencia, el mecanismo de

alimentación encierra la antena primaria, que normalmente es un dipolo o una red de dipolos; la antena irradia ondas electromagnéticas hacia el reflector. El reflector es un dispositivo pasivo, que tan sólo refleja la energía que le llega del mecanismo de alimentación. La reflexión produce una emisión muy concentrada y muy direccional, en la que todas las ondas individuales están enfasadas entre sí y, por consiguiente, un frente de onda enfasado (Hernández y Parrao, 2007).

#### **2.2.14.3 Reflectores parabólicos.**

Los reflectores parabólicos se asemejan en forma a un plato o a una fuente. Para comprender cómo funciona un reflector parabólico es necesario primero comprender la geometría de una parábola. Una parábola es una curva en el plano que se describe matemáticamente como  $y = ax^2$ , y se define como el lugar geométrico de un punto que se mueve en forma tal que a su distancia a otro punto (llamado foco), sumada a su distancia a una recta (llamada directriz) es una longitud constante. La figura 24 muestra la geometría de una parábola cuyo foco está en el punto F y cuyo eje es la recta XY (Hernández y Parrao, 2007).

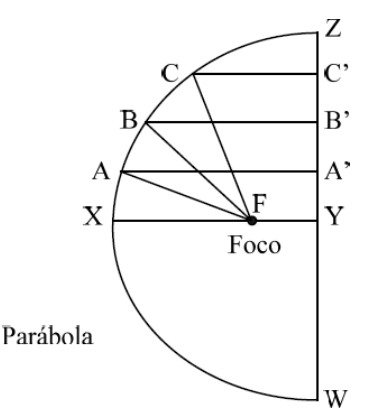

*Figura 24: Geometría de una parábola* Fuente: "Diseño de enlace terrestre por línea de vista" [9].

Una antena parabólica consiste en un reflector paraboloide iluminado por energía de microondas irradiada por un sistema alimentador ubicado en el foco. Si la energía electromagnética se irradia del foco hacia el reflector parabólico, todas las ondas irradiadas recorrerán la misma distancia cuando lleguen a la directriz (la recta WZ). En consecuencia, la radiación se concentra a lo largo del eje XY y hay anulación en otras direcciones. Un reflector parabólico que se use para recibir la energía electromagnética se comporta exactamente igual. Así, una antena parabólica posee el principio de reciprocidad, y funciona por igual como antena receptora para ondas que lleguen en dirección XY (normales a la directriz). Los rayos recibidos de todas las demás direcciones se anulan en ese punto. No es necesario que el plato tenga superficie metálica maciza para reflejar o recibir las señales con eficiencia. La superficie pude ser una malla, que refleja casi tanta energía como una superficie maciza, siempre que el ancho de las aberturas sea menor que 0.1 por la longitud de onda. Si se usa una malla en lugar de un conductor macizo se reduce en forma considerable el peso del reflector. También, los reflectores de malla son más fáciles de ajustar, se afectan menos por el viento y en general se obtiene con ellos una estructura mucho más estable. (Hernández y Parrao, 2007).

# **2.2.14.4 Abertura de un haz de una antena parabólica.**

La radiación tridimensional procedente de un reflector parabólico tiene un lóbulo principal que se asemeja a la forma de un puro en la

60

dirección XY. La abertura aproximada de haz de -3dB para una antena parabólica, en grados, está dada por la ecuación 13.

$$
\theta = \frac{70\lambda}{D} \tag{13}
$$

O también

$$
\theta = \frac{70C}{fD} \dots \dots \dots \dots \dots \dots \dots \dots \dots \dots \dots \tag{14}
$$

Donde:

 $\theta$ : abertura entre puntos de mitad de potencia (grados)

 $\lambda$ : longitud de onda (metros)

 $C:$  velocidad de la luz  $3x10<sup>8</sup>m/s$ 

D: diametro de la boca de la antena

f: frecuencia (hertz)

Y <sup>0</sup> = 2 ....................................................(15)

Siendo la abertura del haz (grados) entre ceros de la gráfica de radiación. Las ecuaciones 13,14, y 15 son exactas cuando se usan con antenas de grandes aberturas (es decir, aberturas de haz angostas). (Hernández y Parrao, 2007).

#### **2.2.14.5 Eficiencia de una antena parabólica.**

En un reflector parabólico, la reflectancia de la superficie del plato no es perfecta. En consecuencia, hay una pequeña parte de la señal irradiada del mecanismo de alimentación que se absorbe en la superficie del plato. Además, la energía cercana a las orillas del plato no se refleja, sino más bien se refracta en torno a la orilla. A esto se le llama fuga o derrame. Por las imperfecciones dimensionales sólo se refleja en el paraboloide del 50 al 75% de la energía que emite el mecanismo de alimentación.

También, en una antena real, el mecanismo de alimentación no es una fuente puntual; ocupa un área finita frente al reflector, y obstruye un área pequeña en el centro del plato, formando una zona de sombra frente a la antena, que no es capaz ni de reunir ni de enfocar la energía. Estas imperfecciones contribuyen a que la eficiencia normal de una antena parabólica sólo sea de un 55% (η=0.55). Esto es sólo el 55% de la energía irradiada por el mecanismo de alimentación se propaga en realidad en forma de un has concentrado. (Hernández y Parrao, 2007).

#### **2.2.14.6 Ganancia de potencia de una antena parabólica.**

Para una antena parabólica de transmisión, la ganancia de potencia se aproxima como sigue en la ecuación 16.

$$
A_p = n \left(\frac{\pi D^2}{\lambda}\right)^2 \dots \dots \dots \dots \dots \dots \dots \dots \dots \dots \dots \quad (16)
$$

Donde:

 $A_p$ : ganacia de potencia con respecto a una ant. isotropica D: eficiencia de la boca de un reflector parabolico n: eficiencia de la antena λ: longitud de onda

Para una eficiencia normal de antena de 0.55% ( $\eta = 0.55$ ) la ecuación 16 se reduce a:

$$
A_p = \frac{5.4D^2f^2}{C^2} \dots \dots \dots \dots \dots \dots \dots \dots \dots \dots \dots \tag{17}
$$

Donde:

C: velocidad de la luz

En forma de decibelios.

$$
A_{p(dB)} = 20 \log f_{(MHz)} + 20 \log D_{(m)} - 42.2 \dots (18)
$$

Donde:

 $A_p$ : gan. de pot. con respecto a una ant. istropica (decibelios)  $D:$  diametro de la boca de un reflector parabolico $(mts)$ f: frecuencia (megahertz) 42.2 : constante(decibelios)

Para una eficiencia de antena de 100%, se agregan 2.66dB al valor calculado con la ecuación 18.

De acuerdo con las ecuaciones 16,17 y 18 la ganancia de potencia de una antena parabólica es inversamente proporcional a la longitud de onda elevada al cuadrado. En consecuencia, el área (el tamaño) del plato es un factor importante en el diseño de antenas parabólicas. Con mucha frecuencia, el área del reflector mismo se cita en longitudes de onda al cuadrado, en lo que a veces se llama el área eléctrica o efectiva del reflector. Mientras mayor es el área, la relación de área a longitud de onda es mayor, y mayor es la ganancia de potencia.

Para una antena parabólica receptora, la superficie del reflector, de nuevo, no está totalmente iluminada y se reduce en realidades área de la antena. En una antena receptora parabólica se llama área de captura y siempre es menor que el área real de la boca. El área de captura se puede calcular comparando la potencia recibida con la densidad de potencia de la señal que se recibe. El área de captura se expresa en la ecuación 19

$$
A_c = kA \dots \dots \dots \dots \dots \dots \dots \dots \dots \dots \quad (19)
$$

Donde:

 $A_c$ : area de captura(mts cudrados) A: area real(mts cuadrados) k: eficiencia de abertura

Así la ganancia de potencia para una antena parabólica recetora es:

$$
A=\frac{4\pi A_c}{p}\frac{4\pi k A_c}{\lambda^2}\dots \dots \dots \dots \dots \dots \dots \dots \dots \dots \quad (20)
$$

Sustituyendo en la ecuación Ec.2.20 el área de la boca de un paraboloide, la ganancia de una antena parabólica de recepción, con eficiencia η = 0.55, se puede calcular con mucha aproximación con la ecuación 21.

$$
A_p = 5.4 \left(\frac{p}{\lambda}\right)^2 \dots \dots \dots \dots \dots \dots \dots \dots \dots \dots \dots \dots \tag{21}
$$

Donde:

D: diametro del plato(mts)  $\lambda$ : longitud de onda  $(m)$ 

La ganancia en decibelios se expresa con la ecuación 22.

$$
A_p = 10 \log \left[ 5.4 \left( \frac{p}{\lambda} \right)^2 \right] \dots \dots \dots \dots \dots \dots \dots \dots \dots \dots \tag{22}
$$

El término k de la ecuación 20 se llama eficiencia de abertura (o a veces, eficiencia de iluminación). En la eficiencia de abertura se tienen en cuenta la distribución de la radiación del radiador primario, y también el efecto que introduce la relación de la distancia focal de la antena entre el diámetro del reflector, f/D. A esta relación se le llama número de abertura. Ese número determina la abertura angular del reflector, que en forma indirecta determina a su vez cuánta de la relación primaria se refleja en el plato parabólico. La figura 25 muestra direcciones de

radiación para reflectores parabólicos (a) cuando el foco está fuera del reflector, y (b) cuando el foco está dentro del reflector.

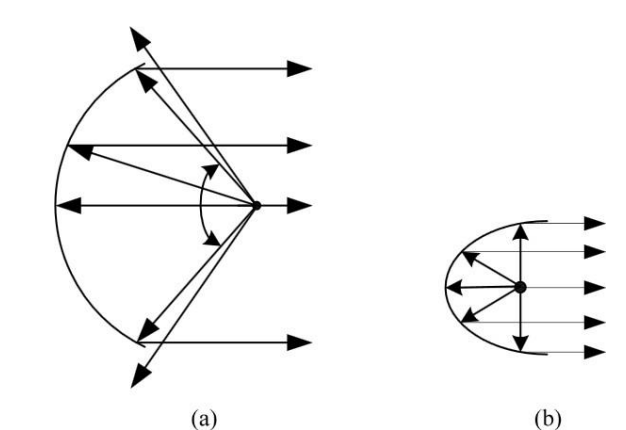

*Figura 25: Direcciones de radiación en reflectores parabólicos: (a) foco fuera del reflector; (b) foco dentro del reflector* Fuente "Diseño de enlace terrestre por línea de vista" [9].

La ganancia de potencia de transmisión calculada ecuación 20, y la ganancia de potencia de la antena de recepción, calculada con la ecuación 22, producen los mismos resultados aproximados para una antena dada, con lo que se demuestra la reciprocidad de las antenas parabólicas.

La figura 25 es característica de antenas tanto de transmisión como de recepción. La ganancia de potencia dentro del lóbulo principal es, en forma aproximada unos 75dB mayor que en la dirección hacia atrás, y casi 65dB más que la ganancia máxima del lóbulo lateral (Hernández y Parrao, 2007).

#### **2.2.15 Estructuras de telecomunicaciones.**

Muchas comunidades tienen requisitos y reglamentos muy estrictos con relación a la ubicación de las torres y antenas. Las comunidades comprenden que tienen que dar una oportunidad razonable para la ubicación de instalaciones de telecomunicaciones sin cables, lo que mejora la capacidad de los proveedores de telecomunicaciones inalámbricas para proporcionar servicios a la comunidad de forma rápida, eficaz y eficiente. Al mismo tiempo, que son sensibles a los efectos sobre, el medio ambiente, áreas sensibles, lugares de importancia histórica, rutas de vuelo, la salud y la seguridad, entre otros.

Una torre de telecomunicaciones es un elemento estructural soportante que sirve para satisfacer los requerimientos de instalación de antenas; sirven para colocar las antenas de las redes y sistemas de telecomunicaciones, se integra por los siguientes elementos:

1. Inmueble, base, elementos de sustentación o cimentación.

2. Medios de soporte.

3. Elementos de fijación o sujeción.

4. Elementos mecánicos, eléctricos, plásticos o hidráulicos.

5. Elementos e instalaciones accesorias.

La norma de construcción de torres actual se basa principalmente en el modelo de los estándares de la ANSI (American National Standards Institute). El estándar ANSI se basa en ecuaciones desarrolladas por ingenieros que utiliza pruebas de túnel de viento para predecir con precisión el efecto que el viento tiene en las estructuras de telecomunicaciones.

Las torres de telecomunicaciones generalmente se fabrican en secciones y se arman en el terreno izando cada sección a su lugar y asegurándolas por medio de pernos. Algunos modelos de torres de menor altura son autoerigibles. La mayoría de las torres que se arman en terreno, generalmente se utilizan grúas o postes grúa acoplados a la torre que se está construyendo para izar cada sección y colocarla en su lugar. Un poste grúa es un dispositivo utilizado únicamente en la industria de las torres de telecomunicaciones. El poste grúa se utiliza para izar las secciones de acero. Este dispositivo temporal de elevación utiliza un sistema de cables y poleas a fin de permitir contar con espacio suficiente en la parte superior para acomodar la siguiente sección de la torre o el equipo que se está instalando. (Peralta y Solís, 2015).

#### **2.2.15.1 Clasificación de las estructuras**

Las torres de telecomunicaciones pueden ser de varios tipos y su altura varía desde 15 hasta 150mts o más. Existen tres tipos de torres de telecomunicaciones: monopolo, arriostrada (tirante) y autosoportada, como se aprecia en la figura 26. (Peralta y Solís, 2015).

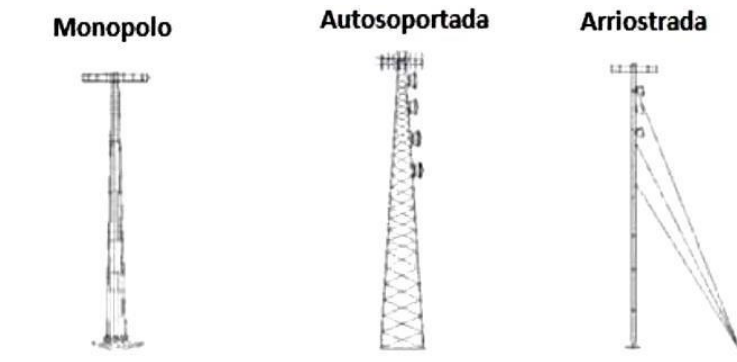

*Figura 26: Tipos de torres de telecomunicaciones* Fuente: "Diseño de un enlace de microondas para proveer servicios de telecomunicaciones a la Nueva Refinería de Tula" [3].

# **2.2.15.2 Torres monopolo**

Estas estructuras formadas por tubos cónicos de acero que encajan unos sobre otros a fin de formar un polo estable, tienen una altura entre 30 a 60 metros, están formados por un solo polo de aproximadamente 3.1 m de diámetro en la base, estrechándose hasta alrededor de 0,5 metros en la parte superior, unidas en secciones de 3 m, como se muestra en la figura 27. La eficiencia del diseño permite que sea una opción económica para un rango de alturas de hasta 60 metros. El monopolo se puede utilizar para enlaces de microondas y aplicaciones móviles y de telecomunicaciones.

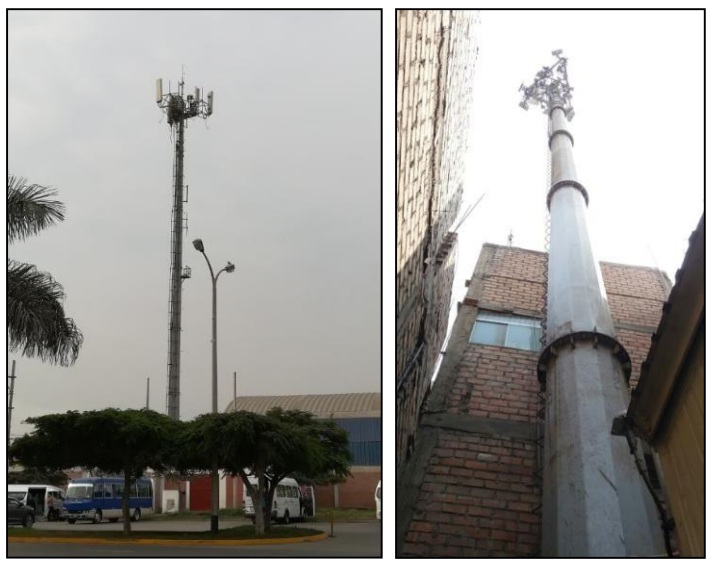

*Figura 27: Torre monopolo* Fuente: Elaboración propia

# **2.2.15.3 Torres autosoportadas**

Las torres auto soportantes son estructuras auto estables reticuladas, tienen una altura entre 30 a 120 metros. Estas torres son las más rígidas y las menos sensibles a la torsión. Por esta razón se utilizan cuando se

trata de soportar varias antenas de gran superficie. Su construcción deberá contar con una cimentación adecuada para poder resistir las fuerzas a las que están sometidas. También se emplean cuando la superficie del suelo no permita el tendido de las fijaciones de las torres arriostras.

En la parte inferior es de forma piramidal y en la parte superior prosigue una armadura de sección constante.

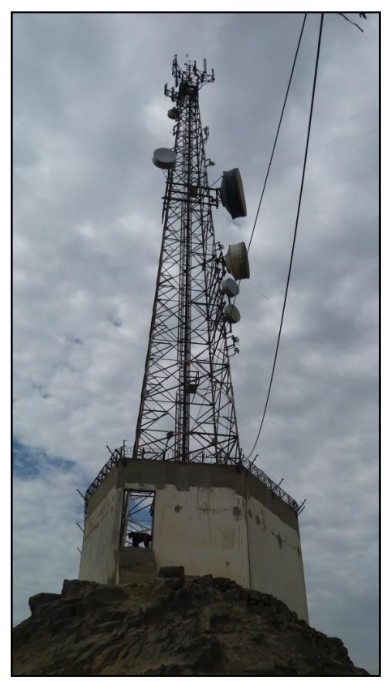

*Figura 28: Torre autosoportada* Fuente: Elaboración propia

#### **2.2.15.4 Torres arriostradas**

Las torres arriostradas están estabilizadas por medio de cables de sujeción o perfiles de acero, tienen una altura entre 30 a 60 metros. El peso que genera la torre no es muy grande, por lo que se puede colocar sobre ediciones, sin embargo, los cables de sujeción transmitirán un

esfuerzo de compresión a la torre, provocando el incremento del peso de la torre, por tal motivo el apoyo de la torre se instalará sobre columnas y elementos resistentes. Los cables o arriostres generalmente se tensan al 10% de su Resistencia, la cual es proporcionada por el fabricante. También se pueden tensar los cables con diferentes fuerzas, calculando una tensión tal que el sistema esté en equilibrio. Cuando al centro de la edificación no se encuentre una columna para poder apoyar la base de la torre, se puede recurrir a la colocación de alguna viga de acero o alguna estructura para que la torre se apoye. Esta estructura podrá ya apoyarse sobre otras columnas de la edificación.

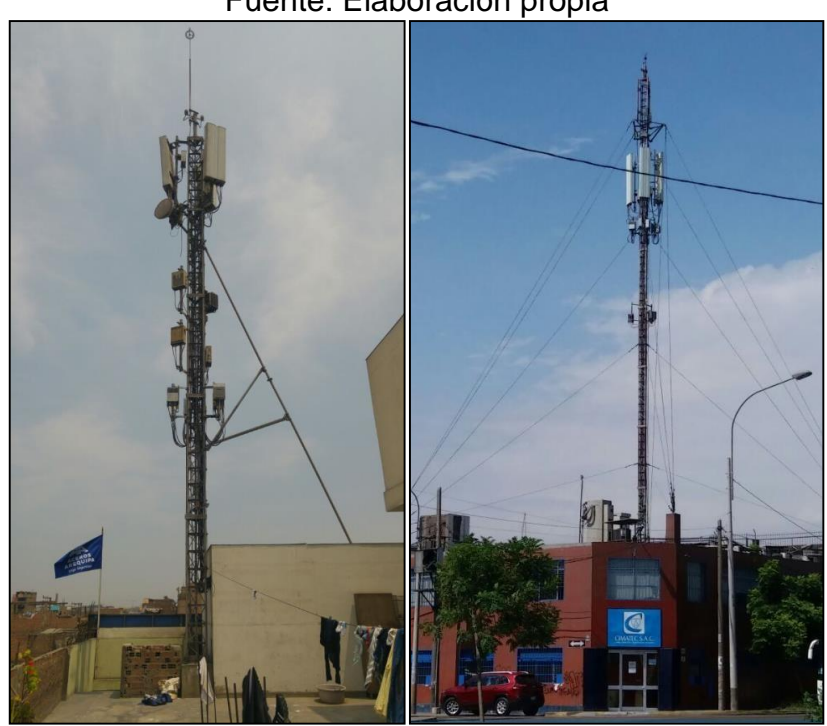

*Figura 29: Torre arriostrada-ventada* Fuente: Elaboración propia

#### **2.2.16 Ventajas y desventajas de un enlace de microondas**

#### **2.2.16.1 Ventajas de los enlaces microondas**

Los radios de microondas propagan señales a través de la atmósfera terrestre, por eso los sistemas de radio de microondas tienen la ventaja de contar con capacidad de llevar canales individuales de información entre los puntos, sin necesidad de instalaciones físicas como son los cables coaxiales o fibras ópticas.

Además, las ondas de radio se adaptan mejor para salvar grandes extensiones a través de agua, montañas altas o terrenos muy boscosos que constituyen barreras naturales para los sistemas de cable.

Entre las ventajas del radio de microondas están las siguientes:

- Los sistemas de radio no necesitan adquisiciones de derecho de vía entre estaciones.
- Cada estación requiere la compra o alquiler de solo una pequeña extensión de terreno.
- Por sus grandes frecuencias de operación, los sistemas de radio de microondas pueden llevar grandes cantidades de información.
- Las frecuencias altas equivalen a longitudes cortas de onda, que requieren antenas relativamente pequeñas.
- Las señales de radio se propagan con más facilidad en tomo a obstáculos físicos, por ejemplo, a través del agua o las montañas altas.
- Para amplificación se requieren menos repetidoras.
- Las distancias entre los centros de conmutación son menores.
- Se introducen tiempos mínimos de retardo.
- Entre los canales de voz existe un mínimo de diafonía.
- Fácil instalación y mantenimiento.
- Puede superarse las irregularidades del terreno.
- Puede aumentarse la separación entre repetidores, incrementando la altura de las torres.

(Hernández y Parrao, 2010).

# **2.2.16.2 Desventajas de los enlaces microondas**

Entre las desventajas tenemos.

- visibilidad directa entre las estaciones (LOS).
- Necesidad de acceso adecuado a las estaciones repetidoras en las que hay que realizar los trabajos de instalación.
- Las condiciones atmosféricas pueden ocasionar desvanecimientos intensos y desviaciones del haz, lo que implica utilizar sistemas de diversidad y equipo auxiliar requerido, lo que se supone un importante problema de diseño.

(Hernández y Parrao, 2010).

# **2.2.17 La indisponibilidad o corte de un radioenlace**

Se produce cuando la señal recibida no alcanza el nivel de calidad mínimo exigido, lo que se traduce en un aumento significativo de la tasa de error binario (BER). Es decir, existe una interrupción del servicio debido a que el demodulador no puede recuperar correctamente la señal transmitida.
Las causas de estas interrupciones pueden ser muy diversas, aunque podemos destacar las siguientes: ruido externo, interferencias, atenuación por lluvia, obstrucción del haz, desvanecimientos de la señal radioeléctrica, fallos o averías de los equipos.

Si dejamos aparte las interrupciones causadas por un aumento transitorio de los niveles de ruido o interferencia, el principal motivo de indisponibilidad de un radioenlace se debe a una disminución del nivel de potencia recibida por debajo del umbral de sensibilidad del equipo receptor, como se indica en la figura 30 (Ramos,2011-2017).

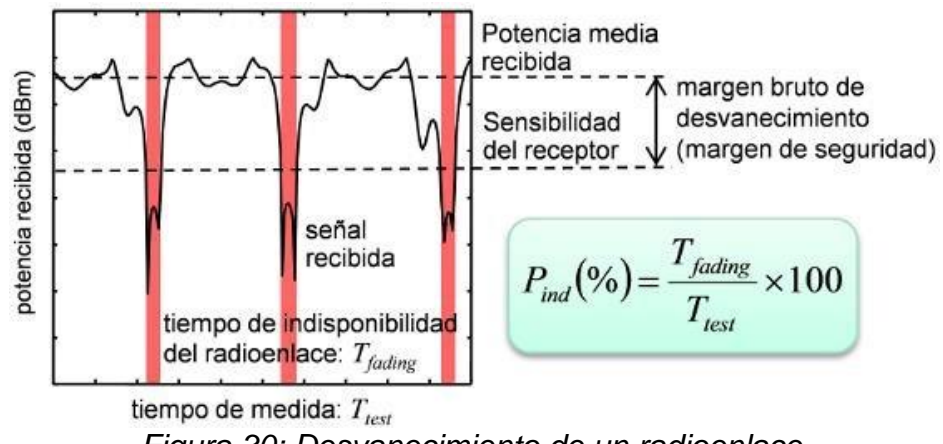

*Figura 30: Desvanecimiento de un radioenlace.* Fuente: [http://www.radioenlaces.es/articulos/indisponibilidad-de-un](http://www.radioenlaces.es/articulos/indisponibilidad-de-un-)radioenlace/ [14].

Los desvanecimientos pueden clasificarse en base a diferentes criterios que se listan a continuación:

- Profundidad: Éstos pueden ser profundos (3 dB aprox.) o muy profundos  $(> 20$  dB).
- Duración: Se tienen desvanecimientos de corta o larga duración temporal.
- Espectro: Pueden afectar a todas las componentes del espectro del canal (desvanecimiento plano) o bien ser selectivos en frecuencia. Estos últimos provocan distorsión de la señal.
- Mecanismo: Existen fundamentalmente de dos tipos, factor k y multitrayecto. Los primeros se producen por variaciones del índice de refracción troposférico, reduciéndose el margen libre de obstáculos. Los segundos se originan por interferencias debidas a la aparición de múltiples caminos de propagación entre el transmisor y el receptor.
- Distribución probabilística: Puede ser de tipo gaussiano, Rayleigh o Rice.
- Dependencia temporal: Actúan de forma continuada o puntual.

En la práctica se utilizan diferentes modelos para caracterizar la probabilidad de aparición de un desvanecimiento, los cuales dependen de diversas variables del sistema, así como factores geo-climáticos. Los más habituales son los debidos a propagación multitrayecto, para los que se emplea la ecuación 23.

$$
P_{ind}(\%) = P_0 * 10^{-F/10} * 100 \dots \dots \dots \dots \dots \dots \dots \dots \tag{23}
$$

Leyenda

 $Pind = La$  probabilidad de indisponibilidad,

 $F =$  El [margen frente a desvanecimientos](http://www.radioenlaces.es/articulos/balance-de-potencias-de-un-radioenlace/)

 $P0 =$  El factor de aparición de desvanecimiento,

definido en la Recomendación UIT − R P. 530.

Para evitar los desvanecimientos, o al menos reducir su probabilidad, suelen emplearse técnicas de diversidad. Estas técnicas pueden clasificarse atendiendo al dominio en el que se apliquen: espacio, tiempo, frecuencia o

código. Las técnicas de diversidad espacial hacen uso de dos o más antenas que determinan distintos trayectos de propagación. Dichas antenas pueden ser iguales o de características diferentes (polarización, diagrama de radiación, etc.), así como emplear técnicas MIMO. Por otro lado, las técnicas de diversidad temporal hacen uso del procesado de señal para mejorar la calidad de la señal recibida, bien trabajando con distintas frecuencias (por ejemplo, OFDM y FHSS) o códigos (por ejemplo, ecualizador Rake).

Por último, otra causa de indisponibilidad de un radioenlace es la debida a fallos en equipos, observar la relación de la ecuación 24 en la figura 31:

$$
P_{ind}(\%) = \left[\frac{MTTR}{MTBF+MTTR}\right] * 100 \approx \left(\frac{MTR}{MTBF}\right) * 100 \dots \dots \dots \dots \tag{24}
$$

Donde:

MTBF: es el tiempo medio entre fallos MTTR: es el tiempo medio que se tarda en reparar o sustituir un equipo por el de reserva.

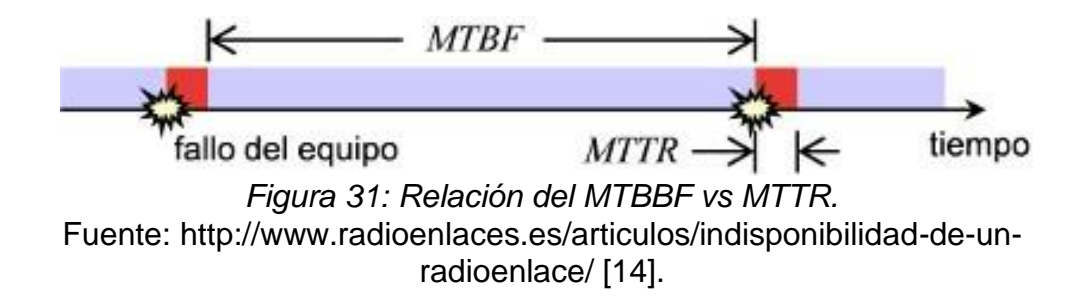

La fiabilidad de los equipos de radiocomunicaciones suele ser elevada, pero dado que éstos se encuentran en ocasiones en lugares de difícil acceso (colinas o torres de comunicaciones), cualquier fallo tiene repercusiones importantes en la calidad del servicio, ya que pueden pasar varias horas

hasta su sustitución o reparación. Por ello, y dependiendo del tipo de servicio, resulta necesario instalar equipos redundantes en configuraciones 1+1 o N+1 en general. De este modo, se reduce considerablemente el tiempo de indisponibilidad del radioenlace (Ramos,2011-2017).

#### **2.3 Marco conceptual**

## **2.3.1 IDU (Indoor Unit)**

Es un Módem que interconecta la radio con el backbone de la red. En función de las necesidades puede ofrecer interfaces Ethernet, TDM, etc. Se instala en un armario de comunicaciones en el interior del edificio o en un gabinete outdoor.

#### **2.3.2 ODU (Oudoor Unit)**

Es la unidad radio en sí. Por lo tanto, es un pequeño equipo exterior que se fija a la antena y Viene definida por la frecuencia de sintonización y la subbanda de trabajo dentro de dicha frecuencia (Hi-Lo).

## **2.3.3 Antenas microondas**

La antena utilizada generalmente en los enlaces microondas son del tipo parabólico. El tamaño típico para este tipo de enlaces es de unos 0.3 metros de diámetro.

Estas antenas de microondas se ubican a una altura considerable sobre el nivel del suelo. Sin obstáculos intermedios la distancia máxima entre antenas para este tipo de enlaces es de aproximadamente 15 km, con antenas repetidoras, esta distancia se puede extender.

#### **2.3.4 RFU (Unidad de Radio Frecuencia)**

Viene a ser la IDU y la ODU, unidos dentro de un solo equipo, principalmente para se utiliza en sistemas Full Outdoor

#### **2.3.5 Cableado**

De acuerdo al tipo de instalación y equipos a utilizar, el cableado puede variar entre guía ondas, cable coaxial, FTP de exterior o fibra óptica.

#### **2.3.6 AIRFIBER IP20S CERAGON**

La línea AIRFIBER de Ceragon proporciona una capacidad alta en cualquier banda licenciada en el rango de 6-42 GHz.

IP-20S combina un diseño compacto full outdoor, capaz de proporcionar modulaciones desde QPSK hasta 2048 QAM, además de un conjunto de características avanzadas para servicios de Carrier Ethernet.

Aumenta la capacidad y reduce la latencia con una capacidad de conmutación de 5 Gbps o 3.125 Mpps, lo que se alcanza primero el límite de capacidad. La tecnología Ceragon proporciona una reducción del 50% de latencia para los servicios Ethernet en comparación con el benchmark industrial de backhaul inalámbrico.

Otra de las características innovadoras de Ceragon es Frame Cut-Through, que proporciona un control único de retardo y variación de retardo para los servicios delicados.

Las tramas de prioridad inferior no afectan a la alta prioridad - incluso si se empieza a transmitir. La transmisión de tramas de prioridad inferior se

77

reanuda después del corte sin pérdida de capacidad o re-transmisión requerida (FibeAir IP-20S Technical Description [Ceragon], 2017).

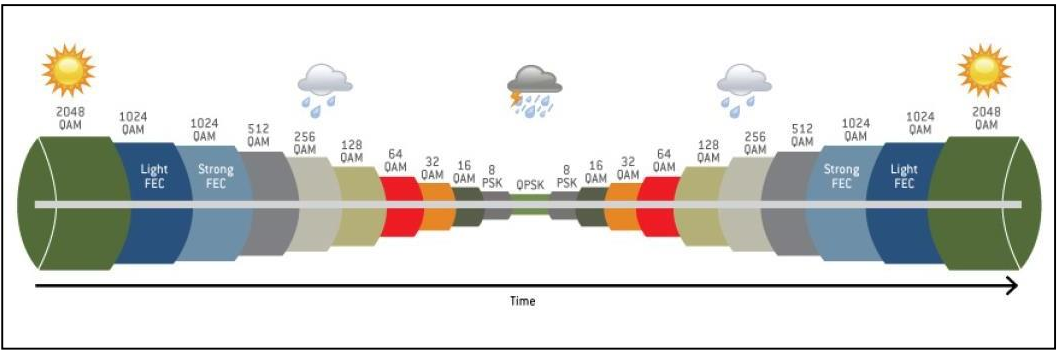

*Figura 32: Modulación adaptativa de la RFU IP20S.* Fuente: Manual de configuración Ceragon [5].

Información general del equipo

- Equipo Full Outdoor
- Rango de frecuencia: 6-42 GHz
- Montaje Directo
- Canal de frecuencia 28, 40, 56, 80 MHz
- Hasta 2048QAM ACM
- Tamaño: 230 x 233 x 98 mm
- Peso: 6kg
- Disipación de energía: máx 40W

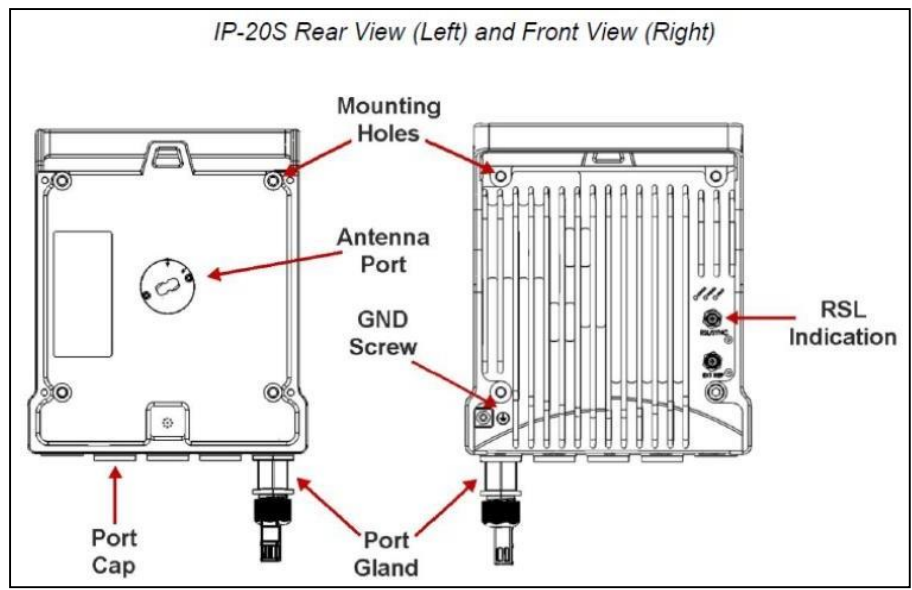

*Figura 33: Vista frontal y posterior de la RFU IP20S.* Fuente: Manual de configuración Ceragon [5].

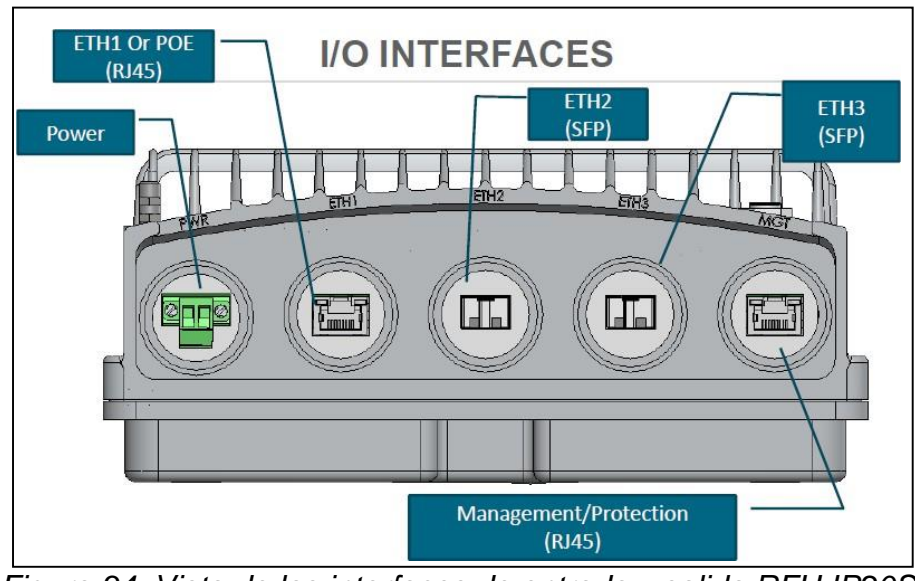

*Figura 34: Vista de las interfaces de entrada y salida RFU IP20S.* Fuente: Manual de configuración Ceragon

# **Tipos de cableado soportados**

Toda conexión de cableado será protegida con los protectores de plástico

con certificación IP68 suministrados.

- soporta cable Ethernet Cat5e
- soporta cable óptico exterior de Diámetro: 7.0 <OD <9.5 mm
- El conector de energía viene suministrado con el equipamiento.

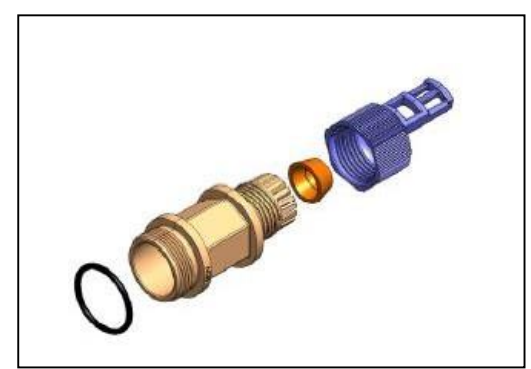

*Figura 35: Protector de plástico con certificación IP68.* Fuente: Manual de configuración Ceragon

## **Fuente de energía:**

- Conector DC directo
- PoE propietario hasta 100 mts de longitud, Para un uso de mayor longitud

se usará Fibra óptica y cable de DC separado

- Voltaje -48 voltios. Tolerante [-40V: -60V].
- El consumo de energía: Activo 40 W, stand by 25W
- $\bullet$  Eficiencia de la fuente de alimentación ~ 85%

## **Requisitos ambientales**

• Rango de temperatura para un adecuado funcionamiento: -33 $^{\circ}$  C a + 55 $^{\circ}$ 

C / -27° F a + 131° F

- Rango de temperatura para escenarios excepcionales probados con éxito:  $-45$   $^{\circ}$  C a + 60  $^{\circ}$  C / -49  $^{\circ}$  F a + 140  $^{\circ}$  F
- Humedad: 5% HR a 100% RH

(FibeAir IP-20S Technical Description [Ceragon], 2017).

#### **2.3.7 Test Site Survey(TSS)**

El levantamiento de información de la estación o test site survey es necesario para el diseño e instalación de los enlaces microondas, con él se obtiene información necesaria para determinar la ubicación de los equipos, espacio disponible en la sala de equipos e infraestructura existente (torre, antenas, puntos de energía, puestas a tierra, entre otros). Esta información permite la elaboración del informe de ingeniería previo a la instalación en el que se detalla el equipamiento a ser instalado.

El TSS se realiza días antes de la instalación donde el técnico deberá tomar los datos necesarios para la elaboración del informe, el punto más importante a tomar en cuenta será la existencia de línea de vista clara entre el cliente y la estación base del operador, del TSS se determinara la altura a la cual se instalara la antena en la estación base, así mismo tomara la medida del cable desde la antena hasta el cuarto comunicaciones, también la medida del cable de tierra para aterrar la antena, recorrido del cableado desde la antena hasta el equipo de transmisión (Router o Switch) se detallara el rack de equipos con fotografías tomada en sitio, y para el lado del cliente se detallara el tipo de estructura donde se instalara la antena(mástil, torre liviana ventada o soporte, para torre si el cliente contara con una) así mismo será necesario anotar las coordenadas de las estaciones con la ayuda de un GPS las cuales serán introducidas al software Google Earth para determinar la distancia del enlace.

Con todos estos datos se deberá elabora un informe fotográfico. En el informe también se describen las condiciones mínimas necesarias para poder hacer la instalación del sistema microondas y los equipos de

81

trasmisión, dentro de las condiciones necesarias se tienen las siguientes: la empresa debe contar con un sistema de puesta a tierra, estabilizadores de energía, UPS, transformador de aislamiento y también las condiciones de temperatura y humedad en el cuarto de comunicaciones son las adecuadas.

#### **2.3.8 Topologías de instalación de un enlace microondas**

De acuerdo a nuestras necesidades se debe elegir la topología de instalación que mejor se adapte escenario planteado. Normalmente todos los fabricantes ofrecen tres tipos de soluciones: all indoor, all outdoor y split mount las cuales se explicarán a continuación (Martínez, 2011-2017).

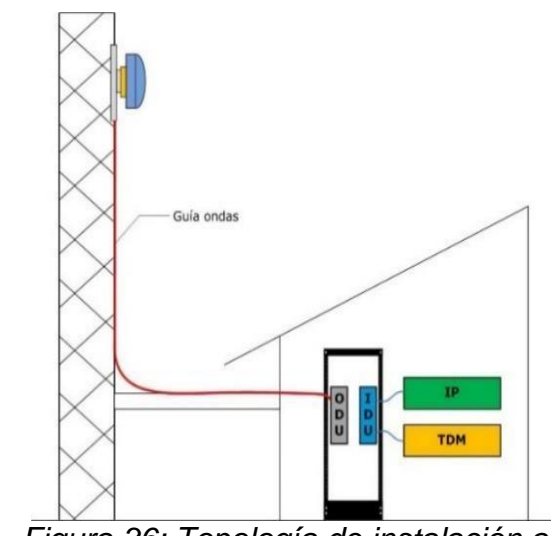

#### **2.3.8.1 All Indoor**

*Figura 36: Topología de instalación all indoor.* Fuente: [http://www.telequismo.com/2012/07/radioenlaces-microondas](http://www.telequismo.com/2012/07/radioenlaces-microondas-)en-banda.html [13].

En este tipo de instalaciones la IDU y ODU se instalan en el interior (sala de equipos o gabinete) y tan solo la antena se instala en el exterior, tal como muestra la figura 36.

Este tipo de esquemas facilitan las labores de mantenimiento ya que a pesar de que se trata de soluciones con un alto nivel de fiabilidad el principal punto de fallo se encuentra en la electrónica que se encuentra en el gabinete o sala de equipos. la configuración del cableado entre interior y exterior es una guía onda de las características apropiadas para cada escenario y estará definido por diferentes parámetros (Martínez, 2011-2017).

## **Ventajas:**

- Mantenimiento no requiere trabajo en altura
- Posibilidad de empleo de equipos en formato chasis

## **Desventajas:**

- Fácil acceso a ODU y antena.
- Espacio en rack requerido.
- $\bullet$  Instalación de guía onda requiere un alto nivel de especialización.
- Posibles pérdidas IDU-ODU.

#### **2.3.8.2 All Outdoor**

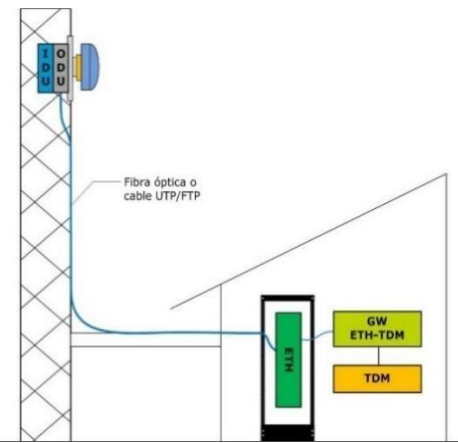

*Figura 37: Topología de instalación all outdoor.* Fuente: [http://www.telequismo.com/2012/07/radioenlaces-microondas](http://www.telequismo.com/2012/07/radioenlaces-microondas-)en-banda.html [13].

Este otro escenario de instalación propone la instalación de todo el sistema en una sola unidad preparada para instalaciones en exterior y en el que se ubicarán IDU y ODU, quedando esta última anexada a la antena para montaje directo. En este caso el cableado entre interior y exterior debe ser fibra óptica o FTP con protección outdoor en función de las características de la distancia, capacidad de transmisión requerida, interfaces IDU-backbone etc.

Este escenario es excelente para instalaciones donde el acceso no sea complejo (azoteas, fachadas, etc.) y tiene dos ventajas principales: no requiere espacio en armario de interior y aporta un nivel de seguridad mayor en cuanto a la posibilidad de acceso al equipamiento (Martínez, 2011-2017).

#### **Ventajas:**

- No requiere de espacio en rack
- Difícil acceso a IDU y ODU
- Cableado sencillo (fibra óptica, cobre)
- Permite montaje directo ODU-Antena

#### **Desventajas:**

- Mantenimiento más complicado
- Personal con formación en trabajos en altura para instalación y mantenimiento.

#### **2.3.8.3 Split Mount**

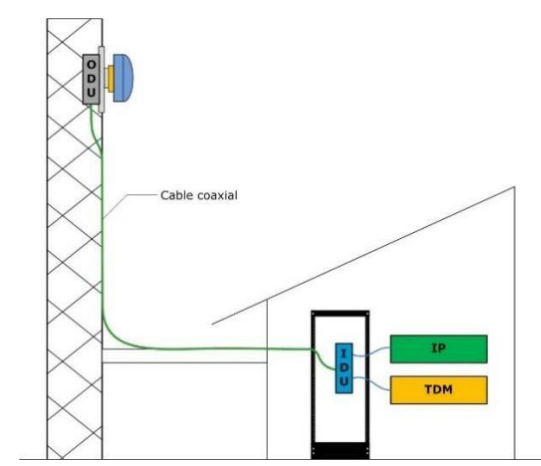

*Figura 38: Topología de instalación split mount.* Fuente: [http://www.telequismo.com/2012/07/radioenlaces-microondas](http://www.telequismo.com/2012/07/radioenlaces-microondas-)en-banda.html [13].

Por último, el montaje Split Mount es aquel en el que la IDU (módem) queda ubicado en el armario de comunicaciones correspondiente y la ODU como la antena quedan ubicadas en el exterior (Observe la figura 38). El cableado entre IDU y ODU es un coaxial con las características que requiera cada escenario estas en función de la distancia entre ambas y la frecuencia intermedia en la que viaja la señal. Hay que tener en cuenta que la señal entre IDU y ODU no se transporta por el cable a la frecuencia de trabajo (superior a 6 GHz) si no que lo hace a una frecuencia intermedia que suele estar en el orden de los 400 MHz con lo que las pérdidas introducidas por el cable no suelen ser delimitantes en un diseño, aunque sí deben ser tomadas en cuenta. (Martínez, 2011- 2017).

#### **Ventajas:**

• Cableado sencillo (coaxial)

- Permite montaje directo ODU-Antena
- Requiere poco espacio en rack

## **Desventajas:**

- Mantenimiento complicado
- Personal con formación en trabajos en altura

La principal conclusión que puede extraerse de todo lo dicho hasta ahora es que la puesta en marcha de un enlace microondas en banda licenciada presenta ciertas dificultades (técnicas y administrativas) que otras soluciones basadas en Wimax o Wifi, pero presenta mayor robustez y capacidad de ancho de banda que las tecnologías inalámbricas antes mencionadas (Martínez, 2011-2017).

## **CAPÍTULO III: DISEÑO DE LA HERRAMIENTA.**

#### **3.1 Implementación del enlace microondas**

Este proyecto consiste en desarrollar un enlace microondas como red de acceso para el cliente COMPARTAMOS FINANCIERA S.A, el ubicado en el distrito de Casa Grande, provincia de Ascope departamento de La Libertad, para tal caso se realizó un enlace basado en radios microondas IP20S Ceragon, el cual está proyectado, para gestionar, aprovisionar y monitorear de forma remota el enlace y por ende el servicio ofrecido por el operador. A continuación, se describe el desarrollo e implementación del enlace microondas.

#### **3.1.1 Determinar la línea de vista**

La verificación de la línea de vista se valida cuando se realiza el TSS, el técnico usa binoculares e identifica la estación base del operador. Sin embargo, cuando la distancia es muy grande, para corroborar la línea de vista se realiza un perfil topográfico con uso del Google Earth; como se muestran en las figuras 39,40 y 41. Para ello se necesitan las coordenadas de las estaciones. En este caso se tienen los siguientes datos:

#### **Estación PAIJAN:**

- Latitud: 7°44'8.0"S. Longitud: 79°17'31.4"O.
- M.S.N.M: 123.
- Clima: valle interandino.
- Localidad / Provincia / Departamento: Paiján Ascope La Libertad

# **Estación CHOCOPE:**

- Latitud: 7°47'39.0"S. Longitud: 79°13'12.8"O.
- M.S.N.M: 107.
- Clima: valle interandino.
- Localidad / Provincia / Departamento: Chocope Ascope La Libertad

# **Estación COMPARTAMOS FINANCIERA S.A:**

- Latitud: 7°44'34.8"S. Longitud: 79°11'25.9"O.
- M.S.N.M: 107.
- Clima: valle interandino.
- Localidad / Provincia / Departamento: Paiján Ascope La Libertad.

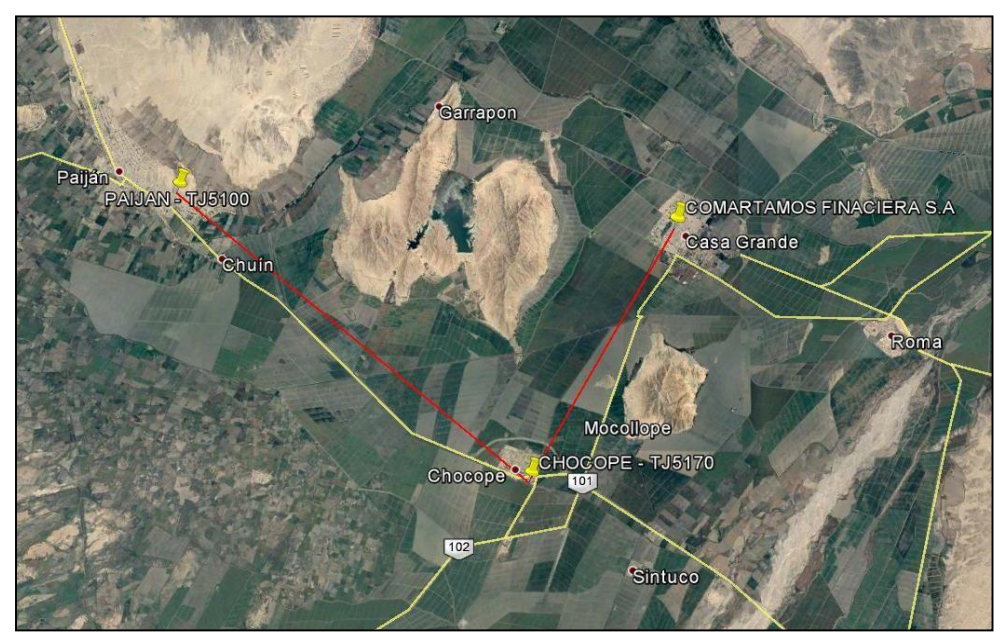

*Figura 39: Vista de la planificación del enlace.* Fuente: Editado de Goolge Earth.

Como se muestra en la figura 39 la instalación del repetidor en la estación de Chocope nos permite evitar el cerro Garrapon que obstaculiza la línea de vista directa entre el cliente y la estación Paiján.

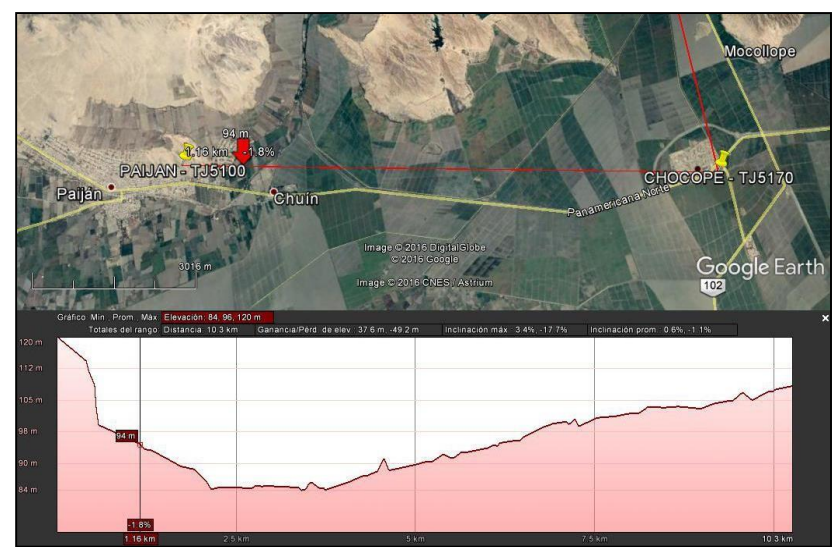

*Figura 40: Perfil topográfico entre las estaciones PAIJAN y CHOCOPE.* Fuente: Editado de Goolge Earth.

En la figura 40 se muestra el perfil topográfico entre la estación es Paiján y Chocope, como se observa no hay levantamientos del terreno que perjudiquen la línea de vista entre ambas estaciones.

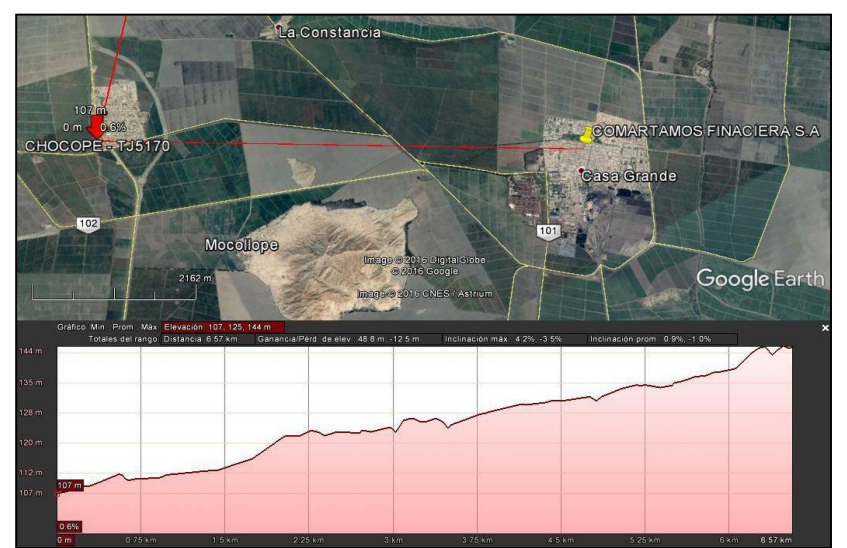

*Figura 41: Perfil topográfico de las estaciones CHOCOPE y COMPARTAMOS FINANCIERA S.A.* Fuente: Editado de Goolge Earth.

En la figura 41 se observa que el perfil tiene una pendiente en relación al cliente esto quiere decir que el cliente está ubicado en una zona más elevada ayudando esto que se garantice la línea de vista.

#### **3.1.2 Simulación de línea de vista**

Como parte del proceso del diseño de un enlace microondas, se deberá hacer una simulación de la línea de vista del entre las estaciones considerando la altura de las torres en las que estarán instaladas las antenas. Este es uno de los primeros pasos a seguir, ya que, si no existiera línea de vista, se deberá plantear otra solución.

En la figura 42 se observa que la primera zona de Fresnel no tiene obstrucciones, garantizando las condiciones óptimas para el enlace.

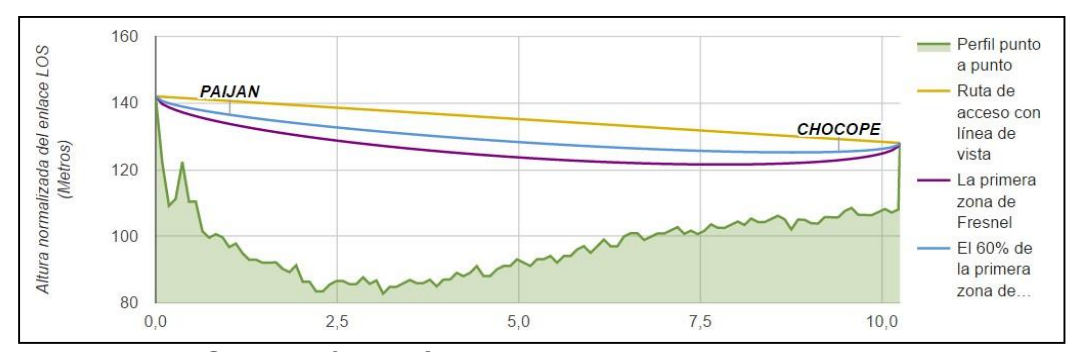

*Figura 42: Simulación de línea de vista entre las estaciones PAIJAN y CHOCOPE* Fuente: Software link Calc LigoWave

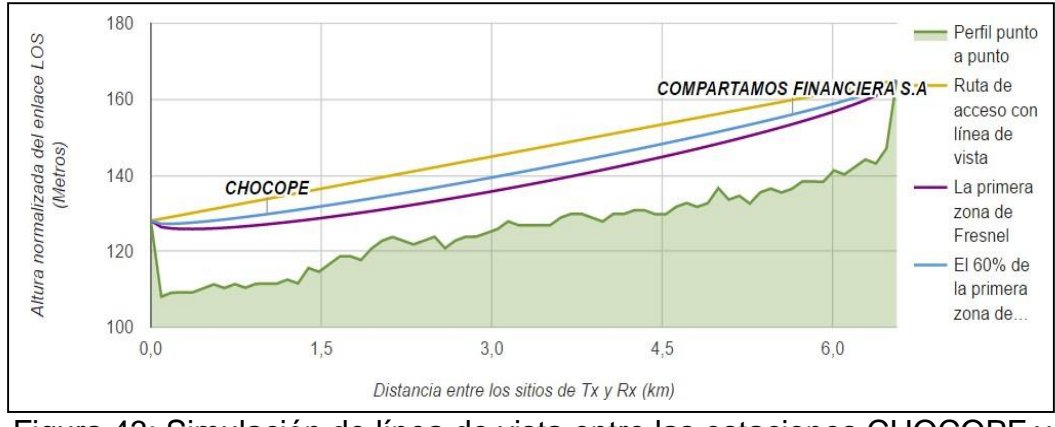

Figura 43: Simulación de línea de vista entre las estaciones CHOCOPE y COMPARTAMOS FINANCIERA S.A Fuente: Software link Calc LigoWave

Así mismo se observa en la figura 43, que el enlace entre la estación Chocope y el cliente, también mantiene la primera zona de Fresnel libre.

Con el estudio previo concluido, finalmente se determina que si será viable plantear este enlace microondas.

#### **3.1.3 Cálculo del link budget**

#### **Para el enlace PAIJAN-CHOCOPE**

El presupuesto del enlace se tendría que utilizar la siguiente ecuación:

 $P T x (dBm) + Ga T x (dBi) - LFS (dB) + Ga Rx (dBi) - L (Tx, Rx) = S Rx$ Donde:

P Tx (dBm) : Potencia de transmisión expresada en dBm.

Ga Tx (dBi) Ganancia de la antena de transmisión expresada en dBi.

 $LFS$  ( $dB$ ) Pérdidas en la trayectoria en el espacio libre expresada en  $dB$ .

 $Ga Rx (dBi)$ : Ganancia de la Antena de recepción expresada en dBi.

 $L(Tx, Rx)$ : perdidas asociadas al transmisor y receptor(conectores, etc.)

S Rx: Sensibilidad de recepcion (dBm).

## **Lado Tx:**

Potencia de Tx: 20 dBm

Ganancia de la Antena: 35.8 dBi

**Calculo de pérdida de potencia en espacio libre:**

 $PEL(dB) = 32.5 + 20 \log{d \choose 1} + 20 \log{f \choose 2}$  $km$   $MHz$  $PEL$  (db) = 32.5 + 20  $log(10.24)$  + 20  $log(22533)$  $PEL(dB) = 32.5 + 20.2060 + 87.0564$  $PEL(dB) = 139.7624dB$ 

### **Lado Rx:**

Ganancia de la antena: 35.8 dBi

 $P Tx (dBm) + Ga Tx (dBi) - LFS (dB) + Ga Rx (dBi) - L (Tx, Rx) = SRx$  $Señal Recibida (dBm) = 20 dBm + 35.8 dBi - 139.76 dB + 35.8 dBi - 1 dB$  $Señal Recibida (dBm) = -49.16 dBm$ 

#### **Para el enlace CHOCOPE-COMPARTAMOS FINANCIERA S.A**

El presupuesto del enlace se tendría que utilizar la siguiente ecuación:

 $P T x (dBm) + Ga T x (dBi) - LFS (dB) + Ga R x (dBi) - L(Tx, Rx) = S Rx$ Donde:

P Tx (dBm) : Potencia de transmisión expresada en dBm.

Ga Tx (dBi) Ganancia de la antena de transmisión expresada en dBi.

PEL (dB) Pérdidas en la trayectoria en el espacio libre expresada en dB.

 $Ga Rx (dBi): Ganancia de la Antena de recepción expresada en dBi.$ 

 $L(Tx, Rx)$ : perdidas asociadas al transmisor y receptor(conectores, etc.)

S Rx: Sensibilidad del receptor (dBm).

#### **Lado Tx:**

Potencia de Tx: 15 dBm

Ganancia de la Antena: 35.8 dBi

**Calculo de pérdida de potencia en espacio libre:**

 $PEL(dB) = 32.5 + 20 \log{d \choose 1} + 20 \log{f \choose 2}$  $km$   $MHz$  $PEL$  (db) = 32.5 + 20  $log(6.56)$  + 20  $log(22519)$  $PEL(dB) = 32.5 + 16.3381 + 87.0510$  $PEL(dB) = 135.8891 dB$ 

## **Lado Rx:**

Ganancia de la antena: 35.8 dBi

$$
P T x (dBm) + Ga T x (dBi) - LFS (dB) + Ga Rx (dBi) - L (Tx, Rx) = S Rx
$$
  

$$
S Rx (dBm) = 15 dBm + 35.8 dBi - 135.89 dB + 35.8 dBi + 1 dB
$$
  

$$
S Rx (dBm) = -50.29 dBm
$$

#### **3.2 Implementación y configuración del enlace microondas.**

#### **3.2.1 Equipamiento para el enlace microondas**

Para realizar la implementación es necesario determinar el equipamiento del enlace microondas, así como también todas las herramientas y materiales necesarios para la instalación, por eso a continuación se describen las herramientas y los materiales usados en esta instalación. Herramientas a utilizar:

- Taladro completo, accesorios (sacabocado, brocas pasa muro).
- Arnés cuerpo completo + estrobo y línea de vida
- Multímetro digital
- Telurómetro
- Crimpadora RJ45
- Martillo
- Aplicador de silicona
- Pistola de calor
- Arco y hoja de sierra
- Extensión eléctrica trifásica certificada
- Wincha pasa-cable 50mts
- Soga de poliéster de  $\frac{1}{2}$ " 100 mts
- Polea
- Llave francesa de 12''
- Llave francesa de 8''
- Llave mista de 19mm
- Llave mixta de 17mm
- Llave mixta de 13mm
- Llave mixta de 10mm
- Llave mixta de 8mm
- Juego de llaves Allen (principalmente de 2.5,3 y 5 mm)
- Juego de desarmadores perilleros
- Brújula
- Wincha métrica de 5m
- Alicate universal
- Alicate de corte
- Cutter
- EPP's (Equipos de protección personal).
- Equipo celular para comunicación constante durante la instalación
- Cámara Fotográfica para la toma de fotografías que son necesarias para el reporte final de la instalación.
- Llaves ajustables 6 y 10 pulgadas para la instalación de la antena.
- Prensa terminal

## **Materiales a utilizar:**

- 105 metros de cable tierra amarillo verde 10mm2 o 8AWG.
- 160 metros de cable vulcanizado 2x18 AWG
- 100 metros de cable STP Cat 5e
- 5 metros de cable vulcanizado 3x15 AWG.
- 6 RJ 45 AMP Cat 5e
- 6 capuchas para conectores RJ45
- 3 breaker Schneider 6 Amp.
- 2 tubos de SIKAFLEX -11 FC.
- 1 bolsa de cintillos cortos T-15 blancos para etiquetas.
- 2 bolsas de cintillos cortos T-15 Negros para etiquetas.
- 1 bolsa de cintillos Blancos cortos de 35 cm.
- 2 bolsas de cintillos Negros cortos de 35 cm.
- 6 prensaestopas.
- 1 enchufe trifásico Amarillo Leviton
- 3 cinta Aislante Negra.
- 3 cintas Vulcanizante Negra.
- 6 terminal presión OT 10 -16 mm.
- 4 terminal presión OT 6 -16 mm.
- 50 metros de Tubería Conduit flexible1".
- 3 tubos de silicona.
- $\bullet$  4 pernos expansores de  $\frac{1}{2}$ "
- 2 canaletas de 19x39 mm 2mts
- 31 tarugos blancos de  $\frac{1}{4}$ "
- 31 pernos auto-roscantes de  $\frac{1}{4}$ "
- 25 abrazaderas metálicas de 1''
- 1 barra de cobre de 50 cm para GND + pernería
- 3 metros de tubo corrugado plástico blanco 1''
- 2 mangas termo retráctil para cable de 6 mm negro.

## **Equipos y estructuras a instalar:**

- 03 soportes de Antena para torre auto soportada de montante 4''.
- 01 mástil de 3 mts de altura
- 04 antena microondas, parabólicas de 0.3 metros de diámetro marca RFS modelo: SB1-220-CIPN
- 04 RFU IP20S CERAGON (02 HIGH y 02 LOW)
- 01 barra de Tierra de 18 huecos.
- 01 Fuente RS-150-AC/DC 150W 48VDC Mean Well.

## **3.2.2 Cableado.**

El tendido cableado debe realizarse teniendo en cuenta los siguientes criterios:

- El cableado debe ser realizado lo más lineal posible.
- Evitar cruzar el recorrido del cableado y/o tuberías entre sí.
- Los cables de un mismo tipo deben mantenerse juntos durante su recorrido.
- Todos los cables deben estar sujetados correctamente con cintillos.
- Los cintillos de ajuste de los cables deben instalarse en forma de cruz.
- Todos los cables tienen que etiquetarse en ambos extremos.

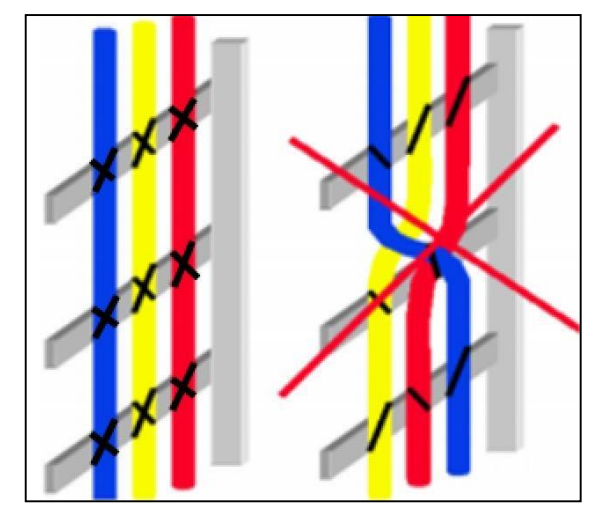

*Figura 44: Estándar para cableado en general.* Fuente: Estándar de instalación Ceragon

En la figura 44 se muestra cómo deben ser tendidos y fijados los cables, tanto en las escalerillas verticales como las horizontales.

## **3.2.2.1 Tendido del cableado en las escalerillas horizontales.**

El cableado sobre la escalerilla horizontal estará ajustado con cintillos. La distribución de los cables se realiza de la siguiente forma: en un extremo, los cables de energía, al centro el cable de tierra (GND), y finalmente al otro extremo los cables de Señal (IF, E1s, Ethernet).

Los cables deben ser fijados a la escalerilla (horizontal y vertical) en cada paso.

El tendido de cable debe mantener la linealidad durante el recorrido horizontal y/o vertical.

Los cables de señal y de energía deben tener una separación mínima de 3cm para evitar problemas de interferencia entre ellos.

**Tendido del cableado horizontal sobre escalerilla – ambiente interior "Indoor".**

El cableado horizontal sobre escalerillas en ambientes interiores, será ajustado con cintillos blancos de manera independiente y en forma de cruz (Cableado de transmisión, figura 45).

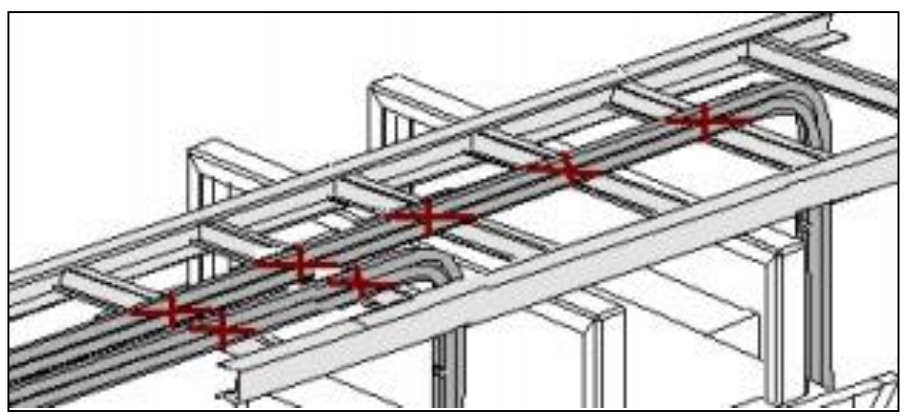

*Figura 45: Cableado en escalerilla indoor.* Fuente: Fuente: Estándar de instalación Ceragon

# **Tendido del cableado horizontal sobre escalerilla - ambiente exterior "Outdoor".**

El cableado horizontal sobre escalerillas outdoor será protegido por corrugado conduit y será ajustado en todo su recorrido hasta la curva de drenaje con cintillos negros en cada paso de la escalerilla, como se observa en la figura 46.

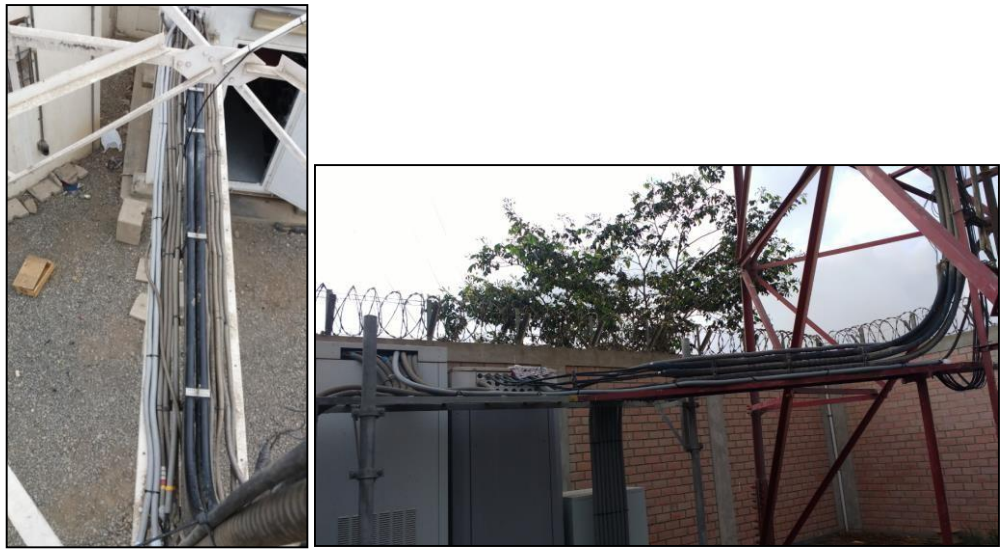

*Figura 46: Cableado en escalerilla outdoor.* Fuente: Elaboración propia

En la base de la torre y a comienzo de la escalerilla horizontal se deberá dejar deja una curva de drenaje para evitar la acumulación de humedad por las lluvias. Como se muestra en la figura 47.

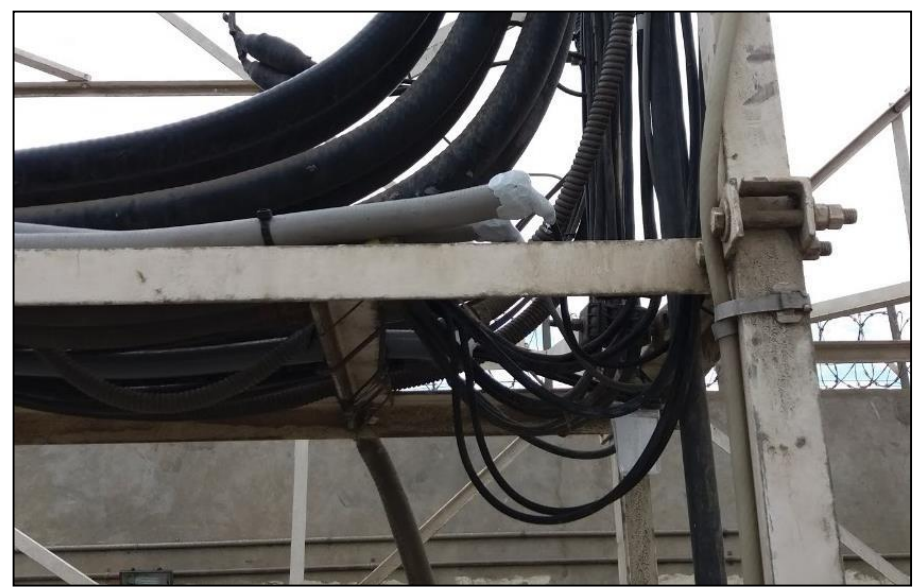

*Figura 47: Curva de drenaje.* Fuente: Elaboración propia.

#### **3.2.2.2 Tendido del cableado vertical en torre.**

El cableado puede ser instalado en forma externa a la torre o por la parte interior, asegurado con cintillos negros. La siguiente Figura 48 muestra cómo debe asegurar el cableado a la escalerilla vertical de la torre.

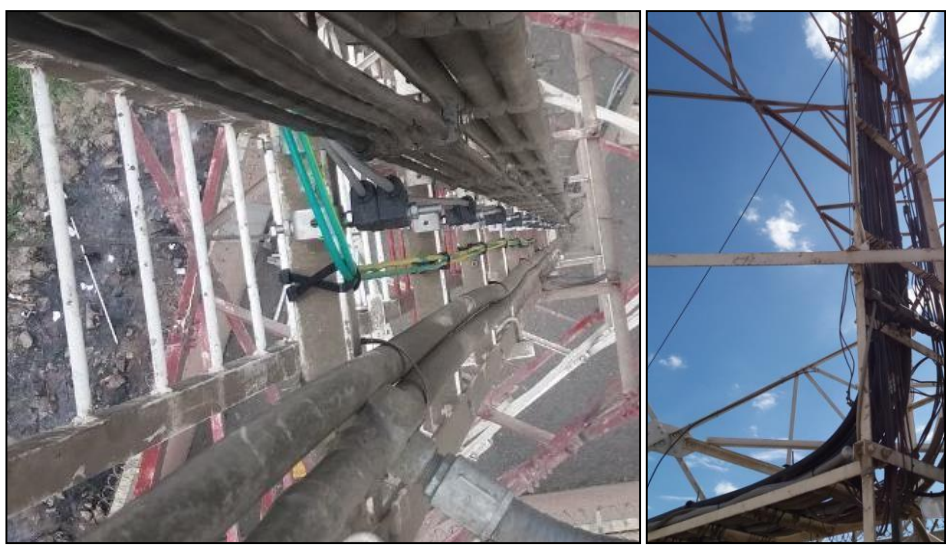

*Figura 48: Cableado vertical con cintillos* Fuente: Elaboración propia.

## **3.2.3 Energizado de los equipos microondas.**

Los equipos de telecomunicaciones están estandarizados para trabajar con voltajes de -48v DC, y las estaciones base de los operadores están acondicionadas para energizar los equipos de esa manera. Para energizar la RFU IP20S, se debe usar un breaker unipolar de una capacidad de 2 A 6 amperios por cada equipo. Así mismo estos breakers deberán estar etiquetados para su fácil reconocimiento durante los mantenimientos o averías que se puedan dar. Como se observa con en la figura 49,

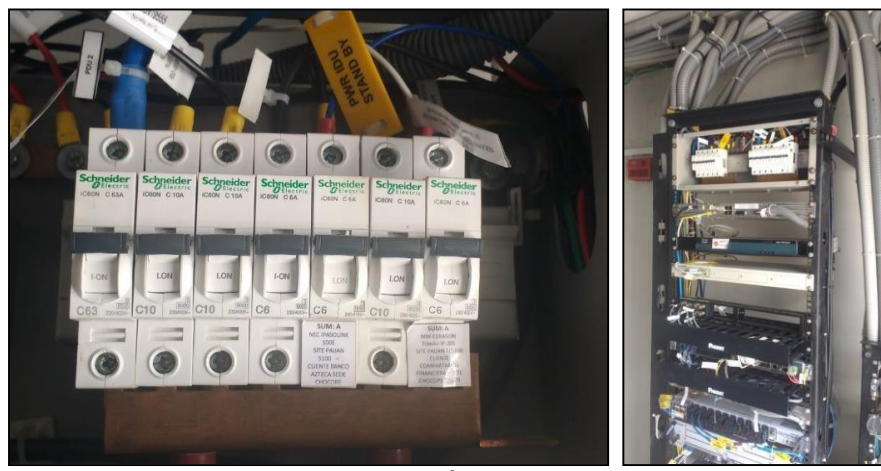

*Figura 49: Ubicación de los breakers.* Fuente: Elaboración propia

En el lado del cliente "COMPARTAMOS FINANCIERA S.A", el equipo microondas será energizado con un conversor AC/DC de 220vAC a 48 vDC el equipo está debidamente etiquetado para que el cliente no lo desconecte por casualidad y se quede sin servicio, como se observa en la figura 50.

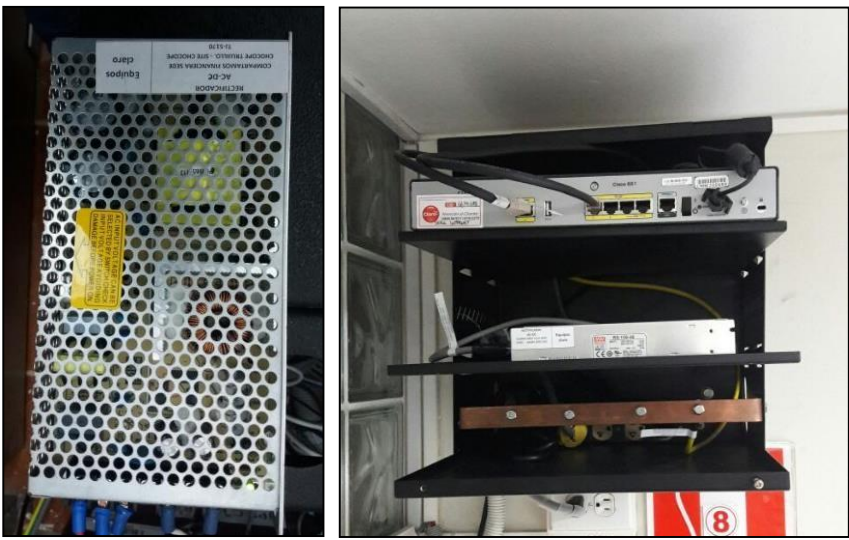

*Figura 50: instalación de conversor.* Fuente: Elaboración propia

#### **3.2.4 Sellado de tubería, entradas a gabinetes y cables.**

Para garantizar el buen funcionamiento del sistema microondas y mantenimientos a largo plazo, las entradas a los gabinetes serán selladas con Sikaflex, así mismo en los extremos de los tubos Conduit flexibles como se muestra en la Figura 51.

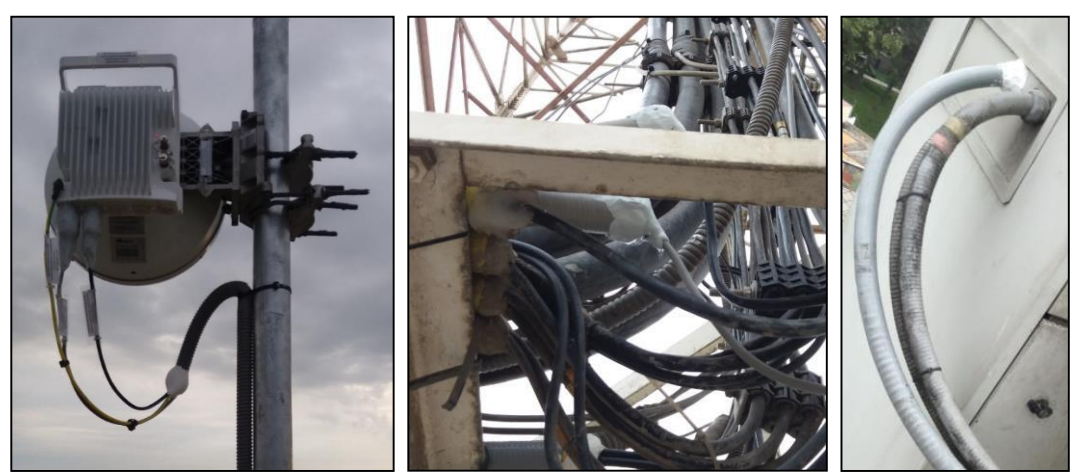

*Figura 51: Sellado de tubería Conduit.* Fuente: Elaboración propia.

#### **3.2.5 Vulcanizado, siliconado y sellado de conectores.**

Para realizar la impermeabilización de los conectores se realiza el siguiente procedimiento: primero se hace el encintado con "Cinta Aislante Negra" debe iniciar en la parte baja, se deben realizar 3 capas (de abajo hacia arriba – de arriba hacia abajo – de abajo hacia arriba);

Luego se hace el vulcanizado con "Cinta Vulcanizante"; se inicia de arriba hacia abajo, se deben realizar 2 capas de vulcanizante.

Después se vuelve a encintar con 1 capas de cinta aislante, sujetando los extremos con bridas negras, sobre las capas de cinta aislante.

Finalmente se debe sellar con una capa de Sikaflex, esta capa debe cubrir completamente y de manera homogénea todo el conector, el resultado final se muestra en la figura 52.

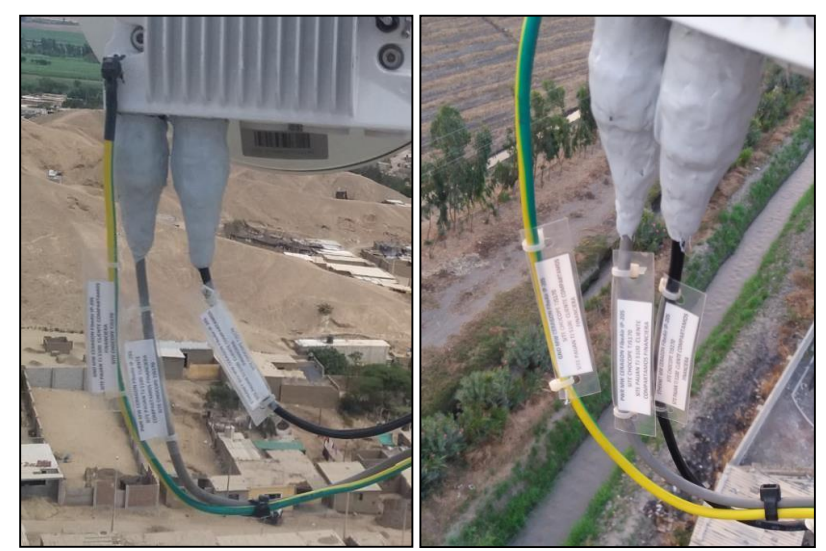

*Figura 52: Vulcanizado del conector.* Fuente: Elaboración propia.

## **3.2.6 Etiquetado de los equipos microondas.**

## **3.2.6.1 Etiquetas outdoor.**

Se fabricarán etiquetas plastificadas resistentes a la intemperie, dentro de las etiquetas se describirá los nombres de las estaciones involucradas en el enlace (estaciones base y cliente), así mismo indicará la característica del componente rotulado (GND, ETHERNET, POWER, ESTRUCTURAS, EQUIPOS). En la figura 53 se muestra el modelo de etiqueta utilizado. Estas etiquetas son fijadas con cintillos blancos a los elementos a rotularse.

## PWR MW CERAGON FibeAir IP-20S SITE PAIJAN TJ5100 CLIENTE COMPARTAMOS FINANCIERA S.A SEDE CASA GRANDE

*Figura 53: Etiqueta outdoor.* Fuente: Elaboración propia

## **3.2.6.2 Etiquetas indoor.**

Se fabricarán etiquetas plastificadas las que también tendrán en la descripción a la estación y cliente involucrado en el enlace. En la figura 54 se muestra la plantilla de la etiqueta que se utilizara.

ETHERNET MW CERAGON FibeAir IP-20S SITE PAIJAN TJ5100 CLIENTE COMPARTAMOS FINANCIERA S.A SEDE CASA GRANDE *Figura 54: Etiqueta indoor.*

Fuente: Elaboración propia

# **3.2.6.3 Etiquetado de la RFU IP20S Ceragon.**

El etiquetado del equipo microondas se realiza con las etiquetas outdoor, fabricas para este fin. Las etiquetas se colocarán en el equipo, en el cable tierra, cable de energía, en el cable de datos y en el soporte en la torre, en el cual se ha instalado la antena. las etiquetas son fijadas con cintillos blancos. Como se muestra en la figura 55.

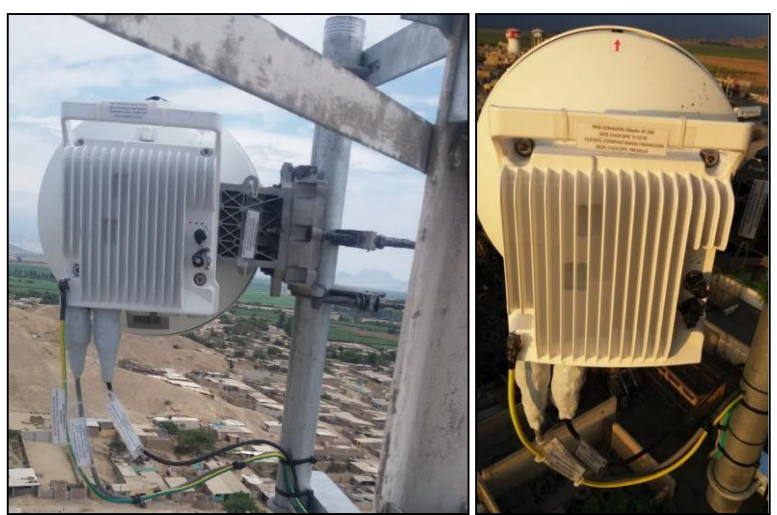

*Figura 55: Etiquetado general de la RFU.* Fuente: Elaboración propia.

## **3.2.6.4 Etiquetado del breaker de energizado de la RFU**

Al igual que el anterior rotulado tendrá los nombres de las estaciones involucradas y del cliente, las etiquetas usadas para este fin son las etiquetas indoor, así mismo indicará la polaridad del cable. La utilización de estas etiquetas es de vital importancia, con ellas se identifica los breakers que energizan los equipos y ayuda en para su ubicación en caso que se genere una avería o al momento de hacer algún mantenimiento. En la figura 56 se muestra el etiquetado del breaker.

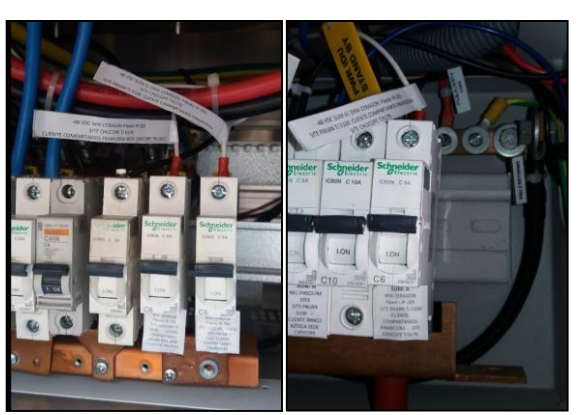

*Figura 56: Etiquetado de Breaker que energiza la RFU* Fuente: Elaboración propia.

## **3.2.6.5 Etiquetado del energizado en la barra positiva**

Al igual que el anterior rotulado tendrá los nombres de las estaciones involucradas y del cliente, en el gabinete de comunicaciones de las estaciones base las barras positivas por lo general se encuentran en la parte posterior de los breakers, en la figura 57 se observa el etiquetado del cable que se conecta a la barra.

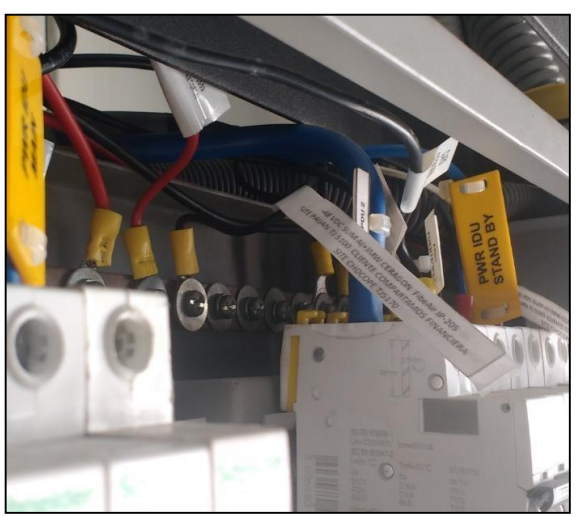

*Figura 57: Etiquetado del energizado en la barra positiva de gabinete.* Fuente: Elaboración propia.

## **3.2.7 Consideraciones para el cableado de transmisión**

Para este tipo de solución (full outdoor), el cableado de transmisión es el cable STP Cat 5e, que viene desde la RFU instalada en la torre o mástil hasta el equipo de transmisión ubicado en la sala de comunicaciones. Este cableado debe ser etiquetado en el puerto del equipo de transmisión para su fácil reconocimiento en caso de averías o mantenimiento, en la figura 58 se observa el etiquetado.

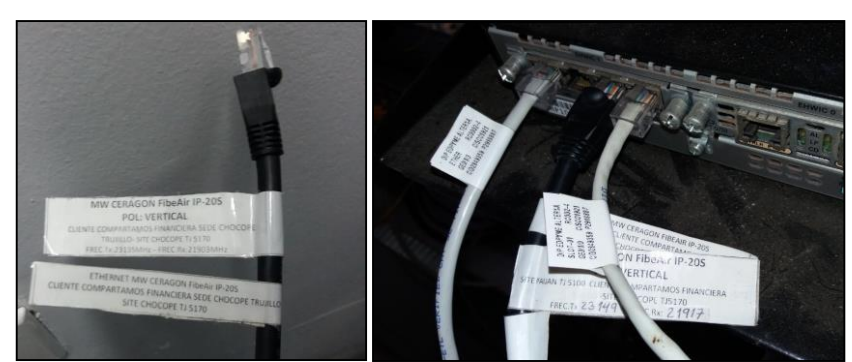

*Figura 58: Etiquetado del cableado de transmisión* Fuente: Elaboración propia.

## **3.2.8 Instalación en exteriores**

## **3.2.8.1 Instalación del soporte**

Para montar la unidad de radio frecuencia (RFU) y antena en la torre se instalará un soporte de acero galvanizado en caliente. El tipo de soporte será definido por el tipo de torre el cual se validó en el TSS previo, para este caso se usó soportes tipo pata de gallo para torres auto soportadas, los soportes se adosan a las montantes de las torres, para este caso las montantes de las estaciones PAIJAN y CHOCOPE eran ángulos de 4 ''. En las figuras 59 y 60 se muestran los soportes usados en ambas estaciones.

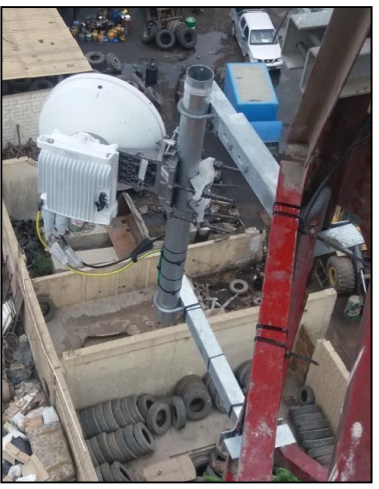

*Figura 59: Soporte para torre autosportada, site CHOCOPE* Fuente: Elaboración propia

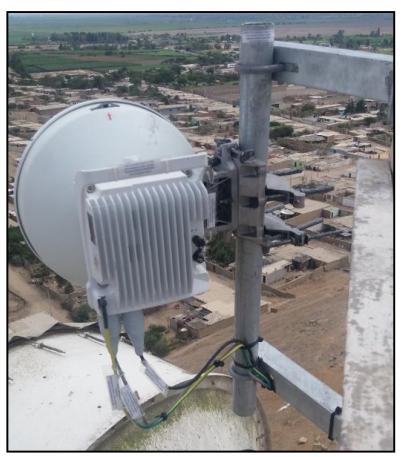

*Figura 60: Soporte para torre autosportada, site PAIJAN* Fuente: Elaboración propia.

Es importante verificar que el soporte a utilizar este correctamente instalado, este soporte debe estar apuntando al azimut que indica el estudio de factibilidad.

En caso en que el soporte no cumpla con las especificaciones y se tenga que instalar a una altura diferente a la indicada en el estudio de factibilidad, se deberá se deberá evaluar la situación para tomar las acciones correspondientes.

## **3.2.8.2 Instalación del mástil.**

En el cliente se instaló un mástil de 3 metros de alto de acero galvanizado, este se fijó al piso con 4 pernos expansores de ½", el tamaño del mástil se determina en el TSS. Durante la visita de factibilidad se busca que el mástil a instalar sea de la menor altura posible, con ello se busca abaratar el costo y la dificultad del transporte e instalación. En la figura 61 muestra como está fijada la base del mástil al piso y en la figura 62 se muestra una imagen panorámica del mástil instalado.
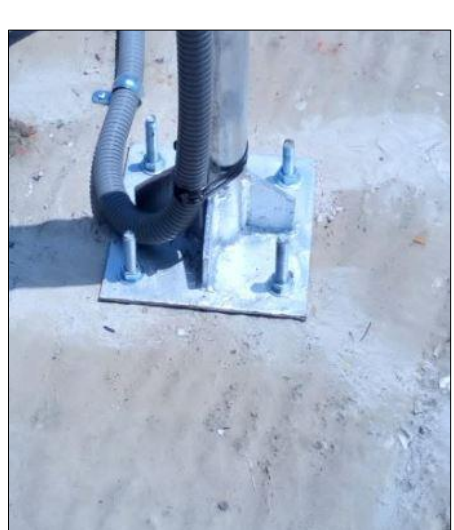

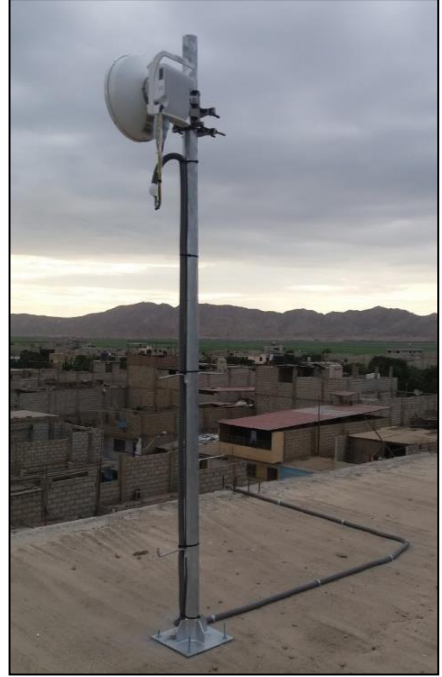

 *Figura 61: Base de Mástil, cliente Figura 62: Mástil de 3 mts, cliente* Fuente: Elaboración propia.

# **3.2.8.3 Instalación de la antena**

Las antenas deben instalarse de acuerdo con las indicaciones del fabricante, de acuerdo al manual adjunto en el equipamiento.

Para el montaje directo de la RFU a la antena incluye un herraje con rotador de polaridad incorporado.

Para este tipo de enlace se usará una antena de 0.3 cm de diámetro. Por el tamaño y complejidad del armado de la antena el trabajo se hace a nivel del suelo, luego se sube con una polea hasta la altura indicada en TSS para ser fijada al soporte, previamente instalado. En la figura 63 muestra como se debe colocar la antena en el soporte.

Para las antenas estándar, la polarización se determina mediante la orientación de la antena.

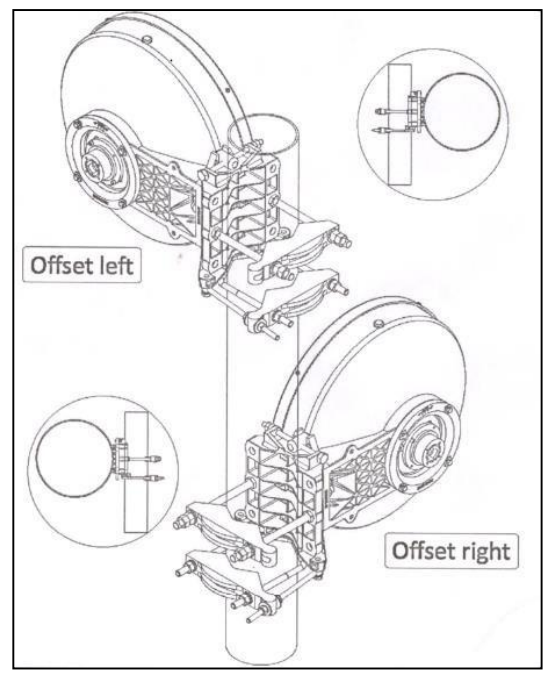

*Figura 63: Tipos de montaje de la antena.* Fuente: Manual de instalación Ceragon

### **3.2.8.4 Instalación de la RFU IP20S CERAGON.**

La RFU tiene que ser instalada en el soporte de tal forma que este lo más cercana a la torre para su fácil acceso.

En caso en que el soporte no cumpla con estas especificaciones se deberá informar al personal encargado para tomar las acciones correspondientes y evitar que dicho equipo quedara mal instalado por cuestiones del soporte.

En la antena se debe verificar que el rotador de polarización, el alimentador de la guía de onda de la ODU (integrada a la RFU) y el aro de juntura (O‐ring) no estén dañados y se encuentren limpios y secos.

Se debe aplicar una capa de grasa alrededor del aro de juntura (O‐ ring) del cabezal de alimentación de la ODU, para evitar el re secamiento y posterior deterioro.

Se debe encajar la RFU en el soporte, como muestra la figura 64 e ir ajustando las turcas de sujeción de manera homogénea para que el alimentador de la guía de onda y el aro de juntura queden centrados.

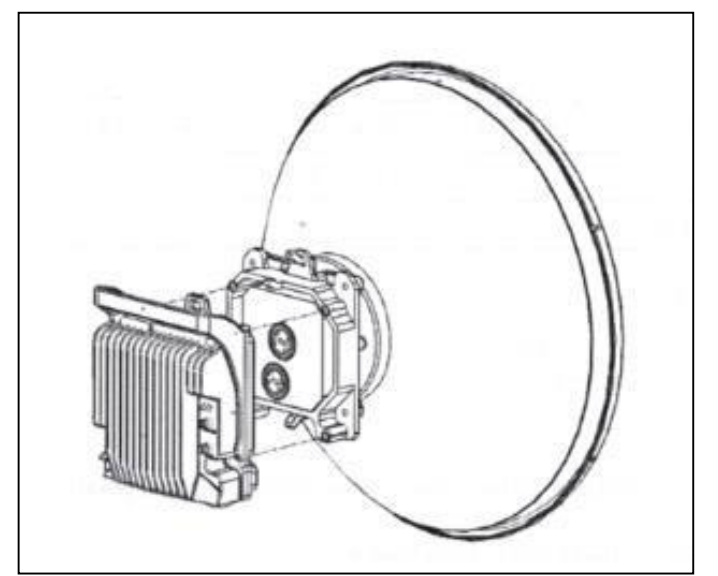

*Figura 64: Montaje de la Antena y colocación de la RFU* Fuente: Manual de instalación Ceragon.

# **3.2.8.5 Aterramiento de la RFU IP20S CERAGON**

El aterramiento de la RFU IP20S CERAGON se realizará con cable amarillo /verde de calibre 8 AWG. el cual será llevado hasta una barra tierra en la torre en el caso de las estaciones del operador, o a la barra tierra en el gabinete o sala de equipos en el cliente, el cable debe ir etiquetado.

En la figura 65 se muestra la conexión del cable tierra a la barra tierra ubicada en la torre de la estación Paiján.

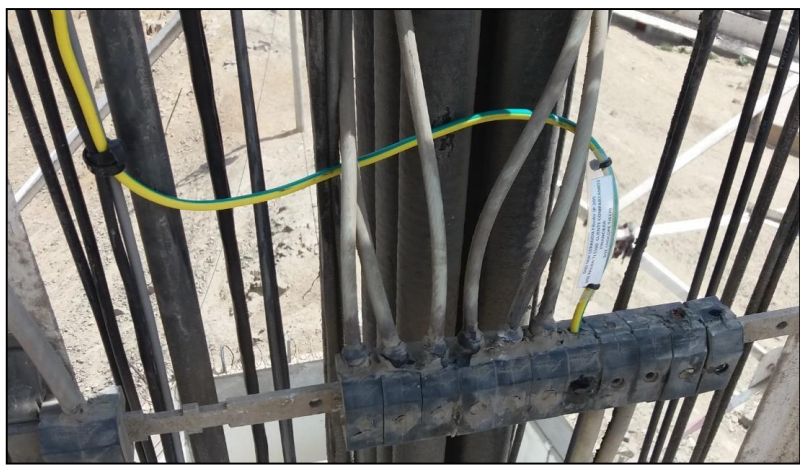

*Figura 65: Aterramiento de la RFU. Site PAIJAN* Fuente: Elaboración propia.

En la figura 66 se muestra el aterramiento de las RFU en la barra tierra del site Chocope.

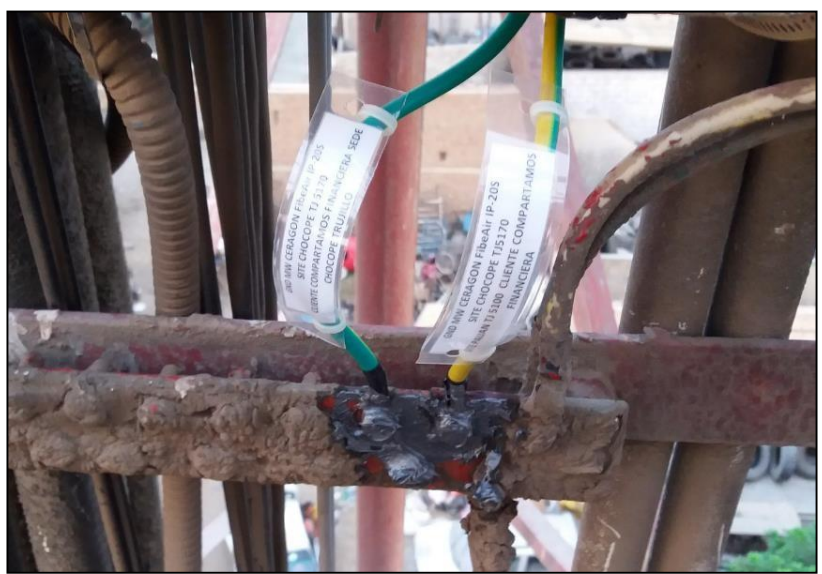

*Figura 66: Aterramiento de la RFU. Site CHOCOPE.* Fuente: Elaboración propia

En la figura 67 se observa el aterramiento en la barra tierra del gabinete del cliente, esta barra tiene que ser conectada a la puesta tierra del local del cliente.

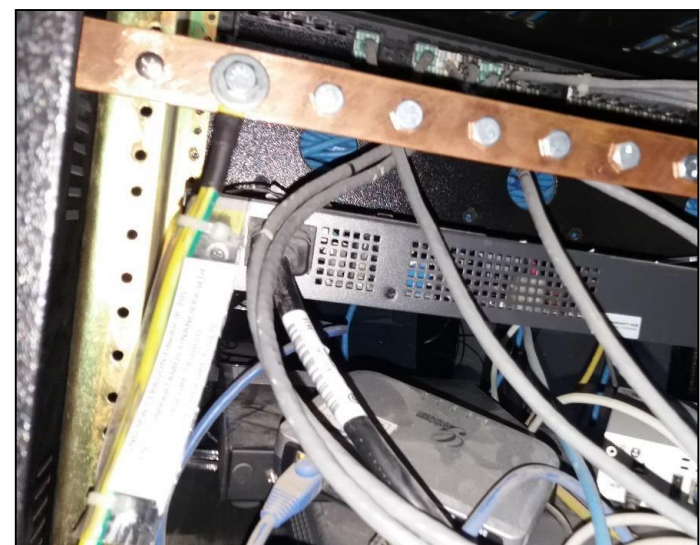

*Figura 67: Aterramiento de la RFU. Cliente COMPARTAMOS FINANCIERA S.A* Fuente: Elaboración propia.

# **3.2.8.6 Engrasado de pernería**

Toda la pernería de la antena microondas deberá ser protegida con grasa dieléctrica color negro (como se observa en la Figura 68). Para proteger de la corrosión, y alargar la durabilidad de las mismas.

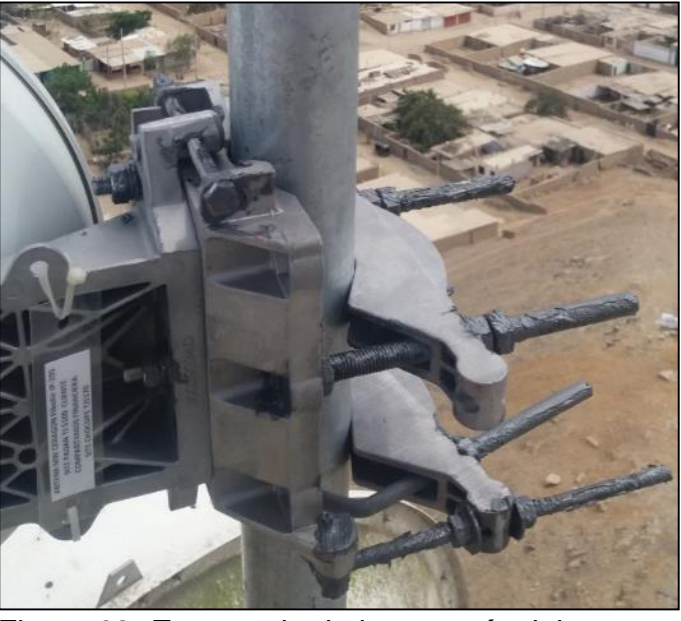

*Figura 68: Engrasado de la pernería del soporte.* Fuente: Elaboración propia.

# **3.2.9 Revisión y consolidación de resultados**

En esta parte de mostraran pantallas de configuración de los equipos. Para acceder al equipo se tiene que ingresar por el puerto de gestión, con un cable Ethernet, toda la configuración del equipo se hace a través del navegador web. La figura 69 indica el puerto a utilizar en el enlace.

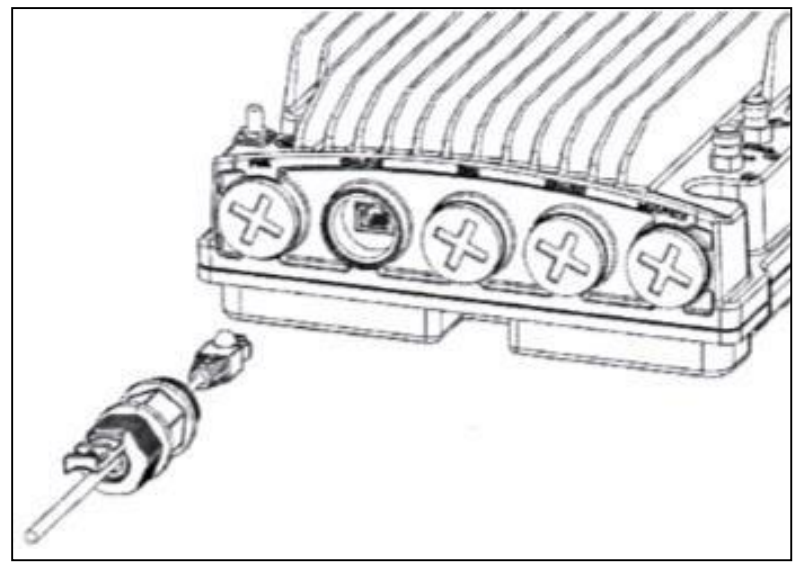

*Figura 69: conexión del cable STP al puerto ETH 01.* Fuente: Manual de instalación Ceragon

En la figura 70 se muestra la configuración de los parámetros de la RFU:

- ◆ Frecuencia de Tx y RX en (MHz),
- ◆ Nivel de potencia de Tx en (dBm).
- ◆ Nivel de Rx en (dBm).

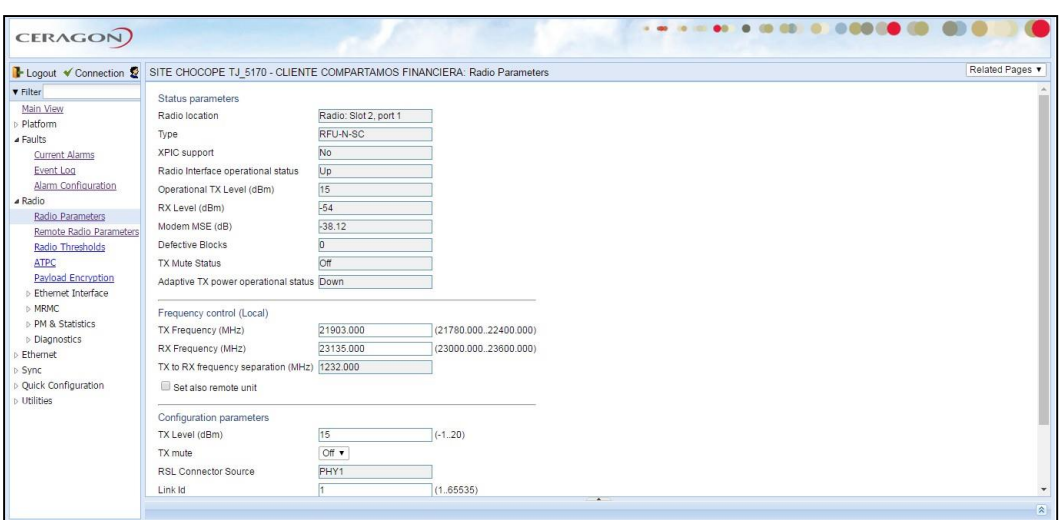

*Figura 70: vista de la configuración de los parámetros de la radio.* Fuente: Elaboración propia

En la figura 71, se muestra las configuraciones de las IP'S las cuales son

usadas para la gestión remota de las RFU, desde el NOC del operador.

Se utiliza el protocolo IPv 4, donde se configura lo siguiente: Dirección

IP,Mascara de SubRed y el Default Getway.

El equipo también soporta configuración IPv6, sin embargo, no se utiliza

. .  $\bullet$ .........  $\sim$  $-0.000$ **CERAGON** B- Logout V Connection & Admin SITE CHOCOPE TJ\_5170 - CLIENTE COMPARTAMOS FINANCIERA: Local Networking Config  $\blacktriangledown$  Filter IP Family Configuration<br>IP address Family [IPv4  $\blacktriangledown$  $\times$ Main View Apply a Manag anagement<br>
Unit Parameters<br>
NTP Configuration<br>
Time Services<br>
Interface Manager Description local-management-port IP address 10.116.131.141<br>255.255.255.248 Subnet mask  $\frac{\text{Inventory}}{\text{Unit Info}}$ Default gateway 10.116.131.137 IPv6 Address fec0::c0:a8:1:1 Reset<br>Set to Factory Default IPv6 Prefix-Length  $120$  $1.128$ **Unit Redundancy** Default Gateway IPv6 Networking Apply Refresh Local Remote Software Configurat **Activation Key** Ethernet<br>Sync<br>Quick Configurat

*Figura 71: Configuración de las IP's* Fuente: Elaboración propia.

para este caso.

En la figura 72 muestra el Part number y Serial number, necesarios para activar las licencias de estos equipos, estos códigos son enviados al proveedor de los equipos para que genera las licencias y puedan ser cargadas a los equipos. Con las licencias los equipos pueden ofrecer mayor ancho de banda al enlace.

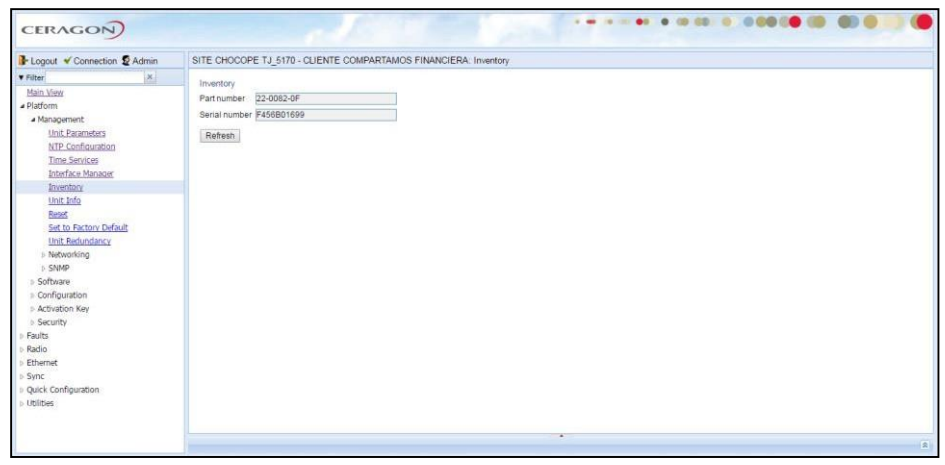

*Figura 72: inventario de la RFU.* Fuente: Elaboración propia.

En la figura 73 se muestra la configuración de la Vlan del servicio RPVN que el cliente solicito al operador, a través de esta Vlan el cliente podrá tener conectividad con su sede principal. El número de Vlan es asignado por el NOC del operador.

| $\times$<br><< Back to Services table<br>Select Service Point Attribute<br><sup>®</sup> General<br><i><b>O</b></i> Ingress<br><b>Egress</b><br><b>* Ethemet Service Points - General SP Attributes</b><br>S-Vlan<br>C-Man<br>Service<br>Service point name<br>Interface location<br>Attached<br>Service point<br>point ID<br>interface type<br>encapsulation.<br>lencapsulation.<br>type<br>SAP<br>SERVICIO RPVN<br>Ethernet: Slot 1, port 1<br>2012<br>NA.<br>dotta<br>e<br>5 QOS<br>SERVICIO RPVN<br>SNP<br>2012<br>N.A.<br>$\overline{\phantom{a}}$<br>Radio: Slot 2, port 1<br>dot1g<br>曲<br><b>Protocols</b><br>Add Edit   Delete   Attached VLAN   Refresh<br>Sync | Logout V Connection & Admin                                                                                    |  | SITE CHOCOPE TJ_5170 - CLIENTE COMPARTAMOS FINANCIERA: Ethernet Service Points (Service ID - 1) |  |  |
|----------------------------------------------------------------------------------------------------|----------------------------------------------------------------------------------------------------|--|-------------------------------------------------------------------------------------------------|--|--|
|                                                                                                    | <b>v</b> Filter<br>Main View<br>Platform<br>Faults<br>Radio<br># Ethernet<br>General Configuration<br>Services |  |                                                                                                 |  |  |
|                                                                                                    | » Interfaces                                                                                                   |  |                                                                                                 |  |  |
|                                                                                                    | PM & Statistics                                                                                                |  |                                                                                                 |  |  |
|                                                                                                    | Quick Configuration<br>Utilities                                                                               |  |                                                                                                 |  |  |

*Figura 73: configuración de la Vlan de servicio RPVN.* Fuente: Elaboración propia

En la figura 74, se muestra la configuración de la modulación, el equipo trabaja con scripts de acuerdo al ancho de banda que se requiere, en este caso configura la modulación en modo adaptativo, significa que la modulación cambiara de acuerdo a las condiciones climáticas, el rango de mínimo establecido para este caso es el script 0 4QAM 20,386 Mbps y el rango máximo es el script 2 16QAM 40.994 Mbps. Con eso se asegura que el enlace tendrá un ancho de banda mínimo de 20Mbps

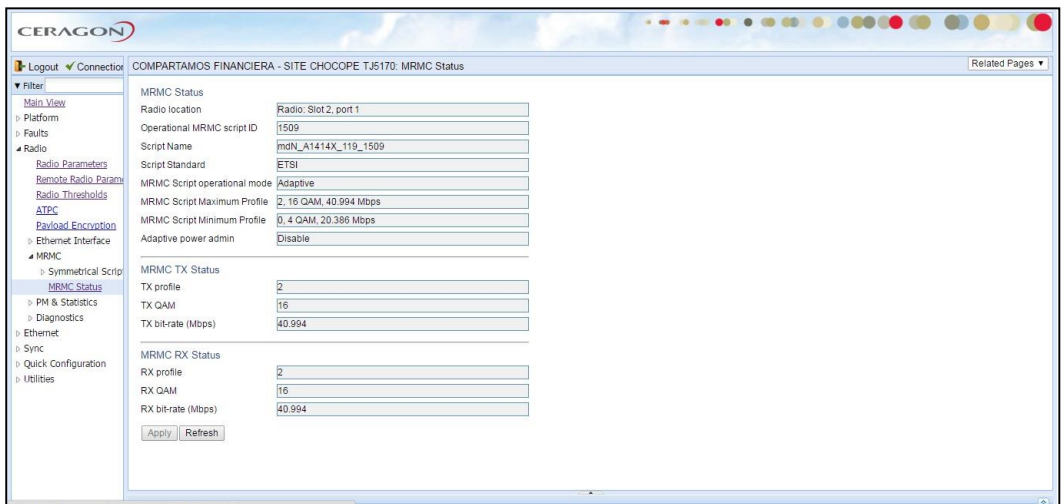

*Figura 74: Configuración de los scripts (modulación adaptativa)* Fuente: Elaboración propia.

A continuación, en la figura 75 se muestra la habilitación de los puertos del equipo, la RFU cuenta con 1 puerto Ethernet, 1 puerto de radio y 2 SPF (para fibra óptica o Ethernet), solo deben estar habilitado el puerto Ethernet (el cableado de transmisión) y el puerto de radio (que es el puerto de microondas que va conectado a la antena), los demás puertos deberán estar inhabilitados, de no ser así se generan alarmas de puertos caídos en el gestor de las RFU en el CNOC del operador.

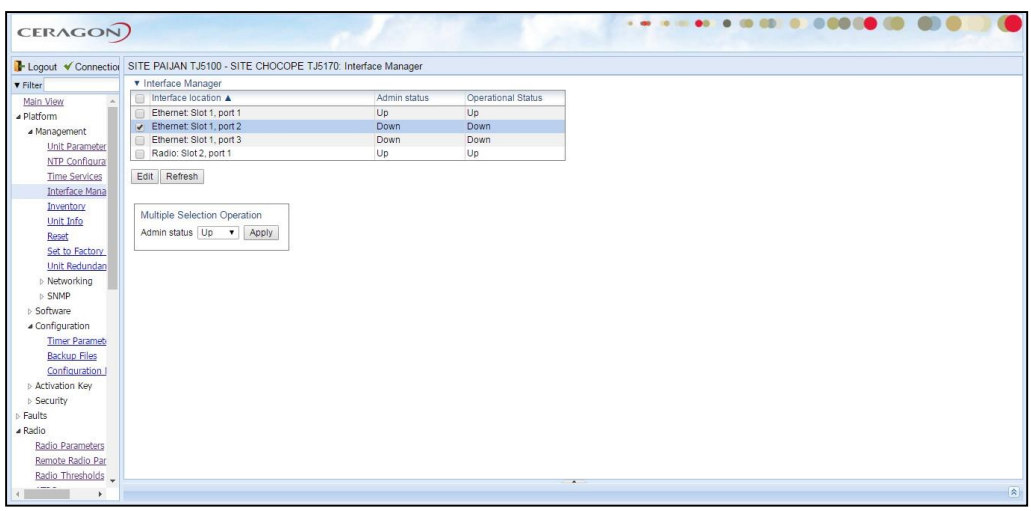

*Figura 75: Habilitación de puertos en la RFU IP20S* Fuente: Elaboración propia

En la figura 76, se muestra la configuración de la fecha y hora de las RFU,

esta configuración es necearía para el sincronismo de los equipos, así mismo

para determinar el horario de los eventos en el equipo.

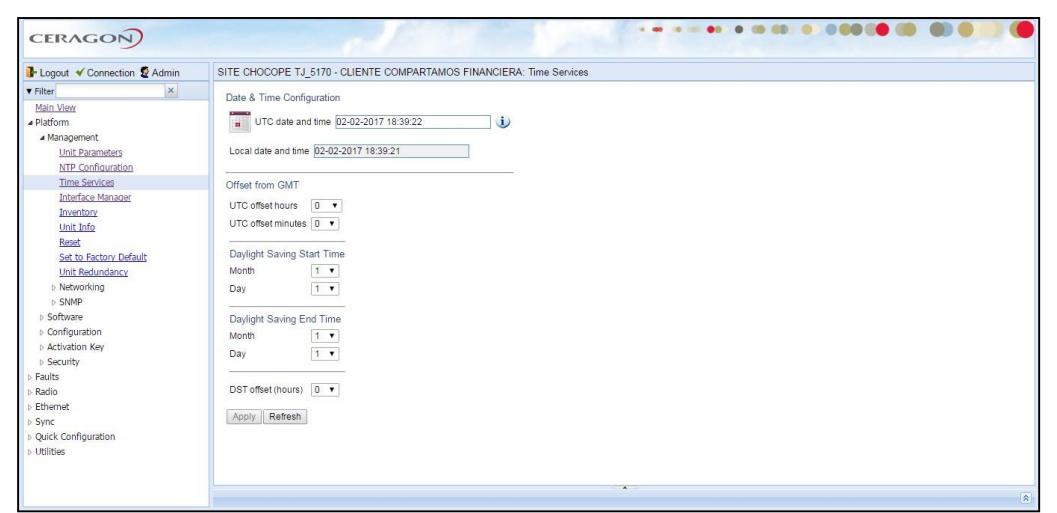

*Figura 76: configuración de la hora y fecha.* Fuente: Elaboración propia.

Para finalizar en la figura 77 se muestra la lista de eventos de las RFU, en esta lista se observa todos los acontecimientos que se dan en el enlace,

como pueden ser caída del enlace, puerto habilitados sin transmisión, una vez terminado el trabajo se borra la lisa lista de eventos, para que empiece a contar los eventos que se den luego de instalación.

|                              | Le Logout V Connection S SITE CHOCOPE TJ_5170 - CLIENTE COMPARTAMOS FINANCIERA: Event Log |                                                   |                  |                    |                                               |                     | Related Pages                                        |
|------------------------------|-------------------------------------------------------------------------------------------|---------------------------------------------------|------------------|--------------------|-----------------------------------------------|---------------------|------------------------------------------------------|
|                              | <b>v</b> Event Log<br># A Time                                                            | Sequence Number                                   | Severity         | State              | Description                                   | User Text<br>Origin |                                                      |
| Main View                    | 02-02-2017 17:36:02                                                                       |                                                   |                  |                    | Loss of Carrier                               |                     | Ethernet: Slot 1, port 3                             |
|                              | 2 02-02-2017 17:35:52                                                                     | 7069<br>7068                                      | А<br>Δ           | Cleared<br>Cleared | Loss of Carrier                               |                     | Ethernet: Slot 1, port 2                             |
|                              | 3 01-02-2017 19:05:17                                                                     | 7067                                              | ۵                |                    | Loss of Carrier                               |                     |                                                      |
| Current Alarms               | 4 01-02-2017 19:05:17                                                                     | 7066                                              | $\triangle$      | Cleared            | Ethernet interface is up                      |                     | Ethernet: Slot 1, port 1<br>Ethernet: Slot 1, port 1 |
| Event Log                    | 5 01-02-2017 19:05:14                                                                     | 7065                                              | ۵                | Event<br>Raised    | Loss of Carrier                               |                     | Ethernet: Slot 1, port 1                             |
| Alarm Configuration          | 6 01-02-2017 19:05:14                                                                     |                                                   |                  |                    | Ethernet interface is down.                   |                     |                                                      |
|                              | 7 01-02-2017 19:05:05                                                                     | 7064<br>7063                                      | $\triangle$      | Event              |                                               |                     | Ethernet: Slot 1, port 1                             |
|                              | 8 01-02-2017 19:05:05                                                                     | 7062                                              | $\triangle$<br>Δ | Event<br>Cleared   | Ethernet interface is up<br>Loss of Carrier   |                     | Ethernet: Slot 1, port 1                             |
|                              | 9 01-02-2017 19:05:03                                                                     | 7061                                              |                  |                    | Loss of Carrier                               |                     | Ethernet: Slot 1, port 1                             |
|                              | 10 01-02-2017 19:05:03                                                                    | 7060                                              | ۵                | Raised<br>Fvent    | Ethernet interface is down                    |                     | Ethernet: Slot 1, port 1                             |
| <b>D</b> Ouick Configuration | 11 01-02-2017 19:03:20                                                                    | 7059                                              | $\triangle$      | Cleared            | Loss of Carrier                               |                     | Ethernet: Slot 1, port 1                             |
|                              | 12 01-02-2017 19:03:20                                                                    |                                                   | ۵                |                    |                                               |                     | Ethernet: Slot 1, port 1                             |
|                              |                                                                                           | 7058                                              | $\triangle$      | Event              | Ethernet interface is up                      |                     | Ethernet: Slot 1, port 1                             |
|                              | 13 01-02-2017 19:03:17                                                                    | 7057                                              | ۵                | Raised             | Loss of Carrier<br>Ethernet interface is down |                     | Ethernet: Slot 1, port 1                             |
|                              | 14 01-02-2017 19:03:17                                                                    | 7056                                              | Δ                | Event              |                                               |                     | Ethernet: Slot 1, port 1                             |
|                              | 15 01-02-2017 13:57:42                                                                    | 7055                                              | $\triangle$      | Event              | Ethernet interface is up                      |                     | Ethernet: Slot 1, port 1                             |
|                              | 16 01-02-2017 13:57:42                                                                    | 7054                                              | ۵                | Cleared            | Loss of Carrier                               |                     | Ethernet: Slot 1, port 1                             |
|                              | 17 01-02-2017 13:57:40                                                                    | 7053                                              | $\triangle$      | Event              | Ethernet interface is down                    |                     | Ethernet: Slot 1, port 1                             |
|                              | 18 01-02-2017 13:57:40                                                                    | 7052                                              | ٠                | Raised             | Loss of Carrier                               |                     | Ethernet: Slot 1, port 1                             |
|                              | 19 01-02-2017 13:57:30                                                                    | 7051                                              | $\triangle$      | Event              | Ethernet interface is up                      |                     | Ethernet: Slot 1, port 1                             |
|                              | 20 01-02-2017 13:57:30<br>21 01-02-2017 13:57:28                                          | 7050                                              | ٠                | Cleared            | Loss of Carrier                               |                     | Ethernet: Slot 1, port 1                             |
|                              |                                                                                           | 7049                                              | $\triangle$      | Fvent              | Ethernet interface is down                    |                     | Ethernet: Slot 1, port 1                             |
|                              | 22 01-02-2017 13:57:28                                                                    | 7048                                              | ٠                | Raised             | Loss of Carrier                               |                     | Ethernet: Slot 1, port 1                             |
|                              | Page:<br>Clear Log Refresh<br>View                                                        | 1 2 3 4 5 6 7 8 9 10 11 12 13 Rows per page 400 v |                  |                    |                                               |                     |                                                      |

*Figura 77: Lista de eventos de la RFU* Fuente: Elaboración propia.

# **CONCLUSIONES**

- Se realizó con éxito la implementación del enlace de microondas como red de acceso de última milla para el cliente COMPARTAMOS FINANCIERA S.A en la sede CASA GRANDE la libertad.
- Esta red de acceso de última milla cumple con el objetivo de establecer una comunicación a través de una red privada virtual entre esta sede y la sede principal ubicada en Arequipa.
- Durante el proceso de implementación el personal técnico uso de manera correcta sus EPP's, cumpliendo con la norma de seguridad vigente. Así mismo se respetaron los estándares de instalación y materiales de acuerdo a la Norma Técnica Peruana.
- La implementación del enlace microondas se realizó de acuerdo a las consideraciones los estudios de factibilidad, logrando así los tiempos planificados para la ejecución del proyecto.
- Para garantizar la disponibilidad del enlace microondas se utiliza la modulación adaptiva, lo permite al equipo cambiar de manera automática la modulación de acuerdo a las condiciones atmosféricas, para evitar la interrupción del enlace y por lo tanto del servicio.

### **RECOMENDACIONES**

- Se recomienda utilizar este tipo de equipamiento para radio enlaces como redes de acceso, debido a su fácil instalación y bajo mantenimiento, además de presentar arquitectura compacta y robusta, soporta técnicas de aumento de capacidad de vanguardia, como QPSK a 2048 QAM, Soporta servicios avanzados de Carrier Ethernet y funciones de seguridad debido a su tamaño se puede reducir el tamaño de la antena, lo que alivia la carga de la torre y reduce el consumo de energía, por tratarse de una solución full outdor, ahorra espacio en los rack de las salas de equipos.
- para garantizar un largo funcionamiento se recomienda hacer mantenimientos preventivos semestrales o anuales. Esto puede depender del clima de la región donde se encuentre el enlace.

### **BIBLIOGRAFÍA**

[1] Fernández Valentín Christian Renzo y Dávila Quispe Luis Antonio. Diseño de una red de transporte para la integración de la región Madre de Dios a la red troncal de telecomunicaciones del Perú [Tesis de Grado]. Perú: Instituto Politécnico Nacional; 2013.

[2] Bater Jr, Regis J. Comunicaciones en redes inalámbricas. Madrid: Editorial Mc Graw-Hill; 2003.

[3] Peralta Arévalo Iván y Solís Viloria Luis Fernando. Diseño de un enlace de microondas para proveer servicios de telecomunicaciones a la Nueva Refinería de Tula [Tesis de Grado]. Universidad Nacional Autónoma de México; 2015 [4] Ceragon (2017). FibeAir-IP-20-Product-brochure-2016-ETSI-Online. [Archivo de PDF].Recuperadode: https:[//www.ceragon.com/wp](http://www.ceragon.com/wp-)content/uploads/2016/11/Imagine\_being\_able\_to\_grow\_your\_business\_as\_you \_need-FibeAir-IP-20-Product-brochure-2016-ETSI-Online.pdf

[5] Ceragon (2017). FibeAir\_IP-20S\_Technical\_ Description\_C8.5.5\_ETSI\_Rev \_A. [Archivo de PDF]. Recuperado de: https:[//www.ceragon.com/wp](http://www.ceragon.com/wp-)content/uploads/2016/11/ FibeAir\_IP-20S\_Technical\_Description\_ C8.5.5\_ ETSI\_Rev\_ A.pdf

[6] Rosero Almeida Víctor Vinicio. Análisis de alternativa de optimización del sistema de comunicaciones petroproducción enlace quito – distrito amazónico. [Proyecto de Grado]. Ecuador: Escuela Politécnica Nacional; 2007.

[7] Vela Remache Pablo Andrés. Estudio y diseño de un radio enlace para la transmisión de datos e internet en frecuencia libre para la cooperativa indígena

"alfa y Omega" utilizando equipos Airmax de Ubiquiti. [Proyecto de Grado]. Ecuador: Escuela Politécnica Nacional; 2015.

[8] Días Vargas Ricardo Erick. "Diseño de radioenlace microondas isla San Lorenzo – campus PUCP para el proyecto Perú Magneto" [Tesis de Grado]. Perú: Pontificia Universidad Católica del Perú; 2015.

[9] Hernández Segura Julio Cesar y Parrao Rosales Elizabeth "Diseño de enlace terrestre por línea de vista" [Proyecto de Grado]. México: Instituto Politécnico Nacional;2010.

[10] Flores Mercado Miguel, Hernández Pérez Marco y Martínez Montoya Wady. "Diseño de enlace de microondas dedicado entre las radios base de Acajete, Cuacnopala, Esperanza y una central en Puebla" [Proyecto de Grado]. México: Instituto Politécnico Nacional;2007.

[11] Mean Well (2017). LRS-150-SPEC. [Archivo de PDF]. Recuperado de[:](http://www.meanwell.com/webapp/product/search.aspx?prod=LRS-150) [http://www.meanwell.com/webapp/product/search.aspx?prod=LRS-150.](http://www.meanwell.com/webapp/product/search.aspx?prod=LRS-150)

[12] Radio Frequency Systems (2017). SB1-220CB. [Archivo de PDF]. Recuperado de: [http://products.rfsworld.com/product-solutions-esults,560,](http://products.rfsworld.com/product-solutions-esults%2C560) 1.html&sol=microwave

[13] Toni Martínez (2012-2017). Radioenlaces microondas en banda licenciada, ¿por dónde empezar? De: [http://www.telequismo.com/2012/07/radioenlaces](http://www.telequismo.com/2012/07/radioenlaces-)microondas-en-banda. html/ [Pagina WEB]. Revisado: 2017.

[14] Francisco Ramos (2011-2017). Indisponibilidad de un radioenlace. Descargado de: [http://www.radioenlaces.es/articulos/indisponibilidad-de-un](http://www.radioenlaces.es/articulos/indisponibilidad-de-un-)radioenlace/ [Página WEB]. Revisado: 2017.

123

# **ANEXO 1: HOP CHOCOPE-PAIJAN**

#### **HOP CONFIGURATION and PERFORMANCE TJ5170 TJ5100** HOP : Chocope Paijan  $\mathcal{L}$

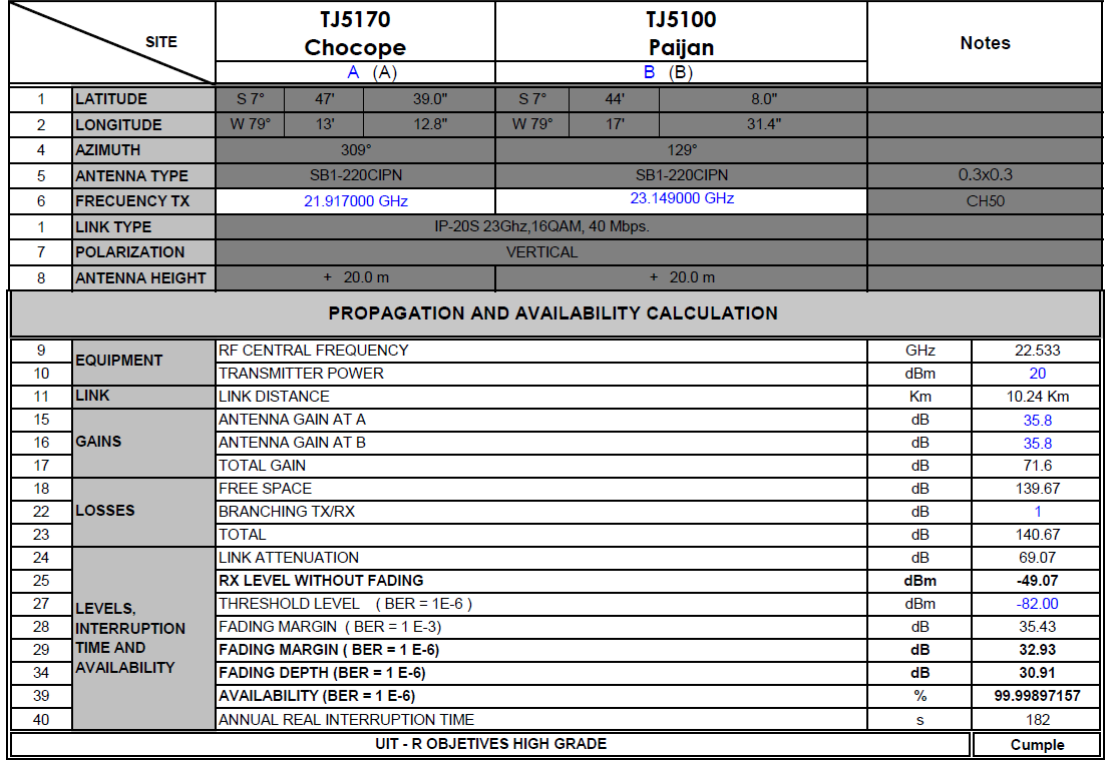

# ANEXO 2: HOP COMPARTAMOS FINANCIERA S.A-CHOCOPE

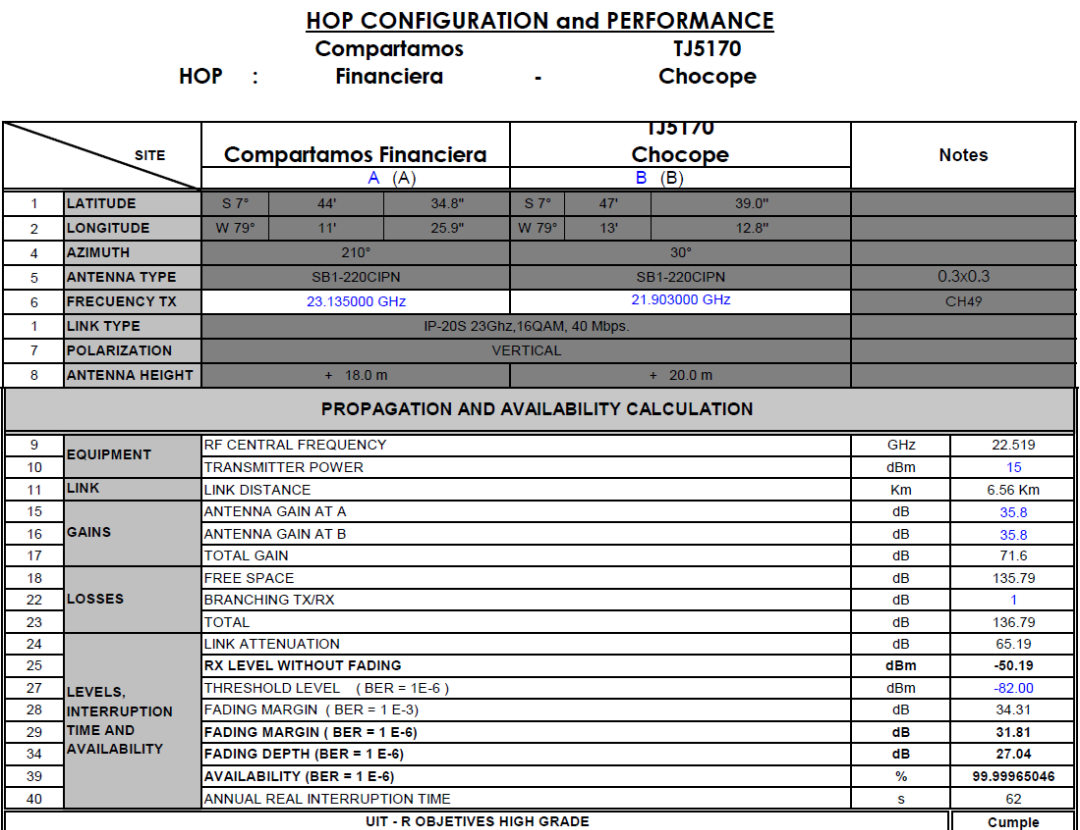

### 125

ANEXO 3: MANUAL DE ARMADO E INSTALACION DE LA ANTENA

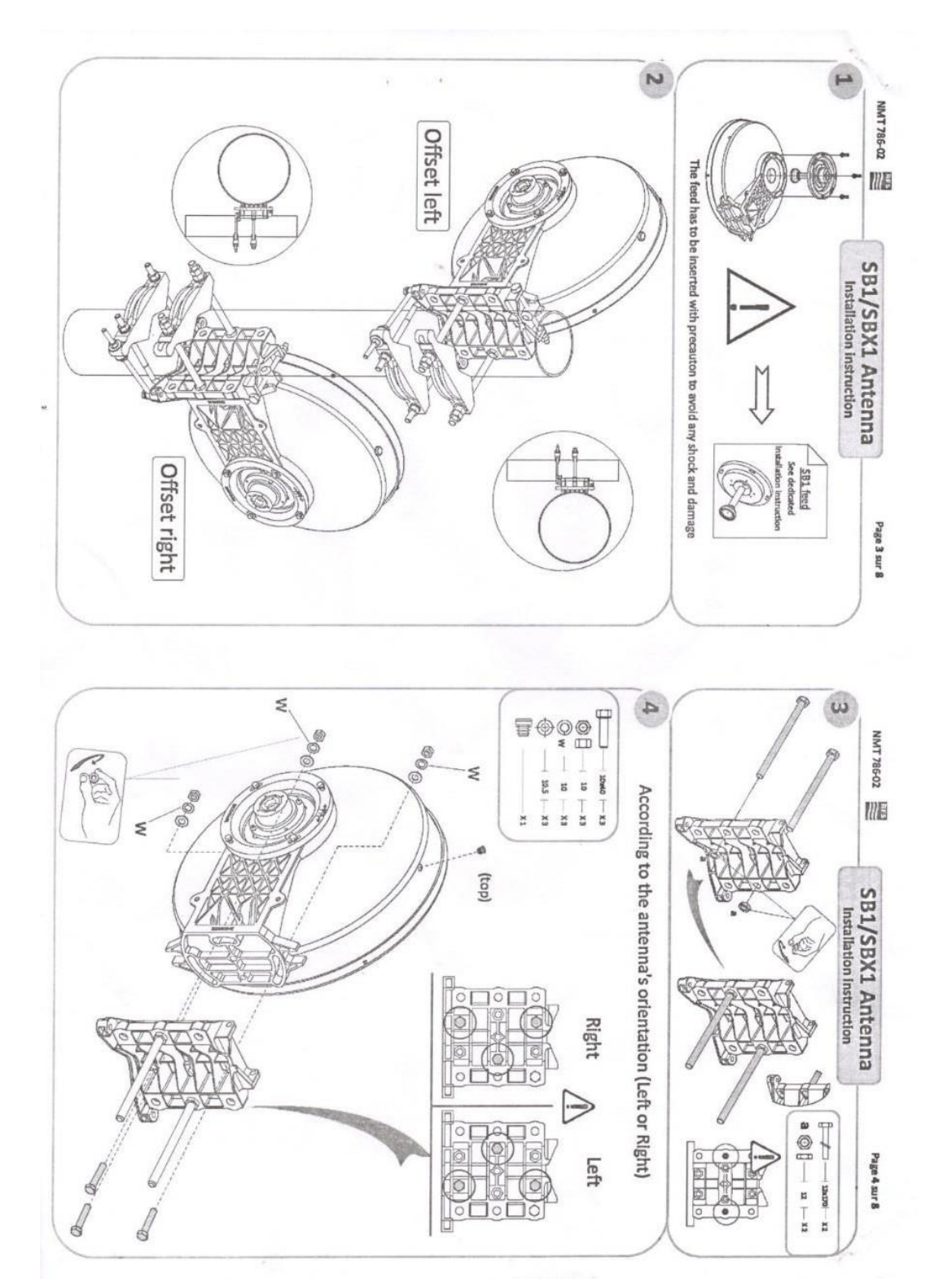

# **MICROONDAS**

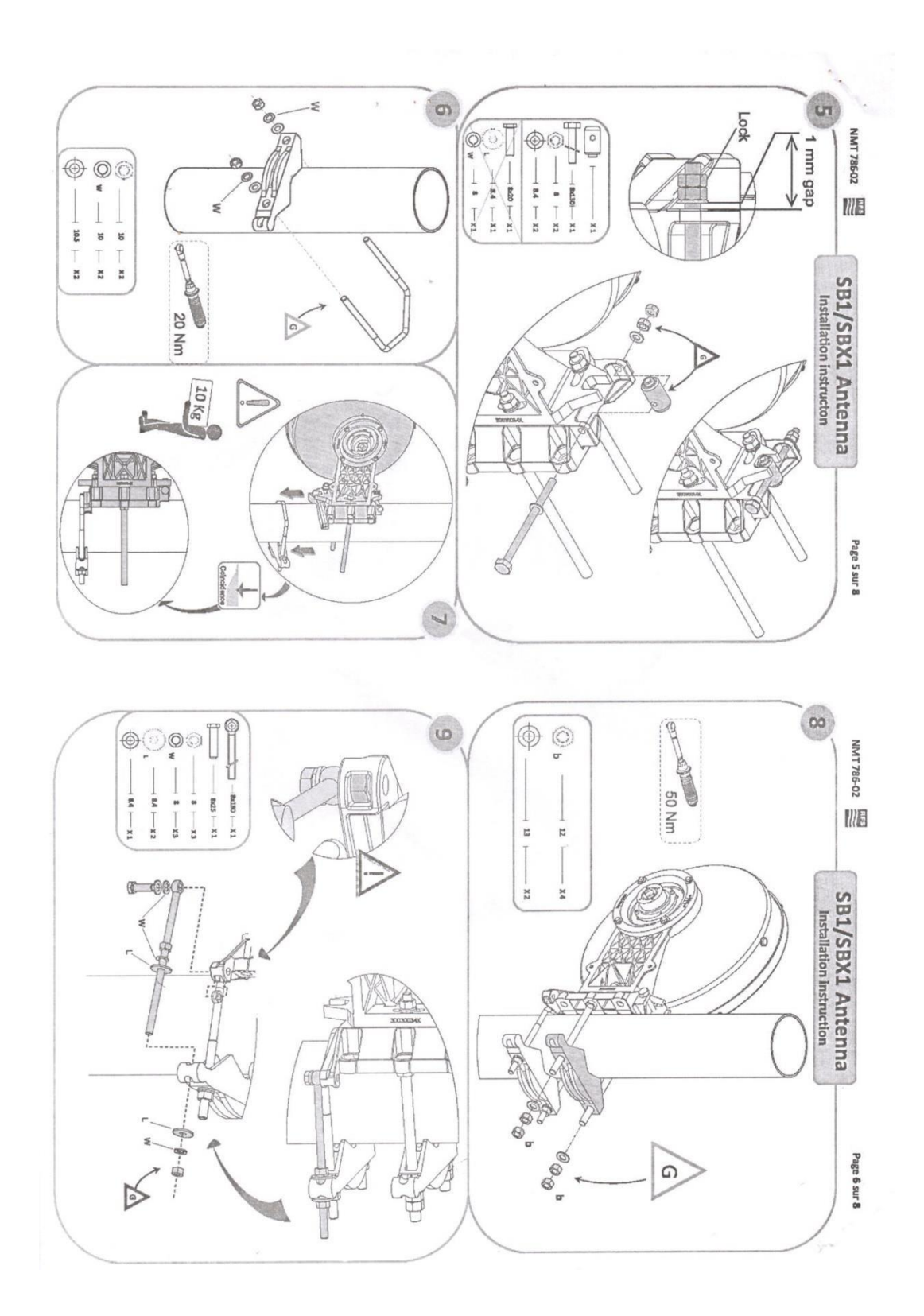

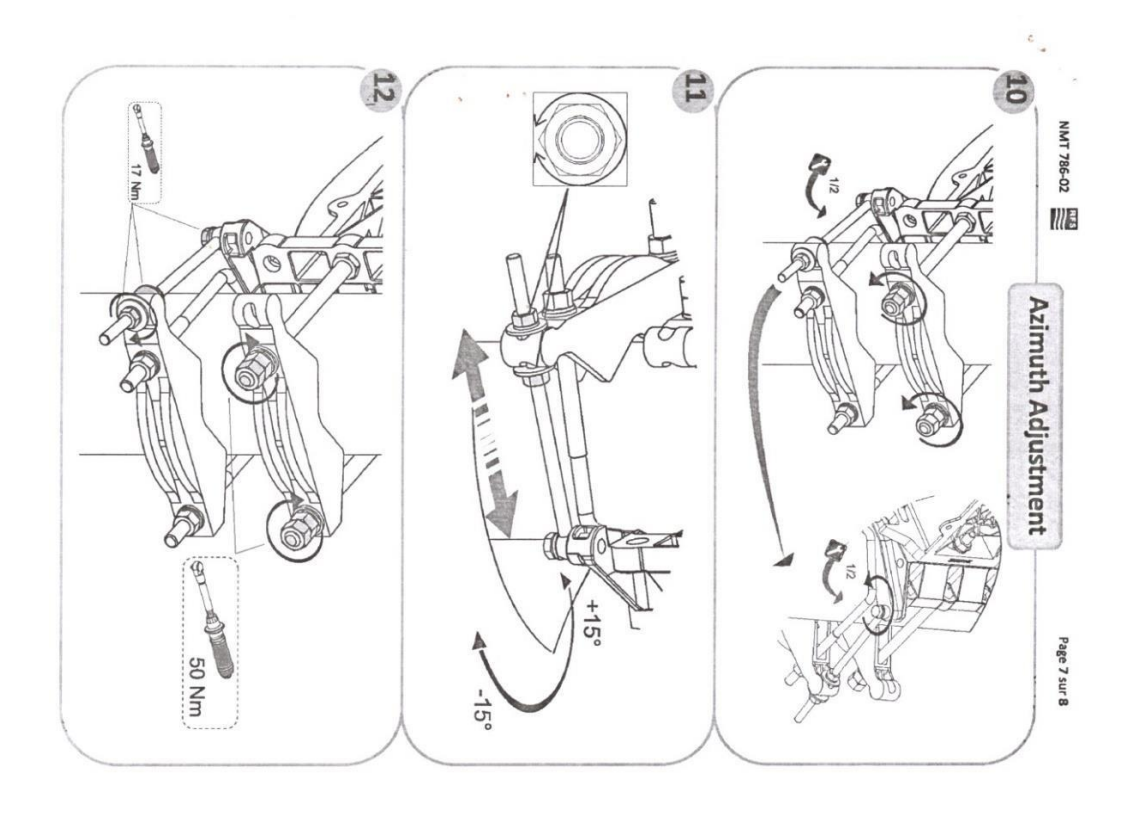

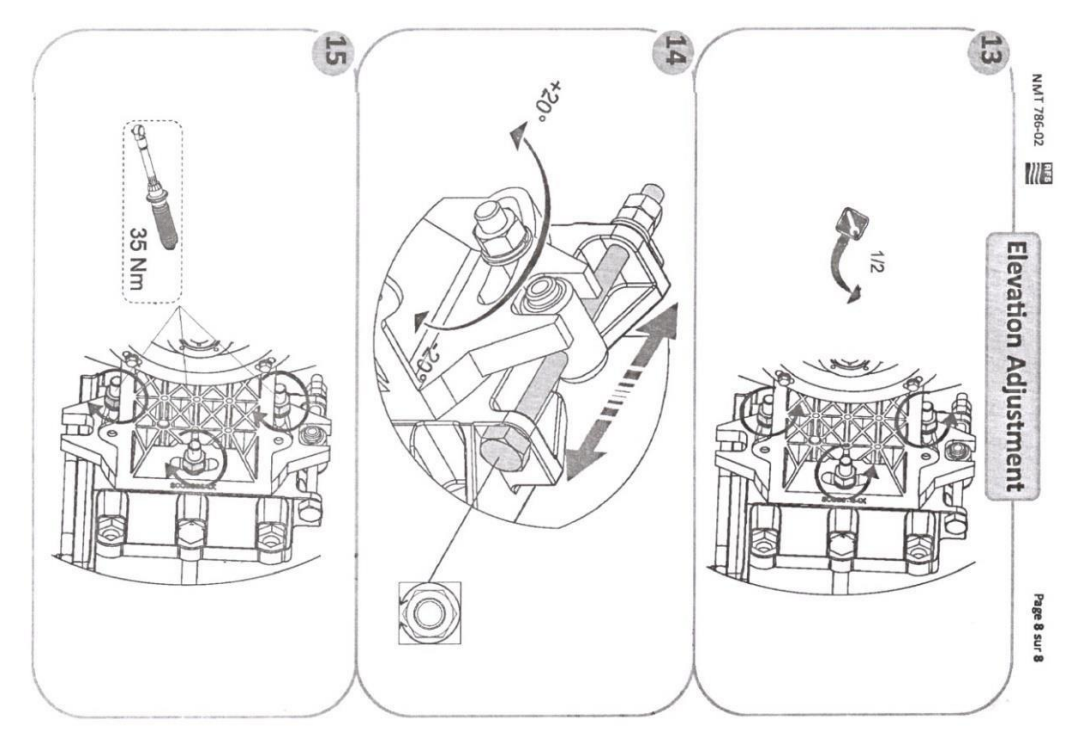

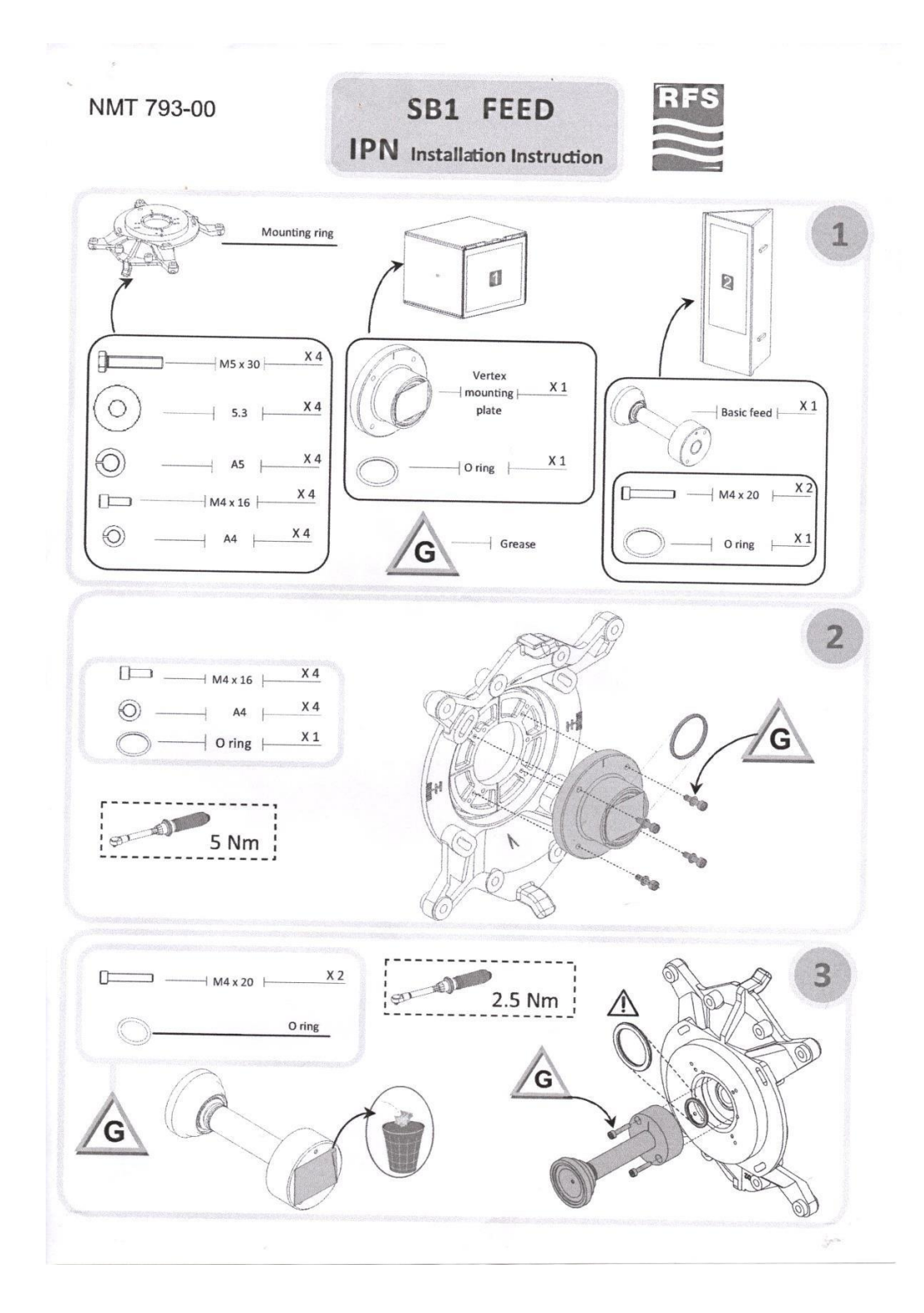

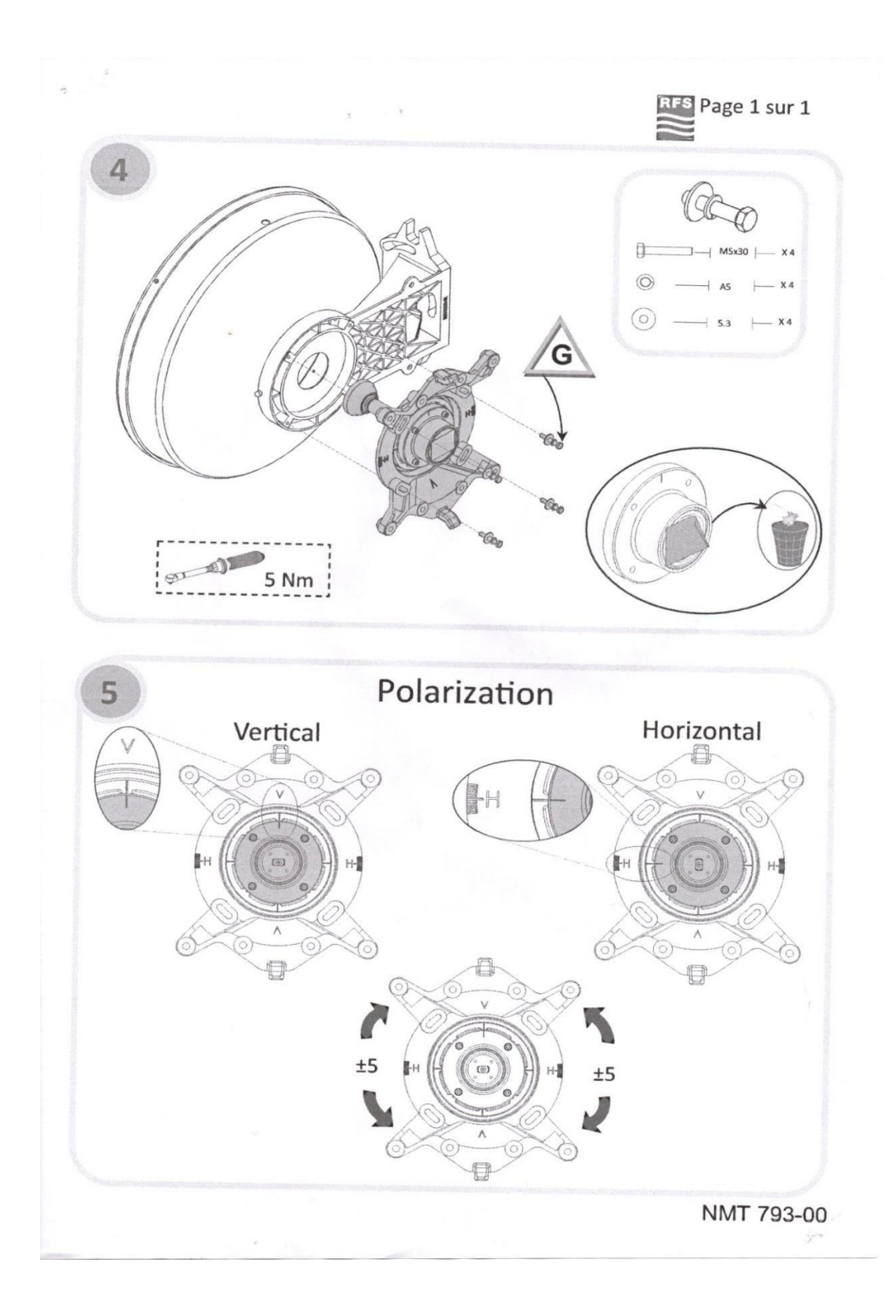

# **ANEXO 5: DISEÑO DE LA RED DEL CLIENTE COMPARTAMOS**

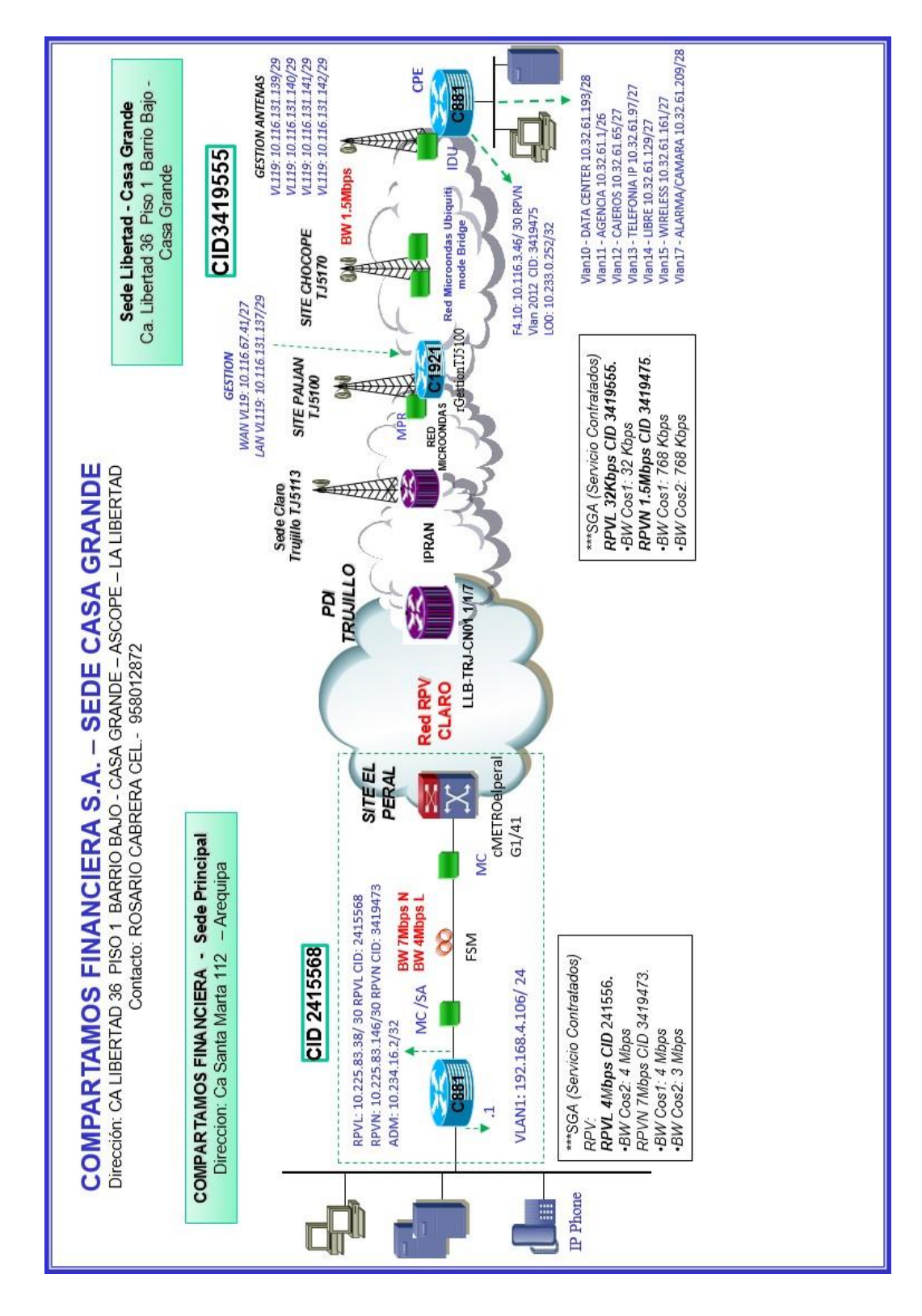

# **FINANCIERA S.A**

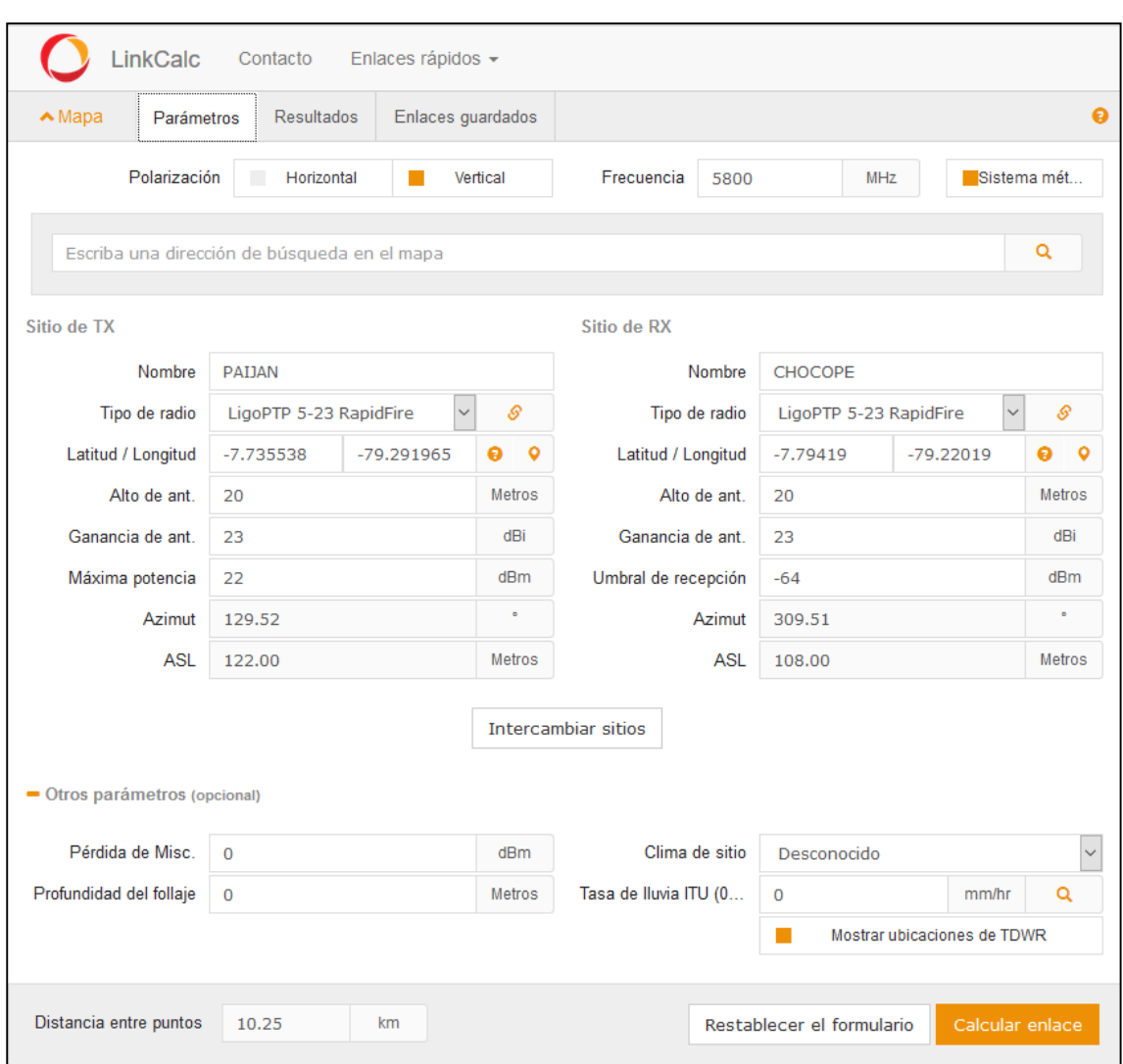

# **ANEXO 6: SOFTWARE LINK CALC LIGO WAVE**

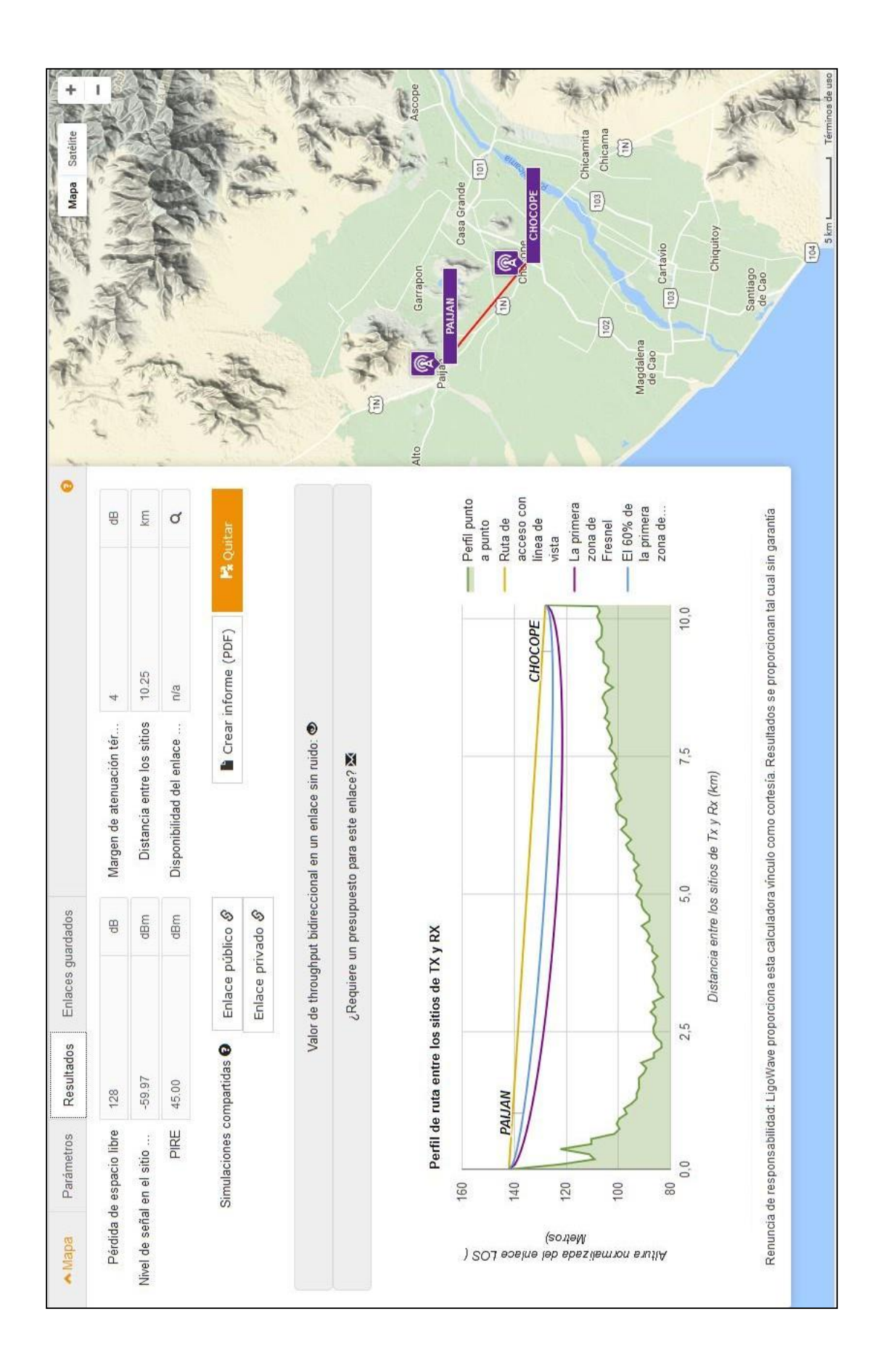

# ANEXO 7: HOJA DE MANTENIMIENTO DEL EQUIPO IP20C CERAGON

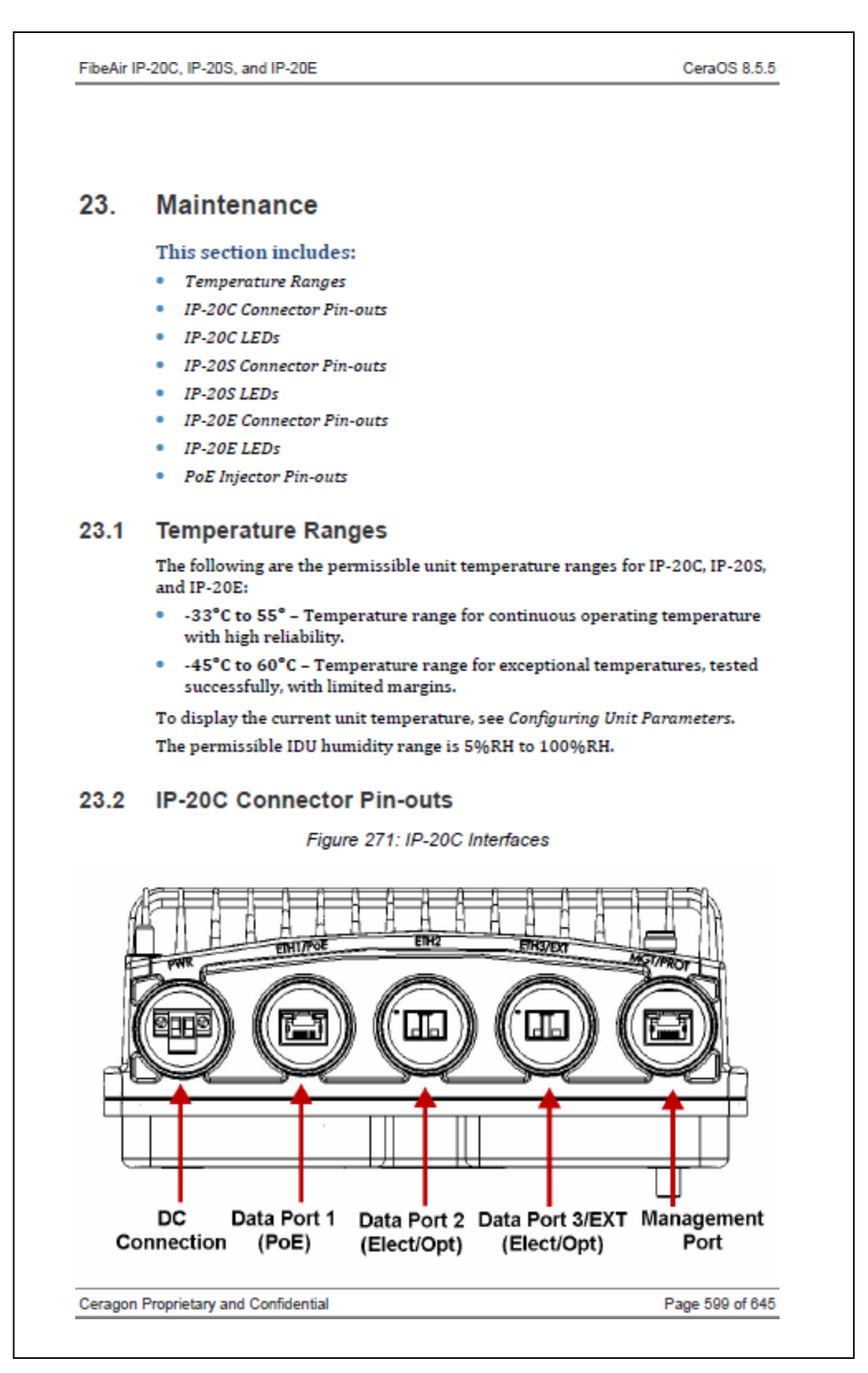

FibeAir IP-20C, IP-20S, and IP-20E

### 23.2.1 Eth1/PoE - GbE Electrical+PoE/Optical

#### Table 233: IP-20C Eth1/PoE Interface- RJ-45/SFP Pinouts

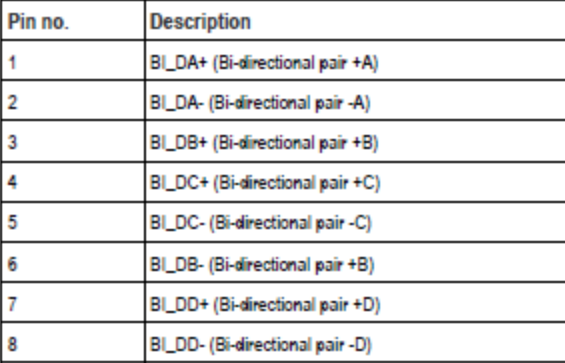

#### 23.2.2 Eth2 - GbE Electrical/Optical

Table 234: IP-20C Eth2 Interface - RJ-45/SFP Pinouts

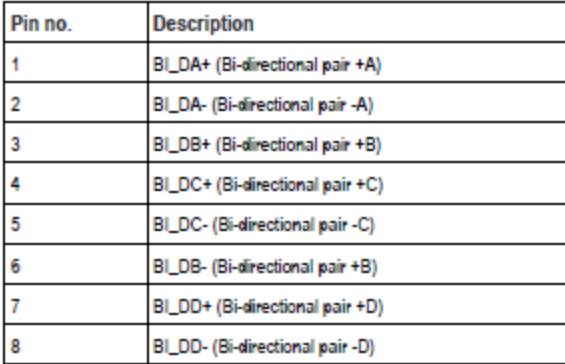

#### 23.2.3 Eth3/EXP - GbE Electrical/Optical/Expansion

Table 235: IP-20C Eth3/EXP Interface - RJ-45/SFP Pinouts

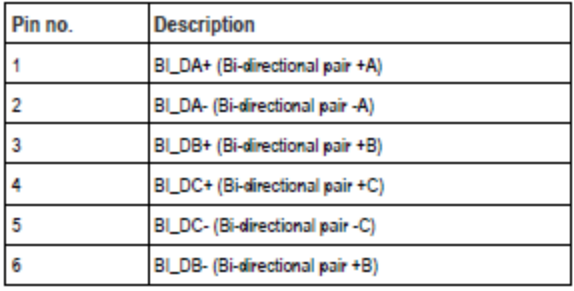

#### Ceragon Proprietary and Confidential

Page 600 of 645

FibeAir IP-20C, IP-20S, and IP-20E

CeraOS 8.5.5

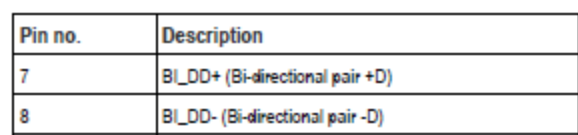

#### 23.2.4 MGT/PROT - Management (FE-Standard) and Protection (FE-Non-Standard)

Table 236: IP-20C MGT/PROT Interface - RJ-45 Pinouts

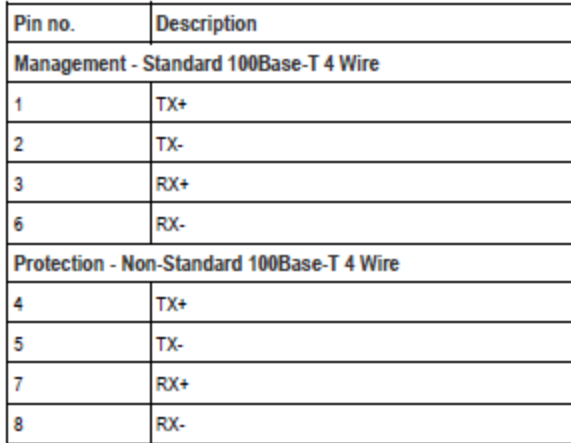

#### 23.2.5 DC

#### The DC port is UL-60950 compliant, with a 2-pin connector.

Figure 272: IP-20C DC Port Connector

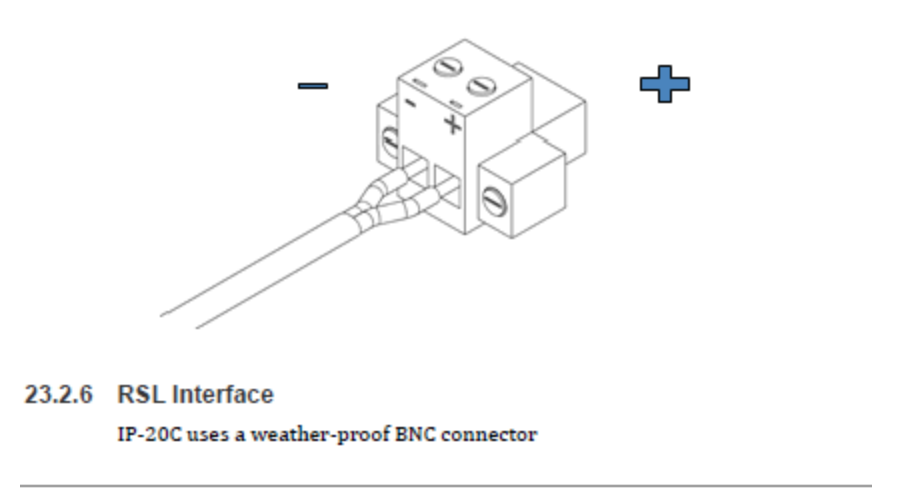

Ceragon Proprietary and Confidential

Page 601 of 645

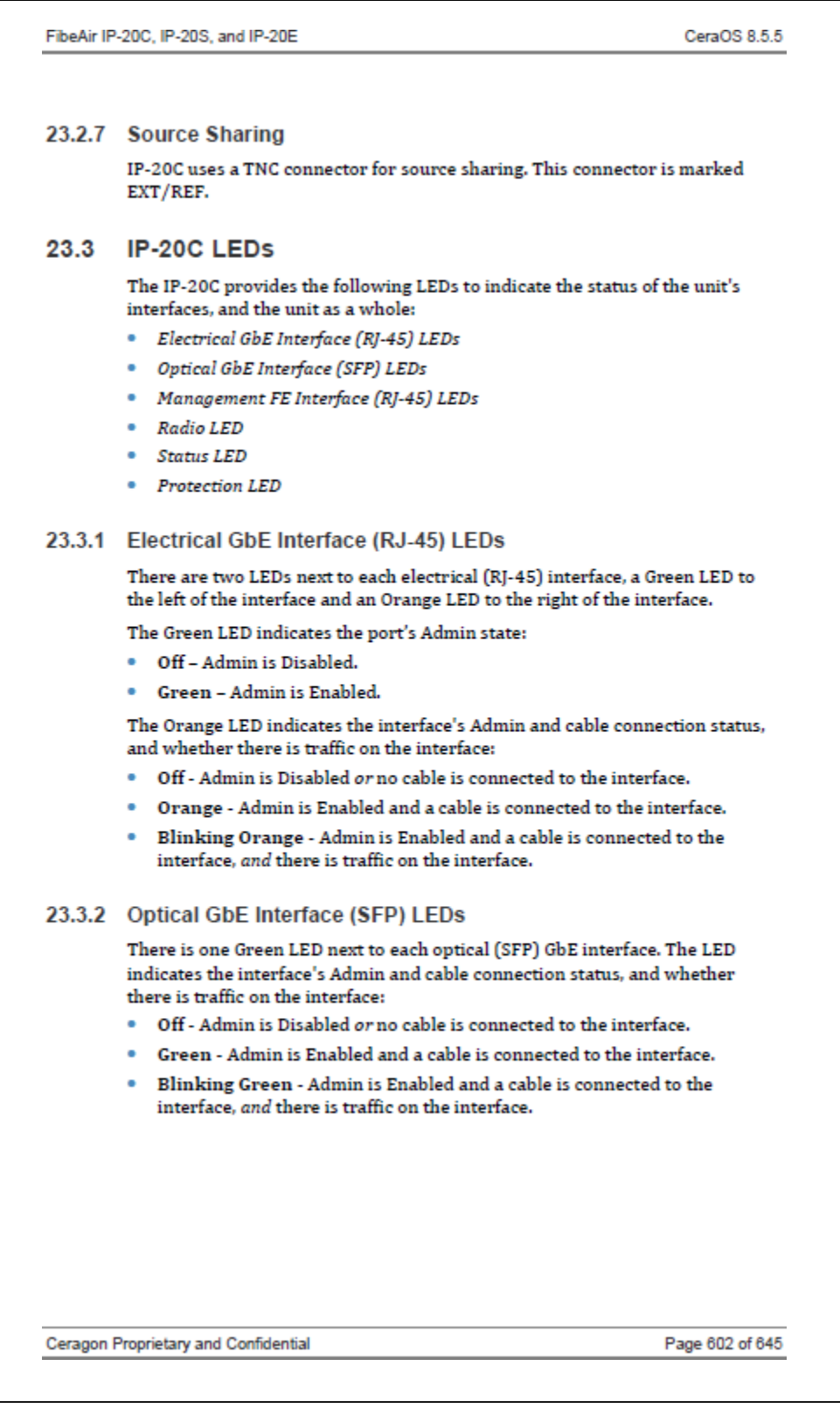

FibeAir IP-20C, IP-20S, and IP-20E

#### 23.3.3 Management FE Interface (RJ-45) LEDs

There are two LEDs next to the MGT (management) interface, a Green LED to the left of the interface and an Orange LED to the right of the interface.

The Green LED indicates the port's Admin state:

- Off Admin is Disabled.
- \* Green Admin is Enabled.

If the MGT interface is being used for protection, the Orange LED indicates the status of the mate unit.:

- Off The interface is not in an operational state (down).
- Orange The interface is operational (up).
- Blinking Orange The interface is operational, and there is traffic on the interface (Tx, Rx, or both).

#### 23.3.4 Radio LED

The Link LED is a three-color LED that indicates the status of the radio link:

- . Off The radio is off.
- Green The power is on, and all carriers are operational (up).
- Yellow A signal degrade condition exists in at least one carrier.
- Red A loss of frame (LOF) or excessive BER condition exists in at least one carrier.

#### 23.3.5 Status LED

The Status LED is a three-color LED that indicates the status of the radio link:

- Off The power is off.
- Green The power is on, and no alarms are raised on the motherboard.
- Yellow The power is on, and one or more minor alarms or warnings are raised on the motherboard.
- . Red The power is on, and one or more major or critical alarms are raised on the motherboard.

23.3.6 Protection LED

The Protection LED is a three-color LED that operates in a protected configuration to indicate the protection status:

- Red A protection alarm exists (cable disconnected, etc.)
- Yellow Protection is enabled, and the unit is in standby mode.
- Green Protection is enabled, and the unit is in active mode.
- Off Protection is not enabled.

Ceragon Proprietary and Confidential

Page 603 of 645

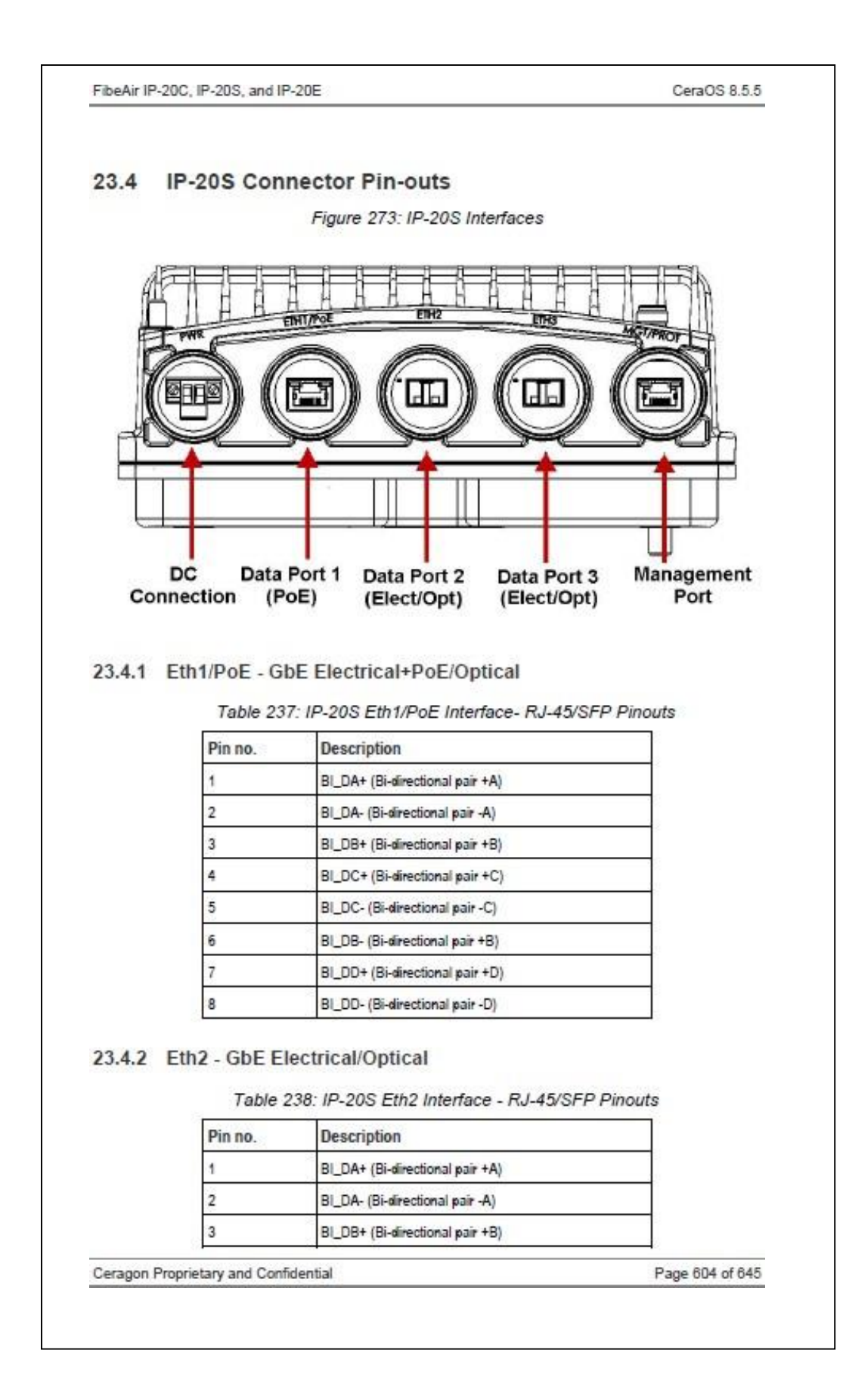

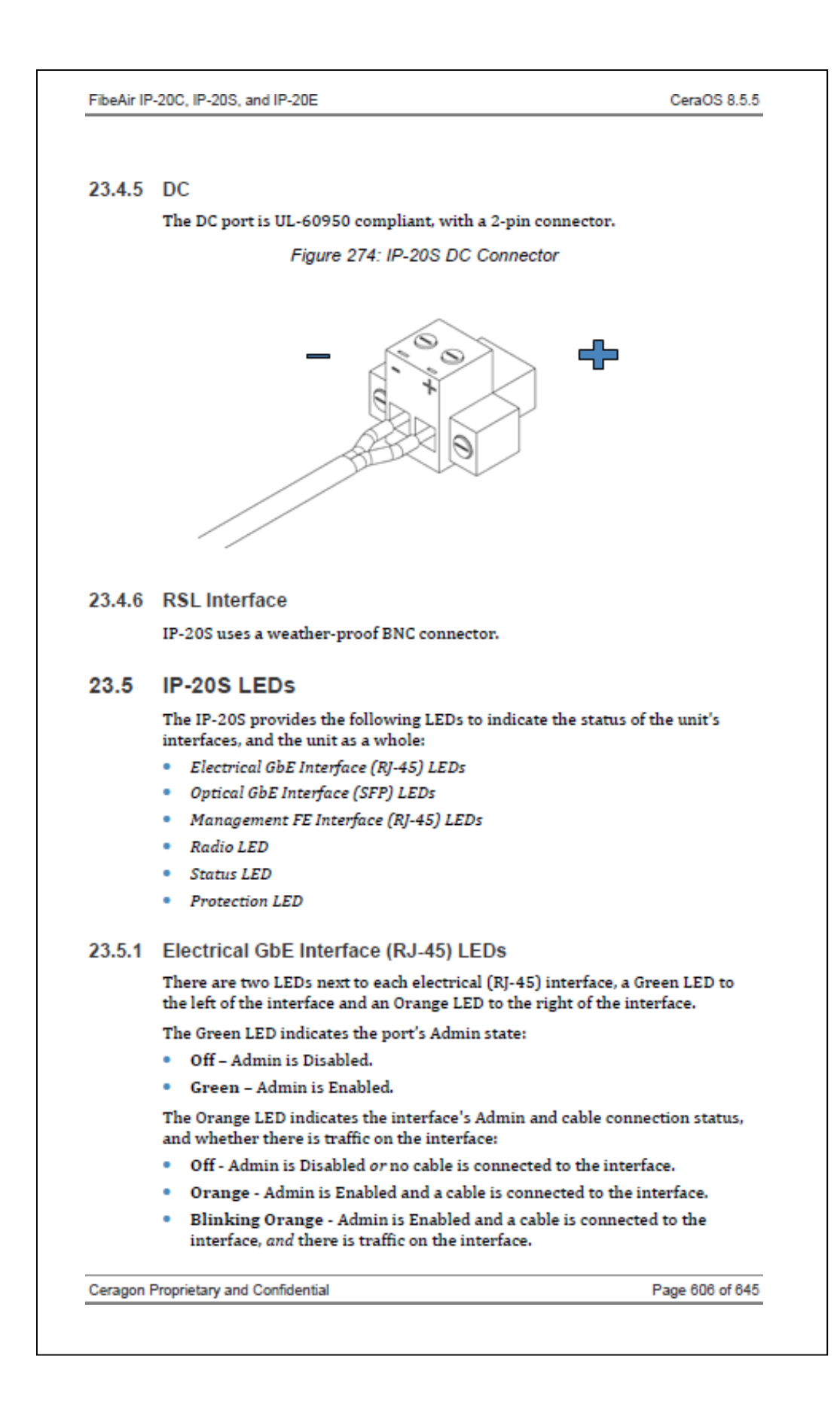

#### 23.5.2 Optical GbE Interface (SFP) LEDs

There is one Green LED next to each optical (SFP) GbE interface. The LED indicates the interface's Admin and cable connection status, and whether there is traffic on the interface:

- Off Admin is Disabled or no cable is connected to the interface.
- Green Admin is Enabled and a cable is connected to the interface.
- Blinking Green Admin is Enabled and a cable is connected to the interface, and there is traffic on the interface.

#### 23.5.3 Management FE Interface (RJ-45) LEDs

There are two LEDs next to the MGT (management) interface, a Green LED to the left of the interface and an Orange LED to the right of the interface.

The Green LED indicates the port's Admin state:

- Off Admin is Disabled.
- \* Green Admin is Enabled.

If the MGT interface is being used for protection, the Orange LED indicates the status of the mate unit.:

- . Off Admin is Disabled or no cable is connected to the interface.
- Orange Admin is Enabled and a cable is connected to the interface.
- Blinking Orange Admin is Enabled and a cable is connected to the interface, and there is traffic on the interface.

#### 23.5.4 Radio LED

The Link LED is a three-color LED that indicates the status of the radio link:

- Off The radio is off.
- Green The power is on, and all carriers are operational (up).
- Yellow A signal degrade condition exists in at least one carrier.
- Red A loss of frame (LOF) or excessive BER condition exists in at least one carrier.

#### 23.5.5 Status LED

The Status LED is a three-color LED that indicates the status of the radio link:

- Off The power is off.
- Green The power is on, and no alarms are raised on the motherboard.
- Yellow The power is on, and one or more minor alarms or warnings are raised on the motherboard.
- Red The power is on, and one or more major or critical alarms are raised on the motherboard.

Ceragon Proprietary and Confidential

Page 607 of 645

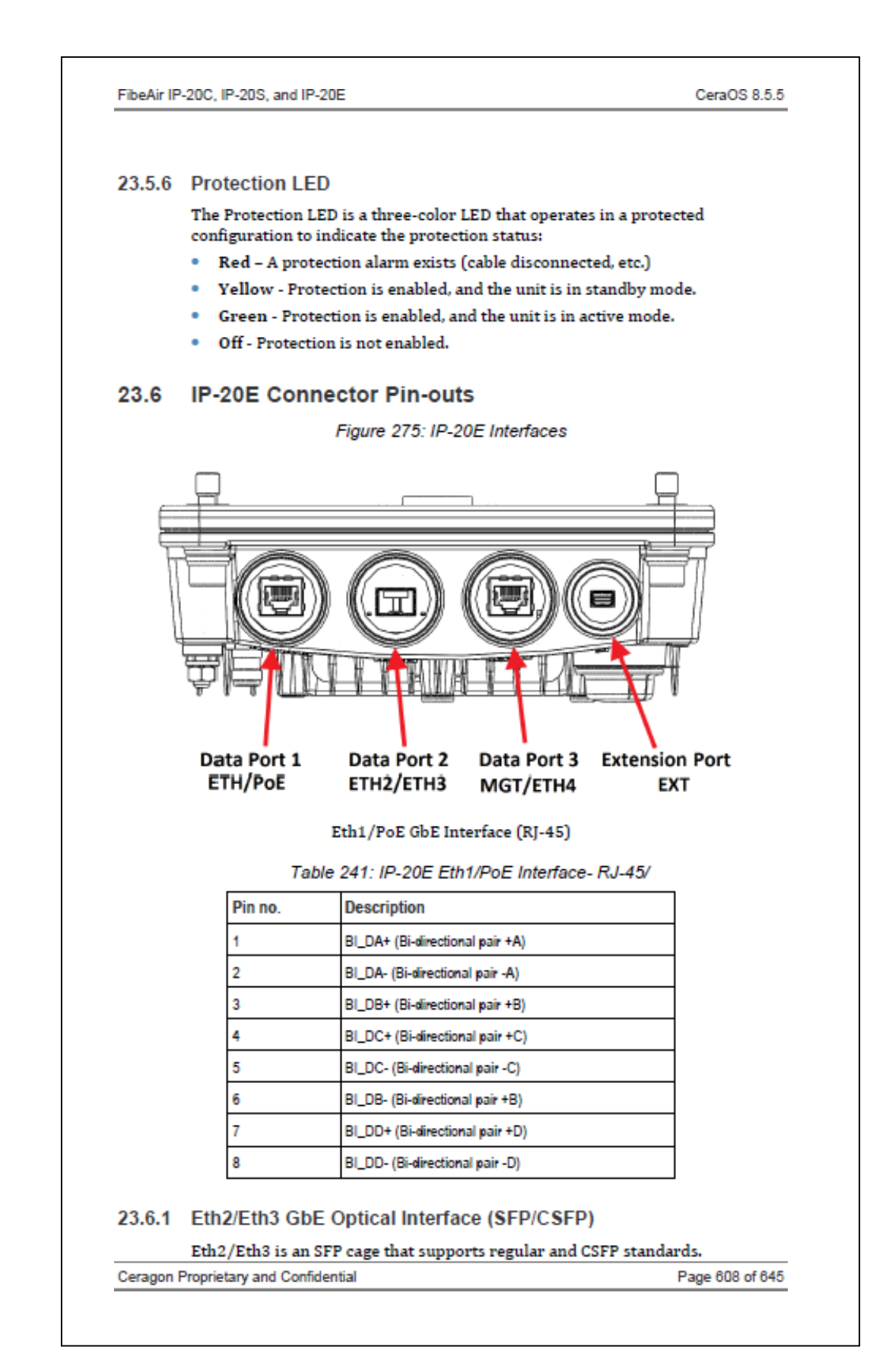

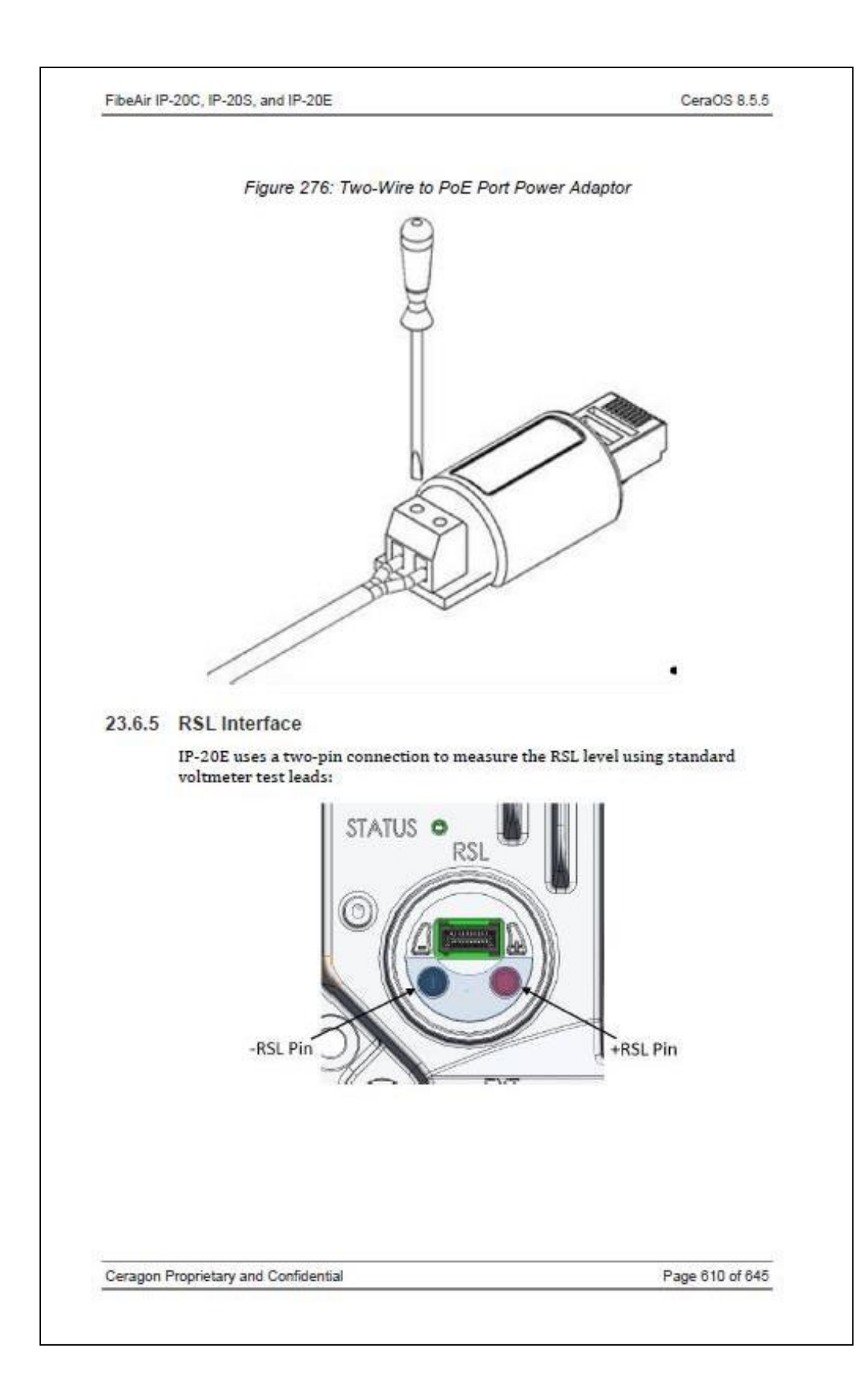

### 23.7 IP-20E LEDS

The IP-20E provides the following LEDs to indicate the status of the unit's interfaces, and the unit as a whole:

- · Eth1/PoE GbE Interface (RJ-45) LEDs
- · Eth2/Eth3 GbE Optical Interface (SFP/CSFP) LEDs
- MGT/Eth4 GbE Electrical Interface (RJ-45) LEDs
- Radio LED
- $S$  Status LED
- Protection LED

#### 23.7.1 Eth1/PoE GbE Interface (RJ-45) LEDs

There are two LEDs next to each electrical (RJ-45) interface, a Green LED to the left of the interface and an Orange LED to the right of the interface.

The Green LED indicates the interface's Admin status:

- Off Admin is Disabled.
- \* Green Admin is Enabled.

The Orange LED indicates the interface's Admin and cable connection status, and whether there is traffic on the interface:

- Off Admin is Disabled or no cable is connected to the interface.
- Orange Admin is Enabled and a cable is connected to the interface.
- Blinking Orange Admin is Enabled and a cable is connected to the interface, and there is traffic on the interface.

#### 23.7.2 Eth2/Eth3 GbE Optical Interface (SFP/CSFP) LEDs

Eth2/Eth3 is an SFP cage that supports regular and CSFP standards.

- When Eth2/Eth3 is used with a regular SFP, it provides Ethernet port 2.
- . When Eth2/Eth3 is used with CSFP, it provides two Ethernet ports: Ethernet port 2 and Ethernet port 3.

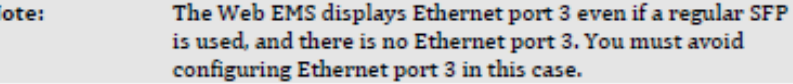

There is one Green LED to the left of the interface and one Green LED to the right of the interface. The LED to the left is for Eth2. When CSFP is used, the LED to the right is for Eth3; otherwise, it is inactive

Each LED indicates the interface's Admin and cable connection status, and whether there is traffic on the interface:

- Off Admin is Disabled or no cable is connected to the interface.
- Green Admin is Enabled and a cable is connected to the interface.
- . Blinking Green Admin is Enabled and a cable is connected to the interface, and there is traffic on the interface.

Ceragon Proprietary and Confidential

N

Page 611 of 645
#### 23.7.3 MGT/Eth4 GbE Electrical Interface (RJ-45) LEDs

There are two LEDs next to the MGT/Eth4 interface, a Green LED to the left of the interface and an Orange LED to the right of the interface.

The Orange LED indicates the interface's Admin and cable connection status, and whether there is traffic on the interface:

- Off Admin is Disabled or no cable is connected to the interface.
- Green Admin is Enabled and a cable is connected to the interface.
- Blinking Green Admin is Enabled and a cable is connected to the interface, and there is traffic on the interface.

The Green LED is not functional in this release.

### 23.7.4 Radio LED

The Link LED is a three-color LED that indicates the status of the radio link:

- Off The radio is off.
- Green The power is on, and all carriers are operational (up).
- Yellow A signal degrade condition exists in at least one carrier.
- Red A loss of frame (LOF) or excessive BER condition exists in at least one carrier.

#### 23.7.5 Status LED

The Status LED is a three-color LED that indicates the status of the radio link:

- Off The power is off.
- Green The power is on, and no alarms are raised on the motherboard.
- . Yellow The power is on, and one or more minor alarms or warnings are raised on the motherboard.
- Red The power is on, and one or more major or critical alarms are raised on the motherboard.

23.7.6 Protection LED

Reserved for future use.

Ceragon Proprietary and Confidential

Page 612 of 645

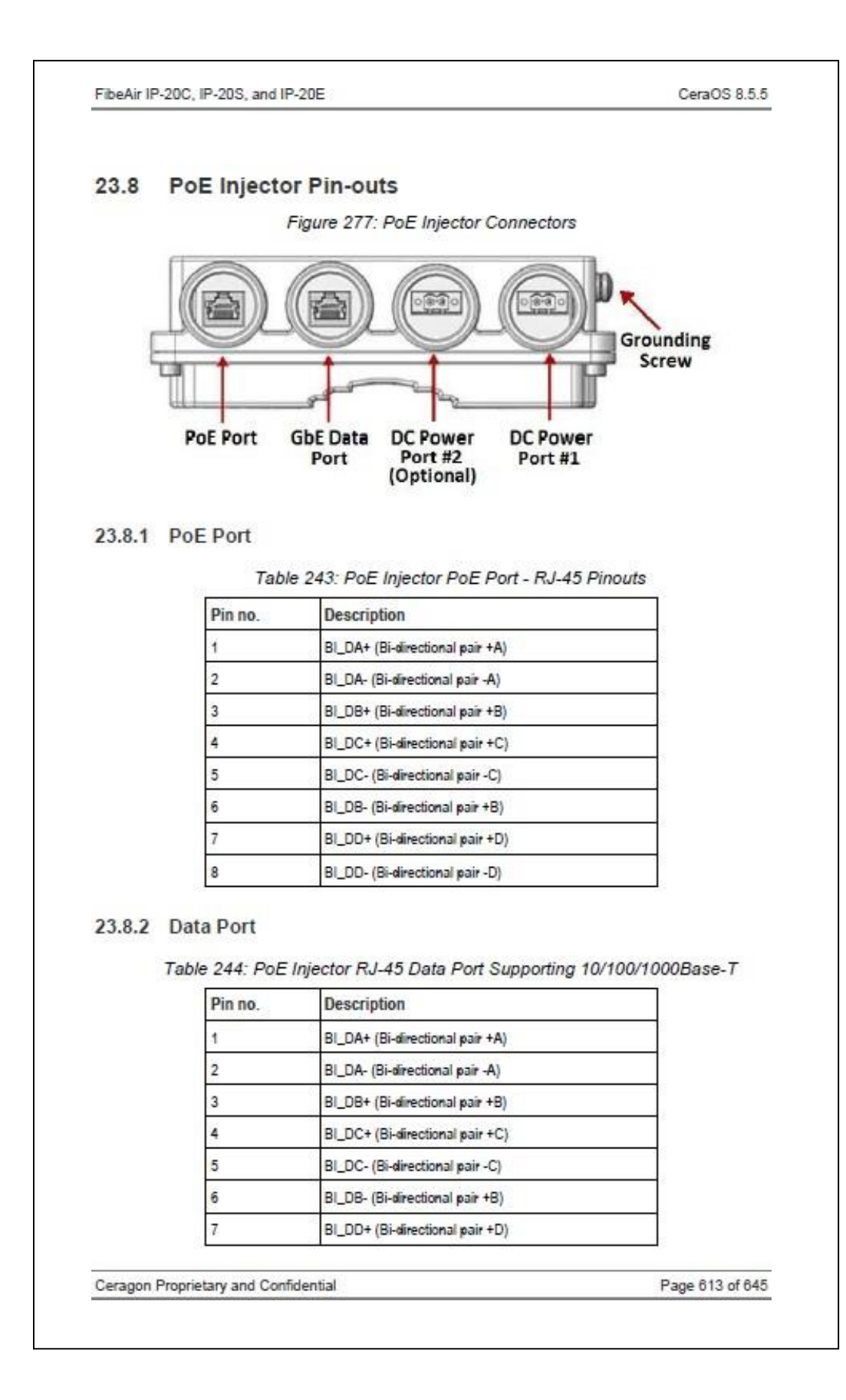

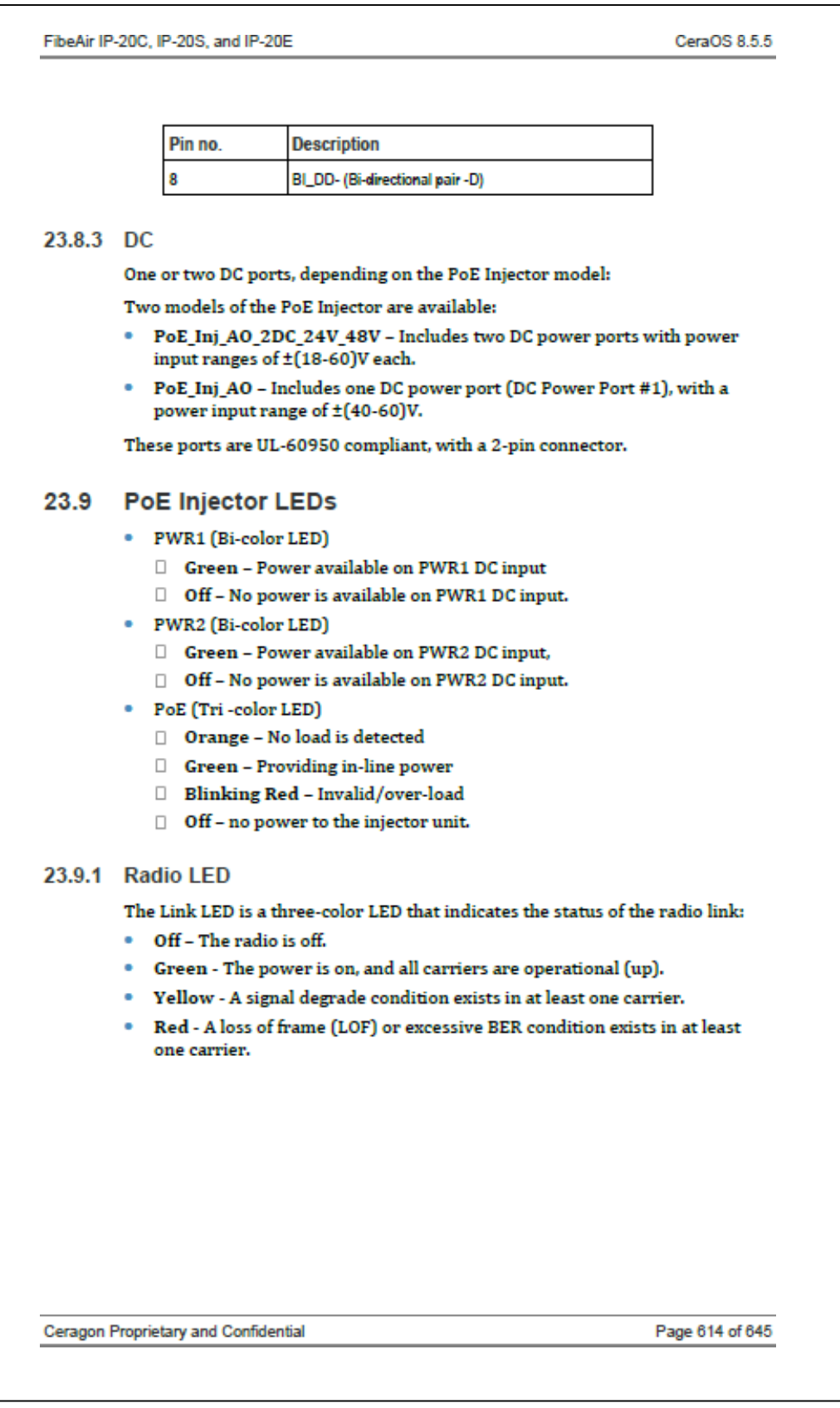

## **ANEXO 8: HOJA DE DATOS CONVERSOR MEAN WELL**

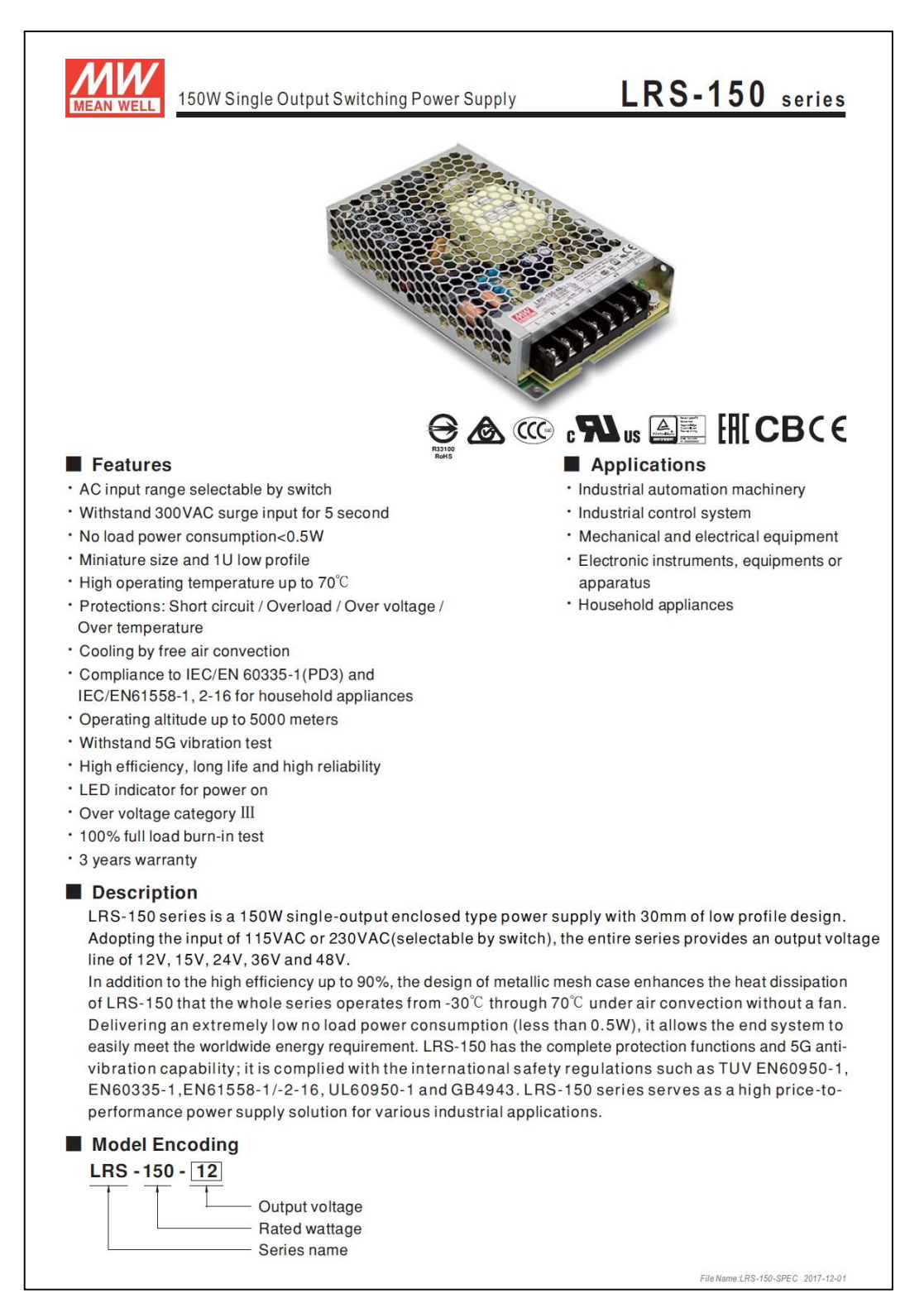

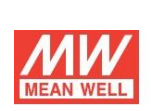

150W Single Output Switching Power Supply

# LRS-150 series

## **SPECIFICATION**

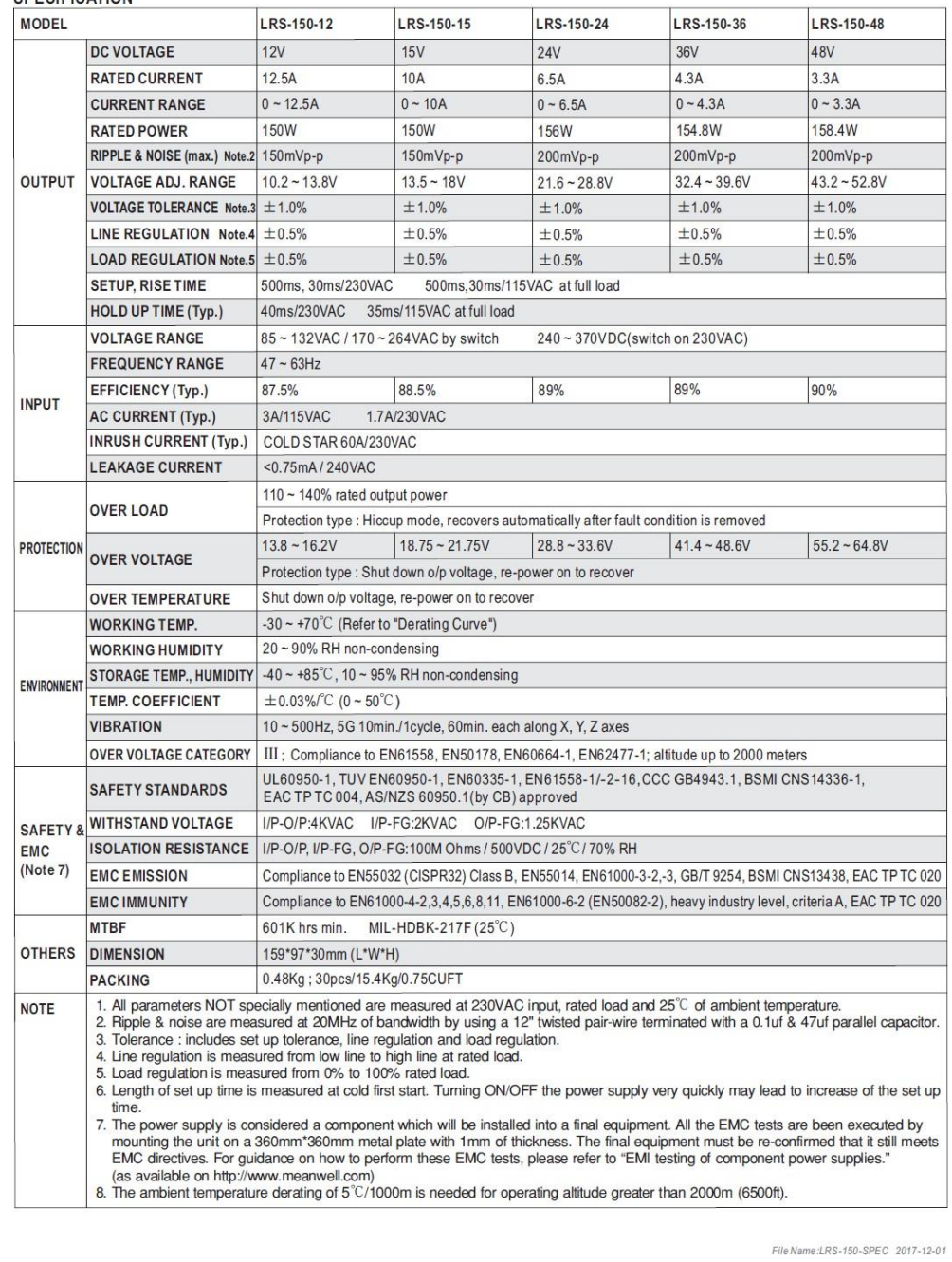

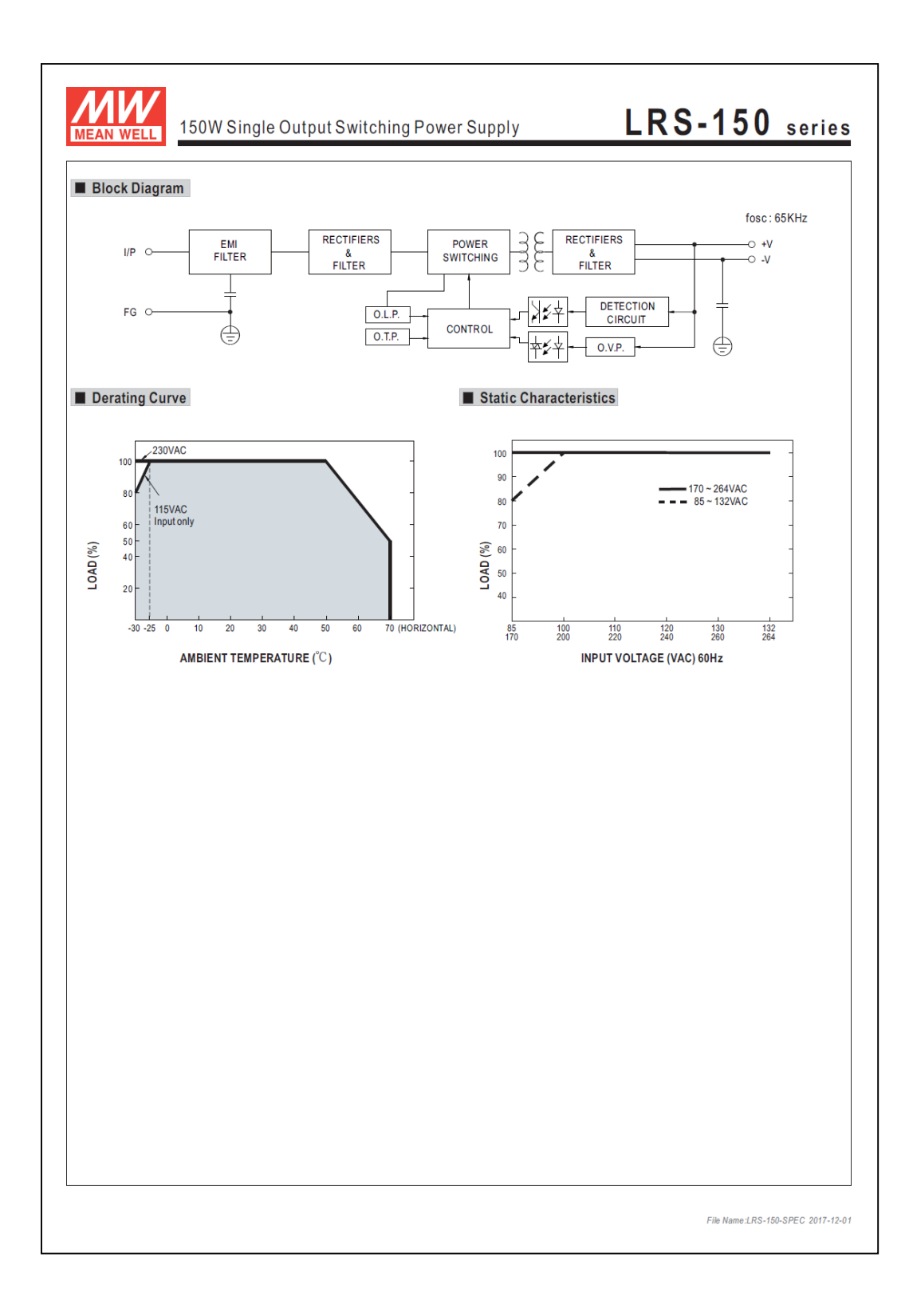

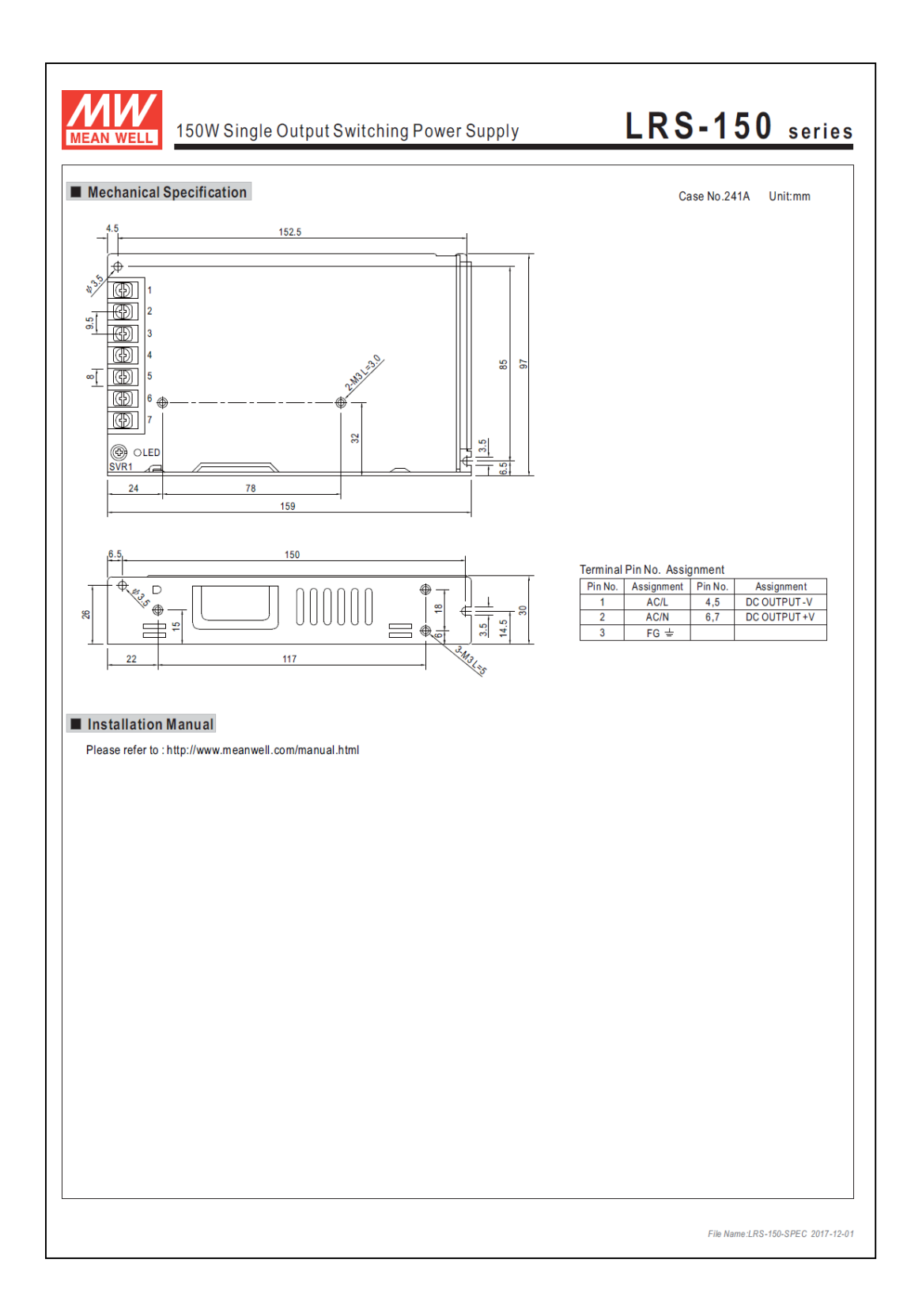

## ANEXO 9: HOJA DE DATOS DE LA ANTENA SB1-220-CIPN

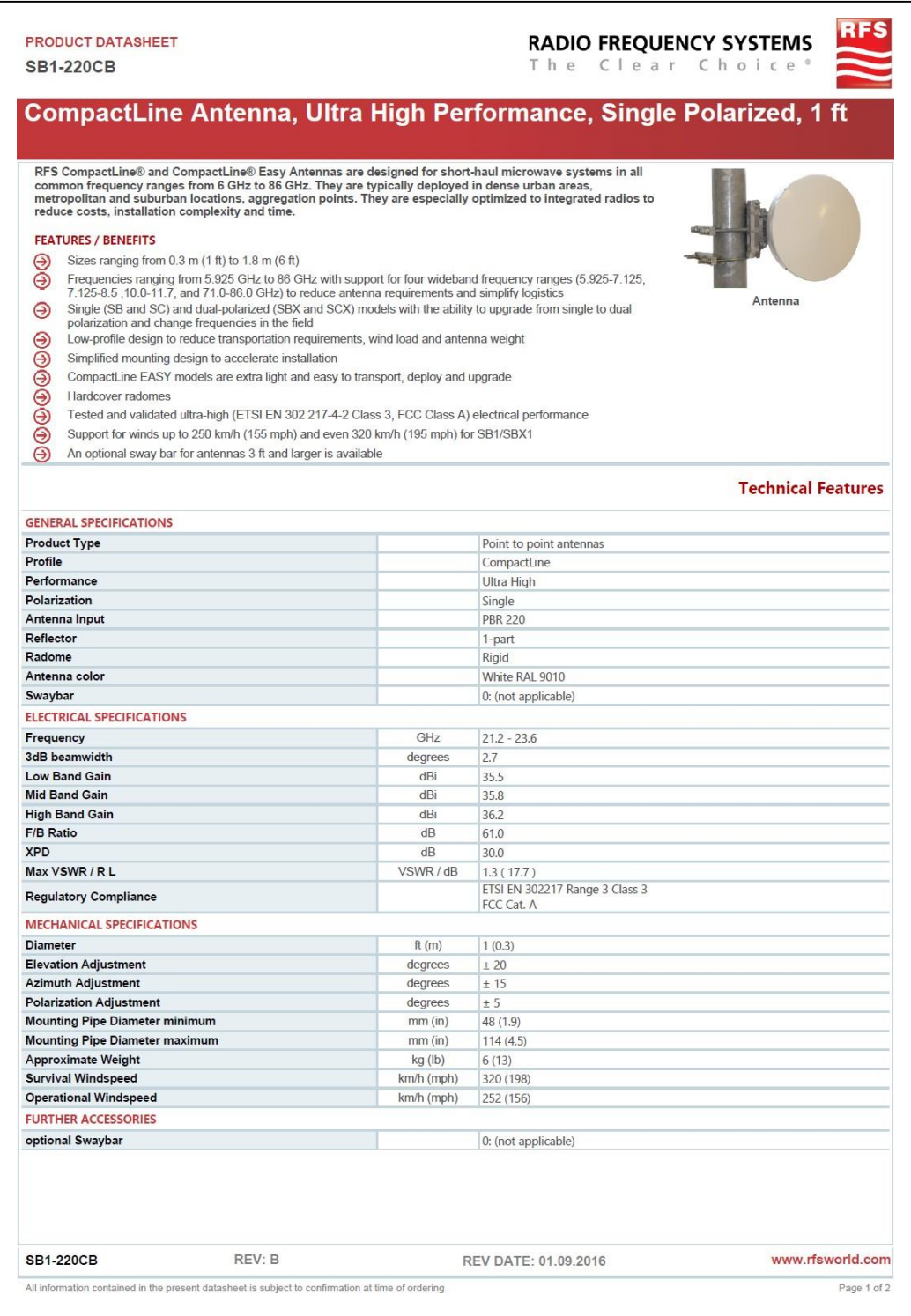

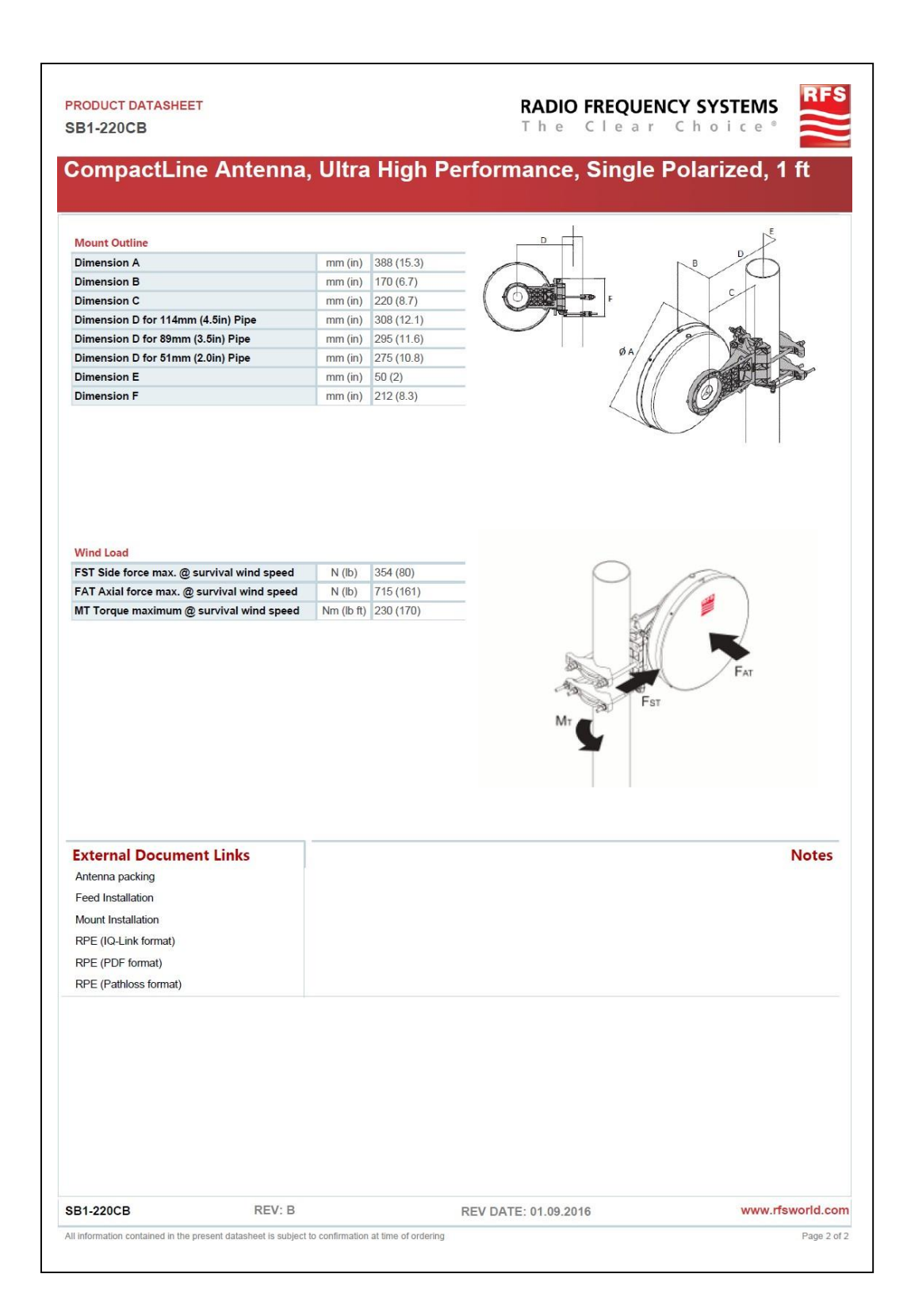